## **UNIVERSIDAD NACIONAL AUTONOMA DE NICARAGUA UNAN –Leon**

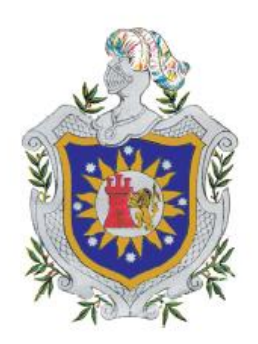

# **MAESTRÍA EN COMPUTACIÓN CON ENFASIS EN GESTIÓN DE LA INFORMACIÓN**

## **ANÁLISIS, DISEÑO Y DESARROLLO DE UN SISTEMA DE VOZ SOBRE IP PARA LA UNIVERSIDAD NACIONAL AUTÓNOMA DE NICARAGUA UNAN-MANAGUA**

**Autor:**

**Lic. Derman Jazzer Zepeda Vega**

**Tutor:**

**Ing. Antonio García Herraiz**

**09 de Julio del 2008**

# Tabla de contenido

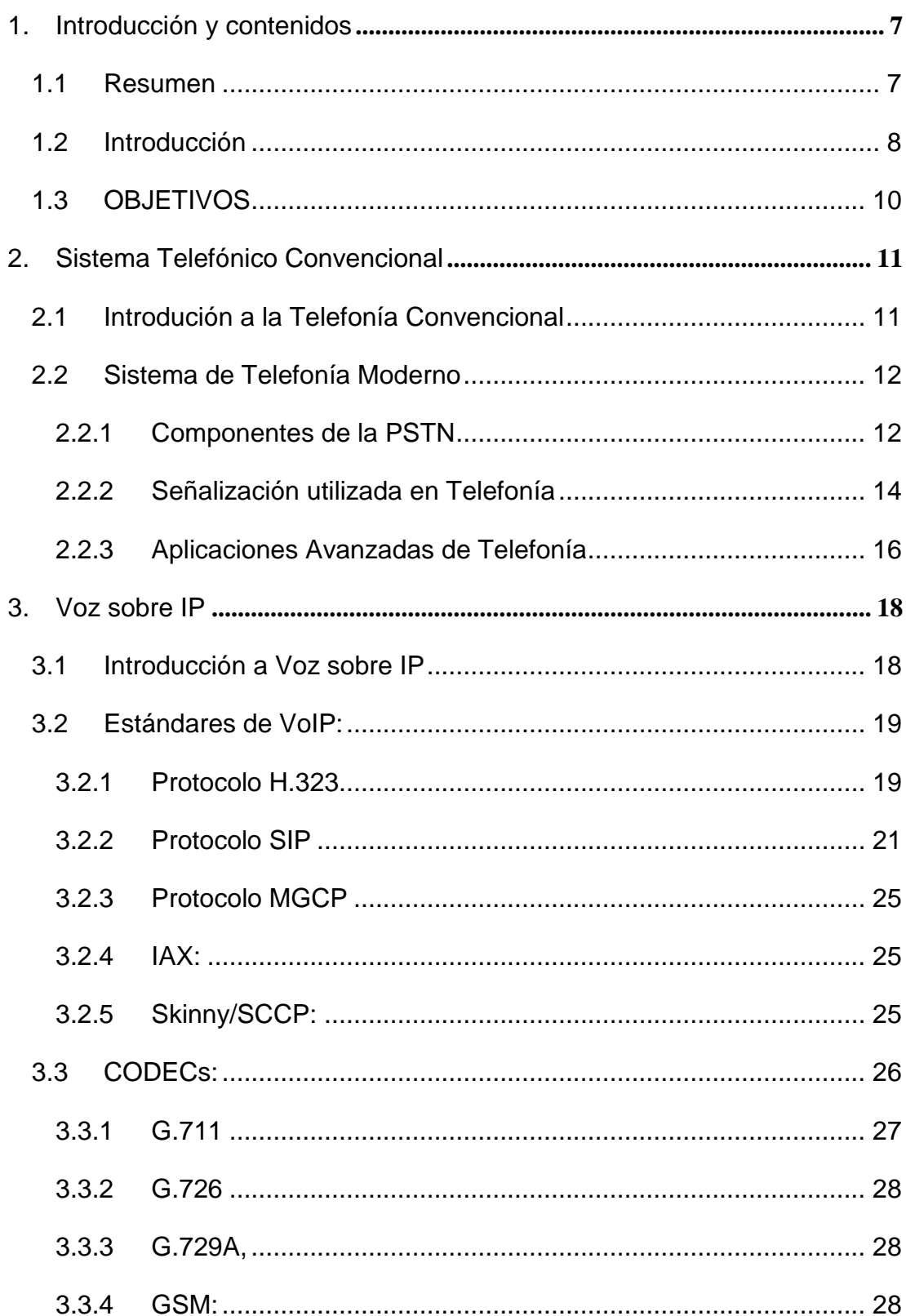

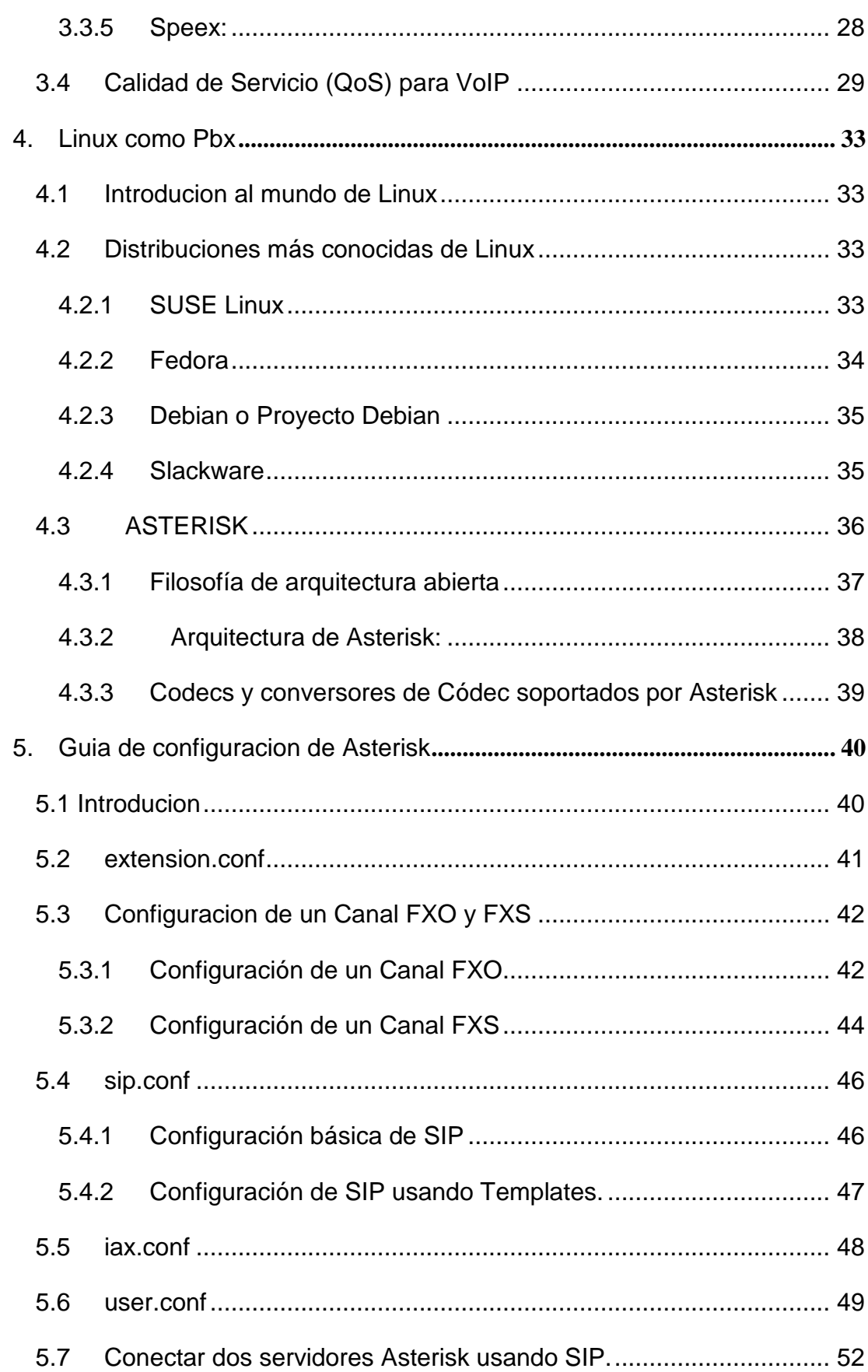

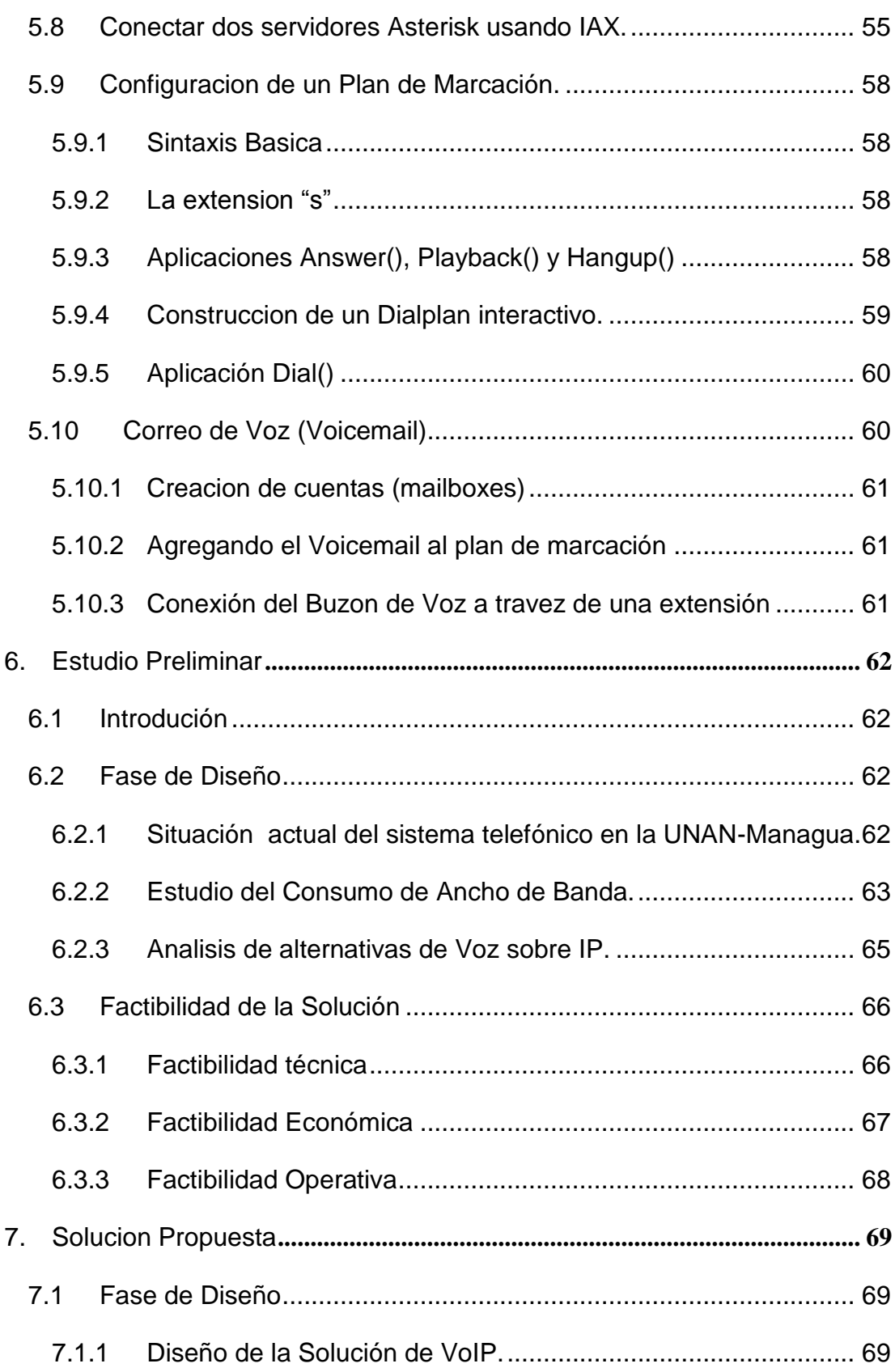

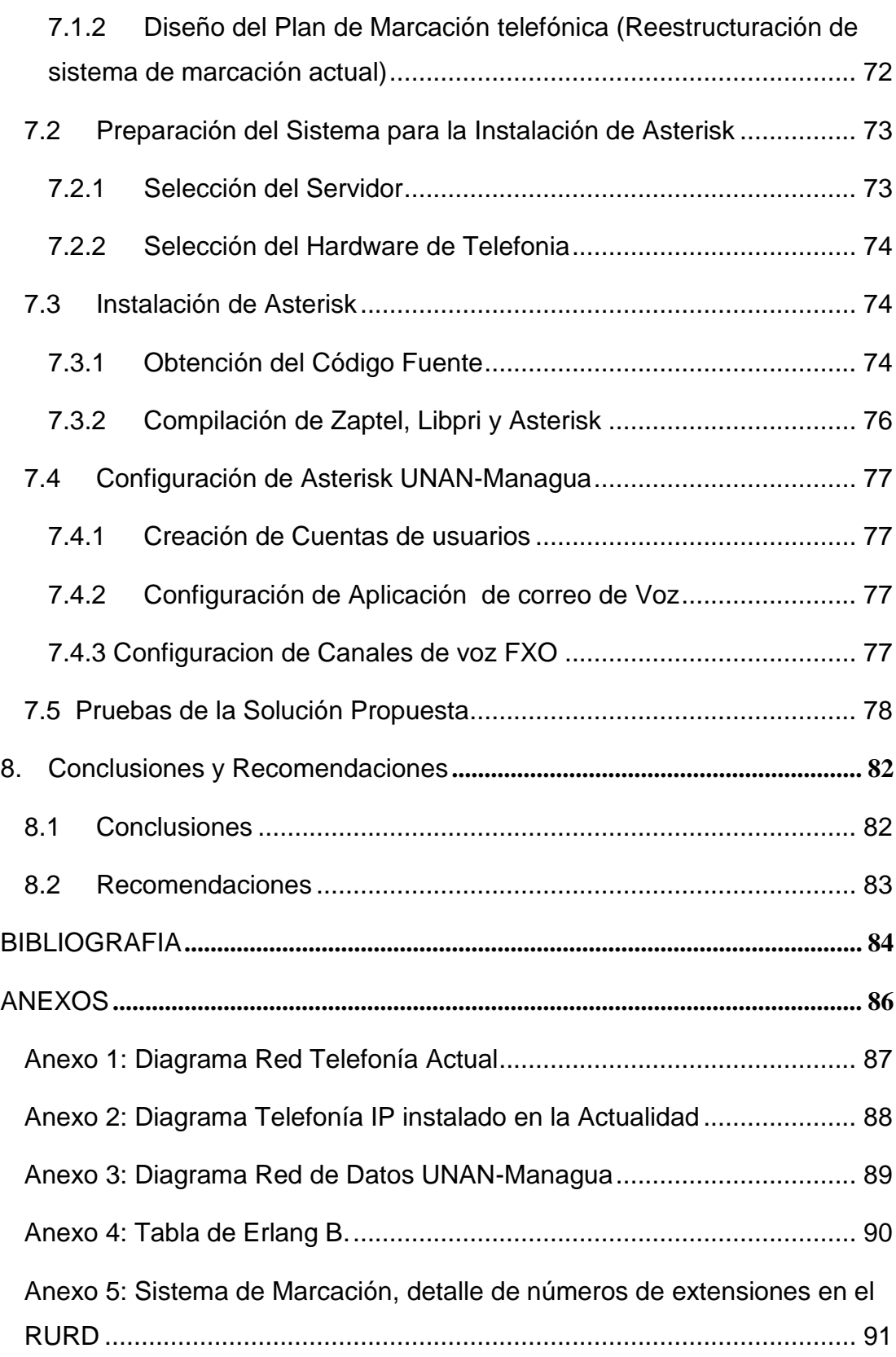

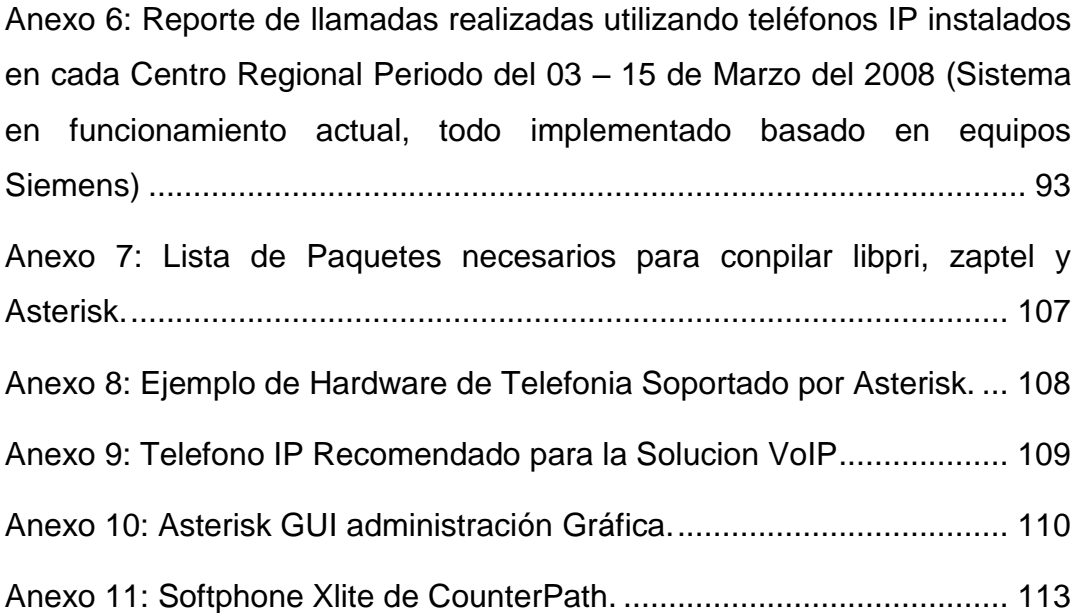

## <span id="page-6-0"></span>**1. INTRODUCCION Y CONTENIDOS**

### <span id="page-6-1"></span>**1.1 Resumen**

Desde la creación del Teléfono, las comunicaciones se convirtieron en una herramienta fundamental para mejorar la productividad de las empresas en sus procesos. En particular el sistema telefónico y las redes de datos, en la actualidad la descripción de estos servicios está evolucionando hacia el concepto de redes convergentes, donde todo el flujo de información transita por redes de datos.

Este documento está orientado a realizar el desarrollo de un Sistema de Voz sobre IP (VoIP) para la Universidad Nacional Autónoma de Nicaragua. El estudio incluye un diseño y la implementación de la solución, utilizando la arquitectura Asterisk.

Asterisk es una plataforma basada en código abierto de libre distribución, que permitirá interconectar el sistema telefónico actual y enriquecerlo con las grandes bondades que tiene la tecnología de VoIP, esta solución es escalable y flexible lo que permitirá su implementación en varias etapas.

En la primera etapa se realizara el diseño de la solución y la implementación del sistema de VoIP en el RURD, en la segunda etapa permitirá la interconexión de usuarios de los centros regionales y en la tercera etapa se realizara la interconexión con los usuarios de la central telefónica Siemens instalada en el RURD.

#### <span id="page-7-0"></span>**1.2 Introducción**

Con el incremento de la popularidad de Internet y su protocolo IP, principal fortaleza de internet muchas empresas han conectado sus redes locales a internet para poder utilizar otros mecanismos de comunicación como la navegación web, mensajería instantánea, correo electrónico, video conferencia entre otros.

Este desarrollo, junto con el potencial ahorro económico que este tipo de tecnologías representan, han determinado la creación de protocolos de transmisión en tiempo reala y el estudio de nuevos estándares que garanticen la calidad de servicio en las redes IP. Con la aparición de estos nuevos protocolos se han desarrollado nuevos servicio como es el caso de la Voz sobre IP (VoIP)

Estas soluciones de Voz sobre IP soportan la mayoría de las aplicaciones brindadas por el sistema de Telefonía convencional, en el mercado existen muchas soluciones propietarias que no son compatibles con otras soluciones desarrolladas por otros fabricantes, sin embargo existen soluciones basadas en software libre que son de libre distribución y por lo general soportan las mismas aplicaciones que las soluciones comerciales y son compatibles con la mayoría de soluciones existentes en el mercado.

Para la realización de este trabajo se realizo un estudio Analítico y de Aplicación, ya que se realizo un estudio preliminar, mismo que permitió luego realizar el diseño y la implementación de una solución VoIP. Este trabajo está dividido en siete capítulos, los primeros dos capítulos son una introducción al tema de Telefonía.

En el capítulo 2 se estudia fundamentalmente los conceptos, componentes y algunas aplicaciones que comúnmente se encuentran en un sistema de telefonía convencional.

En el capítulo 3 se abordan las características del tema de VoIP, como son los tipos de estándares, códecs de voz y una pequeña introducción de calidad de servicio para tráfico de voz en redes IP.

El capitulo 4 se estudia algunas particularidades del sistema operativo Linux, se mencionan las distribuciones más conocidas y se introduce el tema de Asterisk para desarrollar una central telefónica en ambiente Linux.

El capitulo 5 describe el estudio preliminar realizado para proponer el diseño y viabilidad de la solución de VoIP en la UNAN-Managua

El capitulo 6 describe la solución propuesta desde su fase de diseño de la topología, sistema de marcación, y los requerimientos necesarios para realizar la instalación de la Arquitectura Asterisk.

En el ultimo capitulo se plasman las conclusiones de la tesis y las recomendaciones que pueden seguirse en el desarrollo de la solución VoIP en la UNAN-Managua.

Por lo tanto por medio de este proyecto se espera realizar una propuesta de diseño de una solución de VoIP basada en software libre para la Universidad Nacional Autónoma de Nicaragua.

## <span id="page-9-0"></span>**1.3 OBJETIVOS**

## Objetivo General

Implementar un sistema de Voz sobre IP en la UNAN-Managua

## Objetivos Específicos

- Estudiar la situación actual del sistema telefónico de la UNAN-Managua.  $\bullet$
- Analizar alternativas de Voz sobre IP existentes en el Mercado.
- Diseñar la solución de Voz sobre IP en la UNAN-Managua.
- Desarrollar el sistema de Voz IP en la UNAN-Managua.
- Evaluar la solución de Voz IP propuesta.

# <span id="page-10-0"></span>**2. SISTEMA TELEFÓNICO CONVENCIONAL**

### <span id="page-10-1"></span>**2.1 Introdución a la Telefonía Convencional**

Tan pronto como Alexander Graham Bell patento el teléfono en 1876<sup>1</sup>, hubo una gran demanda por su nuevo invento. El mercado inicial fue para la venta de teléfonos, los cuales se vendían por pares. Era responsabilidad del cliente conectarlos con un alambre. Si el propietario de un teléfono deseaba comunicarse con otros *n* propietarios de teléfonos, tenía que enlazar alambres individuales a todas las *n* casas. Después de un ano todas las ciudades se cubrieron de alambres que pasaban sobre las casas y los arboles convirtiéndose en una maraña. De inmediato quedo claro que el modelo de conexión de cada teléfono con los demás no iba a funcionar. [Tannenbaum, 2003]

Bel tuvo la suficiente visión como para darse cuenta de esto y formo la Bell Telephone Company, la compañía instalo un alambre en la casa u oficina de cada cliente. Para realizar una llamada el cliente debía dar vueltas a una manivela en el teléfono para producir un sonido en la oficina de la compañía de teléfono, que a continuación conectaba manualmente a quien llamaba con el receptor de la llamada por medio de un cable puenteador.

Pronto surgieron por todas partes oficinas de conmutación del Bell System y los usuarios deseaban realizar llamadas de larga distancia entre ciudades, de modo que Bell System comenzó a interconectar cada oficina de conmutación. Para 1890, las tres partes principales del sistema telefónico ya estaban en su lugar: Las oficinas de

<sup>1</sup> Durante mucho tiempo, Bell ha sido considerado el inventor del teléfono. Sin embargo, aparentemente Bell no fue el primero en crear este aparato, sino solamente el primero en patentarlo. Así, el 11 de junio de 2002, el Congreso de Estados Unidos aprobó la resolución 269 por la que reconoció que el inventor del teléfono había sido Antonio Meucci y no Alexander Graham Bell.

conmutación, los cables entre los clientes<sup>1</sup>, y las conexiones de larga distancia entre las oficinas de conmutación.

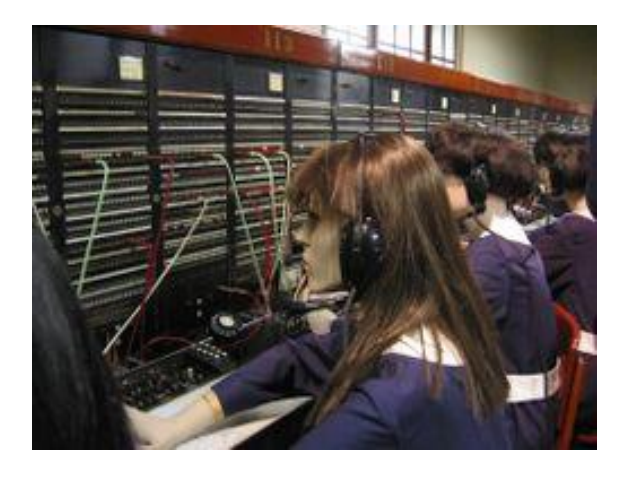

FIG 1. OPERADORAS CONMUTANDO LLAMADAS MANUALMENTE, MUSEO DE TELECOMUNICACIONES, MADRID

Aunque se han realizado mejoras en las tres aéreas, el modelo básico de Bell System ha permanecido intacto en lo esencial por más de 100 anos.

### <span id="page-11-0"></span>**2.2 Sistema de Telefonía Moderno**

#### <span id="page-11-1"></span>**2.2.1 Componentes de la PSTN**

 $\overline{a}$ 

La Ley General de Telecomunicaciones y Servicios Postales de la República(Nicaragua) de Nicaragua en el capítulo II Definiciones, define los siguientes términos:

**Telecomunicación** es toda emisión, trasmisión, o recepción a distancia de signos, señales, escritos, imágenes, sonidos, datos o informaciones de cualquier naturaleza, por línea física, radioeléctrica, medios ópticos u otros sistemas electromagnéticos o de cualquier naturaleza.

<sup>1</sup> Cables de par trenzado balanceados y aislados, en lugar de cables abiertos con retorno a tierra.

**Servicio Telefónico Básico** es el servicio de telecomunicaciones nacional e internacional destinado a la transmisión bidireccional de telefonía de viva voz. El servicio telefónico básico no incluye la provisión del equipo terminal del usuario.

**Red de Telecomunicaciones** es el conjunto de canales de transmisión, circuitos y, en su caso, dispositivos o centrales de conmutación que proporcionan conexión entre dos o más puntos definidos para facilitar la telecomunicación entre ellos, ya sea por línea física o radiocomunicación.

**Red Telefónica Pública** ( PSTN por sus siglas en Ingles) Es la red de telecomunicaciones, consiste en un sistema totalmente interconectado e integrado de varios medios de transmisión y conmutación, utilizada para prestar el servicio básico telefónico y otros servicios de interés al público en general.

**Operador:** Es una persona natural o jurídica debidamente autorizada por el ente regulador para brindar un servicio de telecomunicaciones.

**Servicio Nacional:** Es un servicio de telecomunicaciones prestado dentro del territorio de Nicaragua.

**Servicio Internacional**: Es un servicio de telecomunicaciones prestado entre Nicaragua y otro país.

**Los Servicios Públicos** en Nicaragua son aquellos que son esenciales, de utilidad e importancia para la generalidad de los habitantes del país. Los servicios públicos deben de ofrecerse bajo condiciones específicas de operación y esquema tarifario aprobado por TELCOR<sup>1</sup>, sobre una base regular, continua, en condiciones de igualdad y a un precio justo.

**Los servicios de interés general** son aquellos que sin ser servicios públicos esenciales, son ofrecidos al público, bajo esquema tarifario aprobado por TELCOR o se les puede permitir libertad en la contracción con usuarios. En cualquier caso,

<sup>1</sup> TELCOR: Es la institución del Estado de Nicaragua responsable de regular y normar todo lo relacionado con la telecomunicación y el servicio Postal.

deben ser ofrecidos en condiciones de igualdad, regularidad y continuidad. En esta categoría se incluyen a los servicios de telefonía celular, la radio, la televisión abierta y la televisión por suscripción. También se considera dentro de esta categoría la transmisión de datos y la conmutación de paquetes con independencia del servicio de valor agregado a que se destinen.

**PBX** (Private Branch Exchange) Es un switch de enrutamiento de llamadas, una PBX mantiene una tabla de enrutamiento de llamadas, que puede ser una tabla estática o un complejo sistema de reglas que define un esquema de tipo con los protocolos dinámicos d enrutamiento de datos. [Keagy, 2001 ]

En empresas grandes, los teléfonos normalmente están conectados a un switch privado, que a su vez está conectado con la PSTN. Una PBX es una versión en pequeño y amigable de los switches que utilizan las empresas de telefonía, las PBX permite a los usuarios (empresas) correr sus propias aplicaciones, mantener varias conversaciones simultaneas en la misma empresa sin tener que usar la PSTN. [Wallingford, 2005]

#### <span id="page-13-0"></span>**2.2.2 Señalización utilizada en Telefonía**

La señalización es una de las partes más importantes del sistema telefónico, toda llamada telefónica requiere de un modelo de senalización para que esta sea establecida y mantenida. El envio del numero telefónico, el tono de llamada o de ocupado y la información del numero del que se llama son algunos de los ejemplos de senalización.

La senalizacion permite el intercambio de informacion entre los componentes de una red telefonica con el fin de permitir y mantener el servicio de telefonia.

**Inicio de marcación**: asegura que el switch telefónico receptor está preparado para interpretar los dígitos (número de teléfono de destino) transmitidos por el switch telefónico emisor. [Keagy, 2001]

**Transmisión de Dígitos:** Los teléfonos y switches transmiten dígitos para representar las direcciones de destino para proporcionar entradas desde los usuarios a los sistemas automatizados como buzón de voz, distribuidores automáticos de llamadas (ACD) y sistemas de respuesta interactiva (IVR).

**Marcación por Pulsos:** Los teléfonos originales no tienen un método para transmitir dígitos. El esquema de pulsos se implemento con teléfonos de marcación giratoria. Cada número en el esquema de marcación por pulsos se señala como una serie de pulsos *make/break*, donde la posición make es el estado *off-hook* (descolgado), y la porción *break* es el estado *on-hook* (colgado)

Cada digito se representa por un número correspondiente al número de *break* en el circuito.

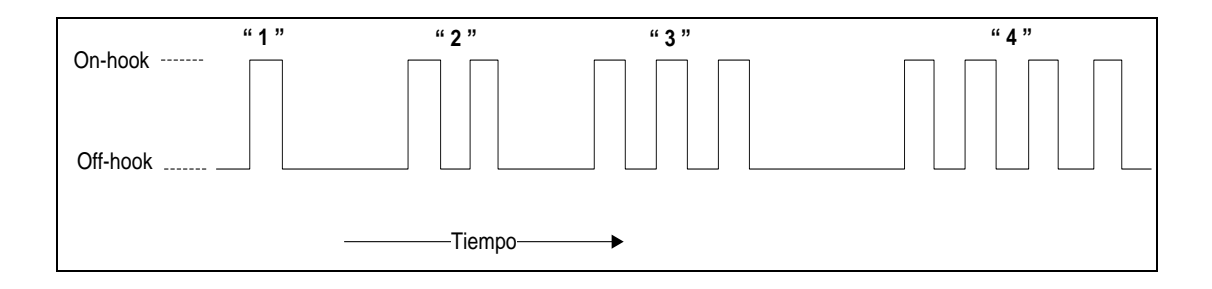

FIG 2. LA MARCACIÓN POR PULSOS TRANSMITE UNA SERIE DE PULSOS ON-HOOK PARA REPRESENTAR LOS DÍGITOS.

**Marcación por Tonos** (DTFM) Los tonos DTFM son los sonidos que se escuchan al presionar las teclas de un teléfono, los sonidos son utilizados como señales para el switch, así el switch puede identificar las direcciones de destino. La señalización DTFM reemplazo la marcación por pulsos, el estándar de DTFM se describe con detalle en Q.23 y Q.24 de la ITU-T. [Wallingford, 2005]

**Sistema de Señalización #7** (SS7) Es una colección de protocolos usada por los proveedores de servicios de telefonía para soportar la señalización de llamadas fuera de banda y las características más avanzadas de llamadas.

Es la norma internacional para la señalización en circuitos conmutados entre los proveedores de servicio de telefonía. Como el tráfico de SS7 se origina y termina dentro de las redes del proveedor, la inmensa mayoría de las empresas no necesitan

preocuparse por el funcionamiento interno de SS7. Sin embargo los ISP requieren SS7 para la interconexión a gran escala con los proveedores de telefonía tradicional  $(DEC^1;IXC2)$ 

#### <span id="page-15-0"></span>**2.2.3 Aplicaciones Avanzadas de Telefonía**

A demás de la conexión y desconexión de llamadas, mecanismos de señalización, equipos y redes que conforman la inmensa red de telefonía pública, existen un conjunto de funcionalidades o aplicaciones adicionales para los usuarios telefónicos domésticos y empresariales.

Manipulación básica de llamadas es la característica fundamental del funcionamiento de las PBXs.

**Llamadas Retenida:** es el proceso de poner en estado ocioso a una conexión activa, sin desconectar la llamada. En ese momento es posible recibir la llamada, pasarla a otra línea o realizar alguna acción mientras el extremo contrario espera. La llamada retenida es implementada a veces acompañada de una música en espera. [Keagy, 2001]

**Transferencia de Llamada:** permite desviar hacia otro usuario una llamada activa sin desconectar. Esta funcionalidad es utilizada por los recepcionistas en una central telefónica. De esa manera el usuario que realiza la llamada no tiene que marcar otro número para poder contactar a su destinatario.

**Llamada en conferencia:** Permite que tres o más personas se comuniquen simultáneamente. Existen dos tipos de conferencia de audio: espontanea o planificada. El tipo espontanea permite que una llamada sea convertida en una llamada en conferencia mediante la agregación de otros números en un momento dado. Las conferencias planificadas se realizan, por lo general, sobre equipos

<sup>1</sup> LEC Local Exchange Carriers o Proveedor de intercambio Local

<sup>2</sup> IXC Interexchange Carriers: son operadores que conectividad entre Carriers o PSTN

especializados que utilizan un "número puente" al cual se deben de conectar todos los participantes y un código que identifica esa conferencia.

**Tarificación de llamadas:** Es una aplicación importante en un entorno empresarial pues permite detallar la factura del consumo de llamadas, permite conocer detalles tales como quien, cuando y a donde se realizaron las llamadas. Permite a los administradores obtener información para crear políticas para evitar el abuso en el uso del sistema de telefonía $^1$ .

**Correo de Voz:** Es una de las aplicaciones mas (beloved) del sistema telefónico, esencialmente graba un mensaje de voz para un destinatario que no está presente en el momento que se realiza la llamada. Algunos switches (PBX) incluyen un sistema integrado de correo de voz, aunque la mayoría utiliza un servidor dedicado, usualmente una PC corriendo Unix o Windows, los mensajes son almacenados como sonido digital, y son reproducidos luego en el teléfono del destinatario de la llamada.

**Notificación de mensajes:** (pager, email, etc.) algunos servidores de correo de voz agregan la facilidad de notificar a los usuarios cuando tiene mensajes de voz sin revisar. Mediante el envío de un correo electrónico es posible realizar esta función.

<sup>1</sup> Principalmente en entornos empresariales y en ocasiones en el hogar.

## <span id="page-17-0"></span>**3. VOZ SOBRE IP**

 $\overline{a}$ 

#### <span id="page-17-1"></span>**3.1 Introducción a Voz sobre IP**

**VoIP v/s Telefonía IP: Voz sobre IP** (Voice over IP, VoIP) es una tecnología que permite la transmisión de voz a través de redes de datos usando el protocolo IP. Por otra parte la Telefonía IP es una aplicación inmediata de la tecnología de VoIP, que permite la realización de llamadas telefónicas ordinarias sobre redes IP u otras redes utilizando un ordenador o un Teléfono. [Moralez, 2006]

**VoIP** es el mecanismo para transportar voz en forma de paquetes en una red basada en IP. Esta tecnología permite que los paquetes de voz sean dirigidos en una red que inicialmente fue diseñada para la transmisión de datos.

En una llamada telefónica normal, la central telefónica establece una conexión permanente o circuito virtual<sup>1</sup> entre ambos participantes, conexión que se utiliza para llevar las señales de voz. En una llamada de VoIP, el emisor emite la voz, esta señal analógica se digitaliza, se comprime y por último se envía en paquetes (conmutación de paquetes<sup>2</sup>) de datos a través de la red IP, cada paquete es enviado de manera individual, cuando estos llegan al destinatario son ordenados, re ensamblados y des compresos y luego convertidos a la señal analógica original. [Aracil, 2006]

<sup>1</sup> Circuito Virtual: Normalmente conocido como conmutación de circuito, el cual se establece un canal físico único de comunicación entre dos puntos, el cual se mantiene durante toda la comunicación.

<sup>2</sup> Conmutación de paquetes: Cada paquete es enviado de forma independiente, no hay una trayectoria predefinida, por lo que paquetes diferentes pueden seguir caminos diferentes, depende del estado de la red en el momento en que se enviaron, este enfoque es más tolerante a las fallas que la conmutación de circuitos. [Tannenbaum, 2003]

#### <span id="page-18-0"></span>**3.2 Estándares de VoIP:**

VoIP es una tecnología que aun no tiene un estándar universal, de tal manera que los fabricantes han privilegiado el uso de protocolos propietarios que dificultan la interoperabilidad e integración entre dispositivos. Sin embargo con el tiempo se ha extendido la utilización de cuatro protocolos estándares de señalización: H323, SIP, IAX2, Megaco (H.248) y MGCP, siendo los dos primeros los más utilizados. [Jimenez, 2006]

#### <span id="page-18-1"></span>**3.2.1 Protocolo H.323**

 $\overline{a}$ 

H.323 es una recomendación del ITU-T (International Telecomunication Union) que define los protocolos para proveer sesiones de comunicación audiovisual sobre paquetes de red. A partir del año 2000 se encuentra implementada por varias aplicaciones de Internet que funcionan en tiempo real como Microsoft NetMeeting y GnomeMeeting (bajo la implementación OpenH323). Es una parte de la serie de protocolos H.32x, los cuales dirigen las comunicaciones sobre RSDI<sup>1</sup>, RTC o SS7. [Wikipedía\_H323]

Las comunicaciones H.323 se dan entre los siguientes componentes del sistema, que en ocasiones están separados de los dispositivos físicos, y en otros casos son elementos software que pueden residir en la misma plataforma. [Keagy, 2001]

**Terminales:** Son los sustitutos de los teléfonos convencionales, estos pueden ser implementados tanto en software como en hardware, con soporte opcional para video interactivo y aplicaciones de datos compartidos.

**Gatekeepers:** Son el centro de toda la organización VoIP, es el remplazo de las actuales centrales telefónicas, normalmente son implementados en software

<sup>1</sup> Según la ITU-T **Red Digital de Servicios Integrados** (**RDSI** o **ISDN)** una red que procede por evolución de la Red Digital Integrada (RDI) y que facilita conexiones digitales extremo a extremo para proporcionar una amplia gama de servicios, tanto de voz como de otros tipos, y a la que los usuarios acceden a través de un conjunto de interfaces normalizados.

**Unidad de Control Multipunto:** MCU es la combinacion de dos componentes fundamentales del sistema, que permiten las comunicaciones multipunto:

**Gateway:** Proporciona interconexión con tecnologías que no son H.323, como video conferencias RSDI H.320 o redes telefónicas tradicionales. Los Gateway administran la conversión de señalización de llamada, la conversión de señalización de medios y la conversión de medios cuando se conecta a una red H.323 a otra de distinto tipo.

El futuro del protocolo H.323 es caso de debate, segun muchas personas no se espera un buen futuro para el protocolo. H.323 es considerado tecnicamente por algunos un protocolo superior que SIP, mas sin embargo al igual que en otras tecnologias ese no es un punto desisivo, H.323 tiene pocos segidores por su complejidad. [Meggelen, 2007]

#### **Proceso de senalizacion de llamadas H.323**

Existen cinco pasos generales para el proceso de senalizacion de H.323: establecimiento/desconexion, negociacion de capacidades, apertura del anal, realiazar llamada y liberacion.

**Establecimiento/desconexion** (setup/teardown) Para iniciar una llamada H.323 se auxilia de H.225. Durante este paso cada dispositivo final se mantiene al corriente del estado del establecimiento de la llamada, mediante uno de los estados de H.225(Proceding, Alerting, Connect y Release).

**Negociacion de las capacidades.** En este paso H.245 se prepara para negociar los requerimientos de la aplicación y selecciona el codec adecuado. H.245 es capaz de determinar el tipo de aplicaciones soporta cada terminal(audio, video, pizarra,etc) el codec soportado, que dispositivo sera el master entre otros factores.

**Apertura del Canal**, una vez que el proceso de negociacion se ha realizado exitosamente, RTCP establece un un socket UDP para el canal, luego se abre el canal y se inicia la transferencia de paquetes.

**Realizacion de la llamada** En este proceso se mantiene el flujo de paquetes mientras dura la llamada.

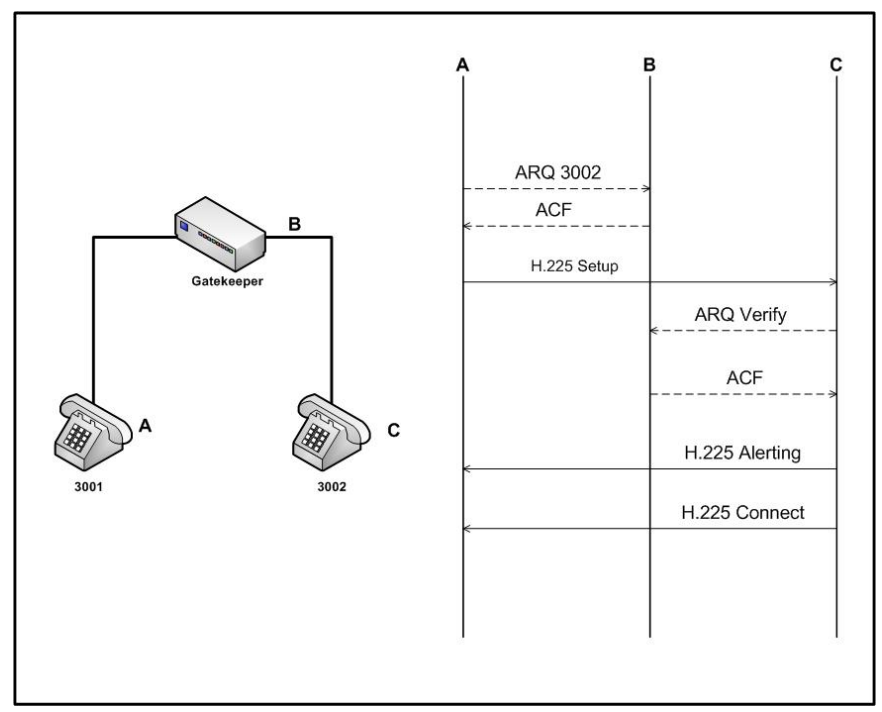

**Liberacion**, En la conclusion de la llamada, H.225 entra en su estado de "release" indicando el final del canal establecido y el final de la sesion H.245.

FIG 3. FLUJO DE UNA LLAMADA EN H.323, 3001 LLAMANDO A 3002

H.323 es considerado un protocolo seguro y no requiere muchas considereaciones al respecto, debido a que H.323 utiliza RTP como protocolo de comunicación, no soporta de manera nativa el uso de encriptacion. Para poder realizar una transferencia encriptada es necesario realizar la implementacion del protocolo mediante el uso de VPN u otro tipo de tunnel de encriptacion<sup>1</sup>.

#### <span id="page-20-0"></span>**3.2.2 Protocolo SIP**

 $\overline{a}$ 

SIP (Session Initiation Protocol) es un [protocolo](http://es.wikipedia.org/wiki/Protocolo) desarrollado por el [IETF](http://es.wikipedia.org/wiki/IETF) con la intención de ser el estándar para la iniciación, modificación y finalización de sesiones interactivas de usuario donde intervienen elementos multimedia como el

<sup>&</sup>lt;sup>1</sup> La utilización de cualquier mecanismo de cifrado incrementa la cantidad de tráfico en la red, por lo que es necesario alcanzar cierto nivel de equilibrio entre seguridad y funcionamiento del servicio.

[video,](http://es.wikipedia.org/wiki/Video) [voz,](http://es.wikipedia.org/wiki/Voz) [mensajería instantánea,](http://es.wikipedia.org/wiki/Mensajer%C3%ADa_instant%C3%A1nea) [juegos online](http://es.wikipedia.org/wiki/Juegos_online) y [realidad virtual.](http://es.wikipedia.org/wiki/Realidad_virtual) SIP esta definido en el RFC 2543. [Handley, March 1999 ]

El objetivo principal de SIP, fue aportar un conjunto de funciones de procesamiento y capacidades presentes en la PSTN. También implementa muchas de las características más avanzadas del procesamiento de llamada de SS7.

Los componentes del protocolo son los Agentes de usuarios y los servidores proxy, Los Agentes de usuarios son las aplicaciones de punto final que envían y reciben peticiones SIP. Cada usuario puede tener varios agentes de usuario, es decir que puede tener agentes de usuario independientes para el teléfono de su oficina, de su casa, su móvil y su computadora. Se asocia una dirección SIP por cada agente de usuario.

SIP posee 10 mecanismos de senalizacion, estos difieren de acuerdo a sus funciones, estas senalizaciones se denominan metodos.

**INVITE:** Es utilizado para iniciar seciones y anunciar las capacidades de la terminal

**ACK:** Este metodo es utilizado para informar al receptopr de la llamada SIP que ha ocurrido una senalizacion "Invite"

**BYE:** Este metodo ocurre cuando se ha completado una llamada, es decir que al menos uno de los participantes desea terminar.

**CANCEL:** se utiliza durante un detener una solicitud que aun no ha sido completada.

**OPTIONS:** se utiliza para supervisar las capacidades de un peer, sin la necesidad de establecer un canal.

**RESGISTER:** Este metodo indica al Servidor SIP, en que terminal puede ser localizado otro dispositivo.

**INFO:** Este metodo esta disenado para transmitir aplicaciones .

**PRACK:** Este metodo se utiliza para informarle al dispositivo final que establesca una senal comlicada sin realizar una llamada.

**SUSCRIBE:** Este metodo permite la telefonia SIP cuente con un mecanismo de establecimiento de eventos.

**NOTIFY:** Este metodo envia mensajes entre los dispositivos cuando sucede un evento, ejemplo: "Juan perdio una llamada"

Los servidores Proxy son aplicaciones que reciben peticiones SIP de clientes, e inician nuevas peticiones. Este comportamiento es análogo al de la señalización enrutada de gatekeeper en H.323. También es parecido al de los Gateway de los servidores de correo SMTP, excepto en que los mensajes deben de ser remitidos en tiempo real.

Los servidores SIP solo pueden identificarse por las direcciones IP y los puertos TCP/UDP. Por defecto, los servidores SIP escuchan en los puertos TCP y UDP 5060, pero pueden utilizar cualquier número de puerto. [Keagy, 2001]

La sintaxis de una dirección SIP o URL SIP se define utilizando el siguiente formato:

```
sip: [user [":" password ]"@" ] ((hostname | IP-address) [ ::port ]
```
Ejemplo de URL SIP:

[sip:company.com;](sip:company.com) [sip:bob@company.com;](sip:bob@company.com) [sip:bob@192.168.1.1;](sip:bob@192.168.1.1) [sip:bob:secret@company.com:5060;](sip:bob:secret@company.com:5060) [sip:bob@192.168.1.1:5060;](sip:bob@192.168.1.1:5060)

FIG 5. SINTAXIS DE DIRECCIONES SIP

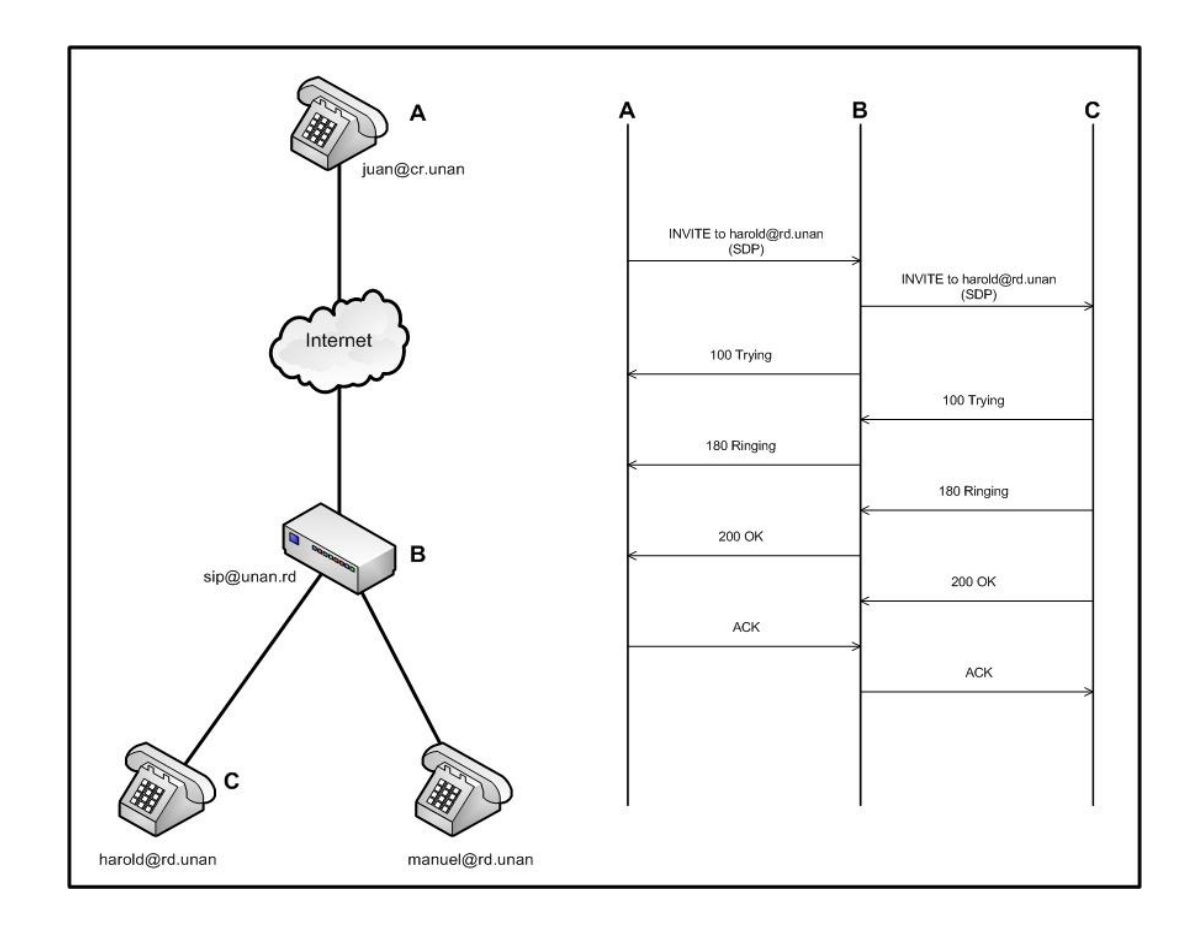

FIG 4. PROCESO DE SENALIZACION PARA UNA LLAMADA DESDE A HASTA C A TRAVES DE UN PROXY B El problema mas importante en cuanto a la seguridad del protocolo SIP son los ataques de DoS, este es el tipo de ataque mas comun a las aplicaciones de VoIP, SIP tiene varios metodos para minimizar el efecto de los ataques DoS, anque esto es imposible de conseguirse en la totalidad. [Meggelen, 2007]

Una de los problemas tecnicos mas grandes de SIP es la dificultad de permitir transacciones a traves de una red con NAT implementado. Esto se debe a que SIP encapsula la informacion de direcciones en su frame de datos, y NAT funciona en una capa de nivel inferior(capa de red) por tanto el flujo de datos no tiene la direccion correcta. Algunos dispositivos de firewall realizan controles o consideraciones especiales para el trafico SIP. [Meggelen, 2007]

#### <span id="page-24-0"></span>**3.2.3 Protocolo MGCP<sup>1</sup>**

Fue introdicido por el IETF al igual que SIP, es un protocolo que se encuantra implementado ampliamente, esta definido en el RFC 3435, fue disenado para realizar dispositivos finales (telefonos) lo mas sencillos posible y dejar todo las funciones de procesamiento de la llamada a los Gateway y agentes. A diferencia de SIP, MGCP utiliza un modelo centralizado, los telefonos MGCP no pueden llamar directamente a otros telefonos MGCP, siempre deben de realizarlo mediante el uso de un dispositvio de control o grateway. [Meggelen, 2007]

#### <span id="page-24-1"></span>**3.2.4 IAX:**

IAX Inter-Asterisk eXchange Protocol es uno de los protoclos utilizados por Asterisk para manejar conexiones de VoIP entre servidores Asterisk, entre servidores y clientes que utilizan el protocolo. [Wikipedía-IAX2]

El protocolo IAX es robusto, lleno de novedades y muy simple en comparacion con otros protocolos, Permite manejar una gran cantidad de codecs y una gran numero de streams, lo que significa que puede ser utilizado para transportar virtualmente cualquier tipo de datos. Esta capacidad lo hace muy util para realizar videoconferencias o realizar prestaciones remotas.

IAX2 utiliza un unico puerto UDP, generalmente el 4559, para comunicaciones entre puntos finales para senalizaciones y datos. El trafico de voz es transmitido in-band, lo que hace que IAX2 sera un protocolo casi transparente a los cortafuegos y realmente eficaz para trabajar dentro de redes internas. Esa es la principal diferencia de SIP, que utiliza una cadena RTP.

#### <span id="page-24-2"></span>**3.2.5 Skinny/SCCP:**

 $\overline{a}$ 

Este protocolo de VoIP propietario de Cisco, es el protocolo soportado por defecto en los todos los dispositivos conectados a un Call Manager PBX<sup>2</sup>.

<sup>&</sup>lt;sup>1</sup> MGCP: Media Gateway Control Protocol.

<sup>2</sup> Call Manager: Es el nombre con el que se comercializa la solución de VoIP de Cisco.

### <span id="page-25-0"></span>**3.3 CODECs:**

La palabra códec se deriva de una combinación de codificador y decodificador. La función del codificador es el proceso de codificación de una señal digitalizada en una forma más eficaz para la transmisión o almacenamiento, mientras que la función del decodificador es el proceso de restaurar la señal a la forma original.

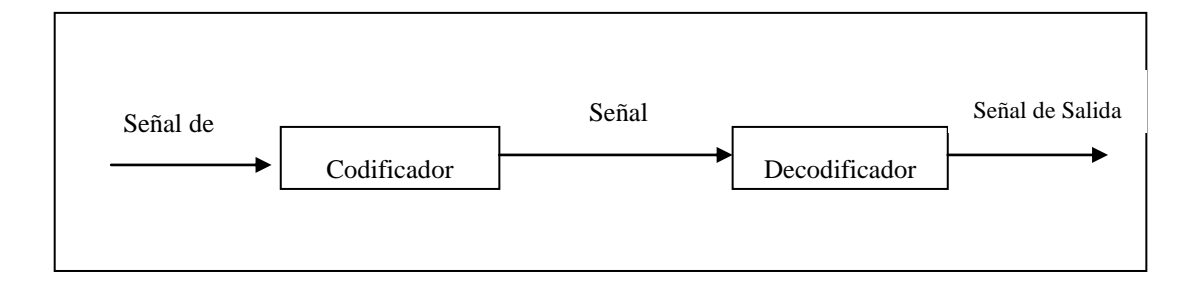

FIG 6. LOS CÓDEC ESTÁN COMPUESTOS DE CODIFICADOR Y DECODIFICADOR.

Generalmente se requiere que ambos participantes negocien el mismo códec para poder comunicarse, lo que tiene consecuencias de interoperabilidad de los terminales. Así mismo algunos codecs de calidad están sujetos a patentes que imposibilitan su uso en software libre.

Las técnicas de codificación de audio pueden dividirse en dos grandes grupos, según estén orientadas a sistemas de telefonía o a la reproducción o transmisión de señales más genéricas que abarquen un espectro más amplio. En el primer caso, se acepta cierta limitación en las prestaciones del codificador para obtener una calidad que permita oír con comodidad la voz humana. En el segundo, se trata de optimizar los codificadores, de manera que cualquier distorsión o ruido añadido quede por debajo del umbral de percepción del oído humano.

| <b>Codec</b> | <b>Tasa de Datos (Kbps)</b>                                | <b>Observacion</b>   |
|--------------|------------------------------------------------------------|----------------------|
| G.711        | 64 Kbps                                                    | No necesita licencia |
| G.726        | 16, 24, 32 o 40 Kbps                                       | No necesita licencia |
| G.729A       | 8 Kbps                                                     | Si es necesario      |
| <b>GSM</b>   | 13 Kbps                                                    | No necesita licencia |
| iLBC         | 13.3 Kbps (30-ms frames) o 15 No necesita licencia<br>Kbps |                      |
| <b>Speex</b> | Variable entre 2.15 y 22.4 Kbps                            | No necesita licencia |

TABLA 1. ESPECIFICACIONES DE CÓDEC Y REQUERIMIENTOS.

La mayoría de las aplicaciones de VoIP implementan la recomendación G.711 del CCITT 1 , diseñada para transportar telefonía digital en canales de 64 Kbps, codificando muestras independientes (Pulse Code Modulation) PCM de formato lineal.

<span id="page-26-0"></span>**3.3.1 G.711**, En este códec la señal analógica de conversación es filtrada para eliminar los componentes de frecuencia alta y baja, y muestreada a 8000 veces por segundo. El valor muestreado es cuantificado2 para uno de los 256 valores, que están representados en 8 bits. La porción de bits resultantes del códec G.711 es de 64Kbps, lo que determina el tamaño de un canal de voz. El valor de cada muestra es codificado usando una de las técnicas de codificación: µLaw o alaw. En Estados Unidos se utiliza µLaw, mientras alaw se utiliza en la mayoría de los países restantes.

<sup>1</sup> CCITT: son las siglas de **Comité Consultivo Internacional Telegráfico y Telefónico** (Consultative Committee for International Telegraphy and Telephony), antiguo nombre del comité de normalización de las telecomunicaciones dentro de la ITU-T.

<sup>2</sup> Para conocer más sobre muestreo digital y cuantificación, ver anexo # 4

<span id="page-27-0"></span>**3.3.2 G.726**, Es una códec de Modulación por impulsos codificados diferencial y adaptable (ADPCM), es un códec más avanzado que el PCM, en lugar de mandar los valores reales PCM transmite una señal de error que es la diferencia entre la entrada real y la estimada. Su rendimiento y calidad a 40 Kbps son comparables a G.711.

| Tasa        |       |                |  |  |                | de Bits por muestra de señal de Numero | de | niveles | de |
|-------------|-------|----------------|--|--|----------------|----------------------------------------|----|---------|----|
| <b>Bits</b> | error |                |  |  | cuantificación |                                        |    |         |    |
|             |       |                |  |  |                |                                        |    |         |    |
| 40 Kbps     |       | 5              |  |  |                |                                        | 31 |         |    |
| 32 Kbps     |       | $\overline{4}$ |  |  |                |                                        | 15 |         |    |
| 24 Kbps     |       | 3              |  |  |                |                                        | 7  |         |    |
| 16 Kbps     |       | 2              |  |  |                |                                        | 4  |         |    |

TABLA 2. BITS POR MUESTRA Y NÚMERO DE NIVELES DE CUANTIFICACIÓN DE LA RECOMENDACIÓN G.726 AD-PCM

<span id="page-27-1"></span>**3.3.3 G.729A,** Considerando el poco ancho de banda que utiliza, G.729A brinda una calidad de sonido impresionante. Este codec realiza esto mediante el uso de *CS-ACEP*. Debido a que esta patentado, no es posible utilizarlo sin el pago de las licencias, sin embargo su uso es muy popular y es soportado por varios dispositivos telefonicos.

<span id="page-27-2"></span>**3.3.4 GSM:** El códec Global System for Mobile Comunications, es utilizado en telefonía móvil digital en Europa, y en otras partes del mundo. Es muy utilizado también en el mundo de VoIP, por ser libre y tener una buena relación calidad/ancho de banda.

<span id="page-27-3"></span>**3.3.5 Speex:** es un códec de software libre diseñado para voz, con la idea de permitir la entrada al mercado de voz a más usuarios, al proveer una alternativa gratuita a los códec patentados. Entre sus aspectos fuertes es la capacidad de ofrecer una tasa de bits variable en la misma comunicación. Existen dos modos de funcionamiento para redes de banda ancha (SpeexWide, a 32 Khz) y de banda estrecha (Speex Narrow a 8khz), proporcionando diferentes tasas de bits en cada caso. Es un códec emergente que se está incluyendo en la mayor parte de las

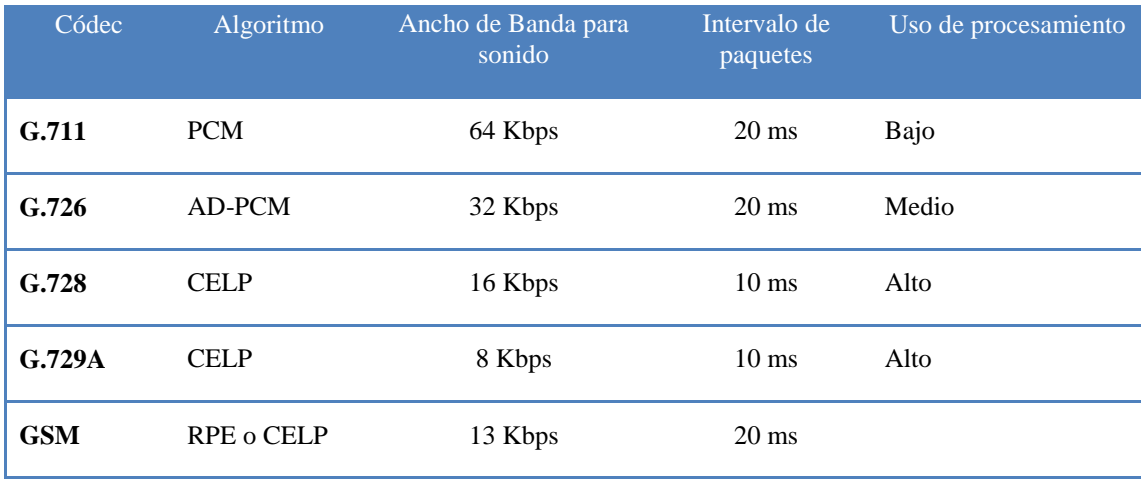

aplicaciones libres de VoIP, facilitando a demás módulos para aplicaciones Windows. [Jimenez, 2006 ]

> TABLA 3. CARACTERÍSTICAS DE LOS PRINCIPALES CÓDEC UTILIZADOS EN VOIP. (WALLINGFORD)

### <span id="page-28-0"></span>**3.4 Calidad de Servicio (QoS) para VoIP**

Las redes de datos se deben de optimizarse para optimizar para que soporten los requisitos de calidad de servicio  $(QoS)^1$  en cuanto a la transmisión de voz de alta calidad. Si no se realizar la optimización de las redes de datos, estas introducen retrasos variables y perdida de información en tiempo real.

Para soportar aplicaciones de voz sobre IP, una red de datos debe de proporcionar fiabilidad, bajo retraso y suficiente ancho de banda para las aplicaciones en tiempo real. [Keagy, 2001 ]

**Fiabilidad: (Concepto de fiabilidad)** En protocolos de transmisión de voz, la retransmisión no es una opción. Esta es una de las razones por las que se utiliza el protocolo RTP (Protocolo de transferencia en tiempo real). Para mejorar la fiabilidad de la comunicación sin necesidad de realizar la retransmisión de paquetes, se puede utilizar técnica de corrección de errores en el envío FEC (Forward Error Correction).

<sup>1</sup> QoS: Acrónimo de Quality of Service.

**Retraso:** El retraso es uno de los factores más importante en el funcionamiento de una red de voz IP, se debe de comprender las fuentes de retraso más significativas.

- **Retrasos por codificacion-decodificacion:** Procesamiento del códec,  $\bullet$ depende de la eleccion del codec. Por lo general, los codecs de menor tasa de bits presentan mas retar en el sistema. Con el fin de reducir los retrasos por procesamiente se recomienda seleccionar un codec de alta tasa de bits como G.711 y G.726 que presentan menos de 2ms de retraso, sin embargo esto perjudica significativamente el ancho de banda. [Keagy, 2001]
- **Retrasos por Enlace:** los principales de retrasos que se presentan en la ruta de audio son: Cola de Interfaz, Serialización, Transmisión en la red (LAN o WAN)
- **Retrasos de reproduccion de Buffers**: Si el buffer es lo suficientemente grande para adecuar la variacion del tiempo de llegada entre las muestras de audio recibidas este retardo podria ser reducido.

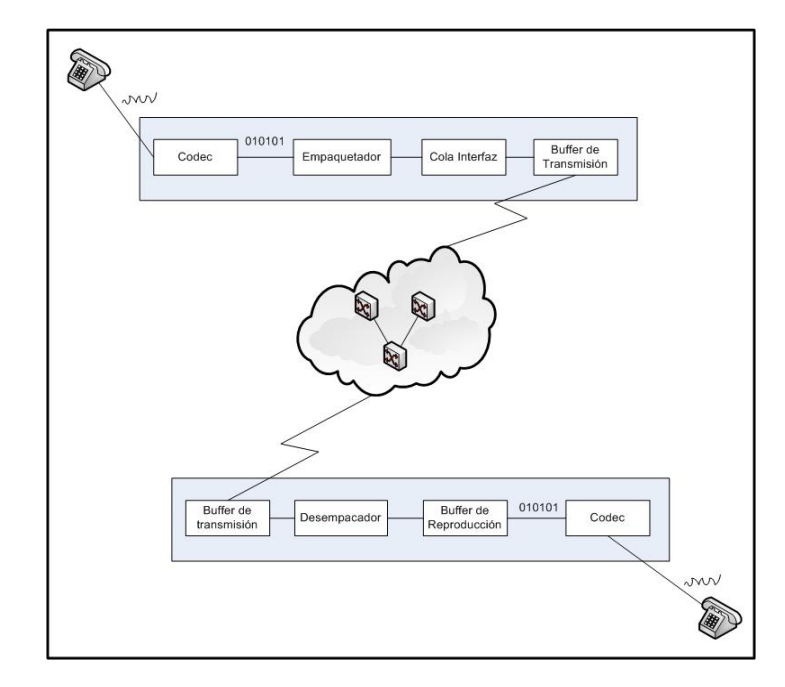

FIG 7. FUENTES DE RETRASO EN EL PROCESAMIENTO DEL CÓDEC DE LA RUTA DE TRANSMISIÓN DEL AUDIO. (KEAGY)

Otro parámetro a tener en cuenta es el jitter o variación del retardo<sup>1</sup>. La variación del retardo sucede cuando los paquetes experimentan retrasos desiguales al transmitirse por la red, la fluctuación de fase puede ofrecer un flujo de audio totalmente irreconocible.

El retardo no debe ser perceptible, por lo que este no puede superar los 300 ms. En cuanto al Jitter debe de tener un límite máximo para que su efecto pueda ser corregido en el receptor.

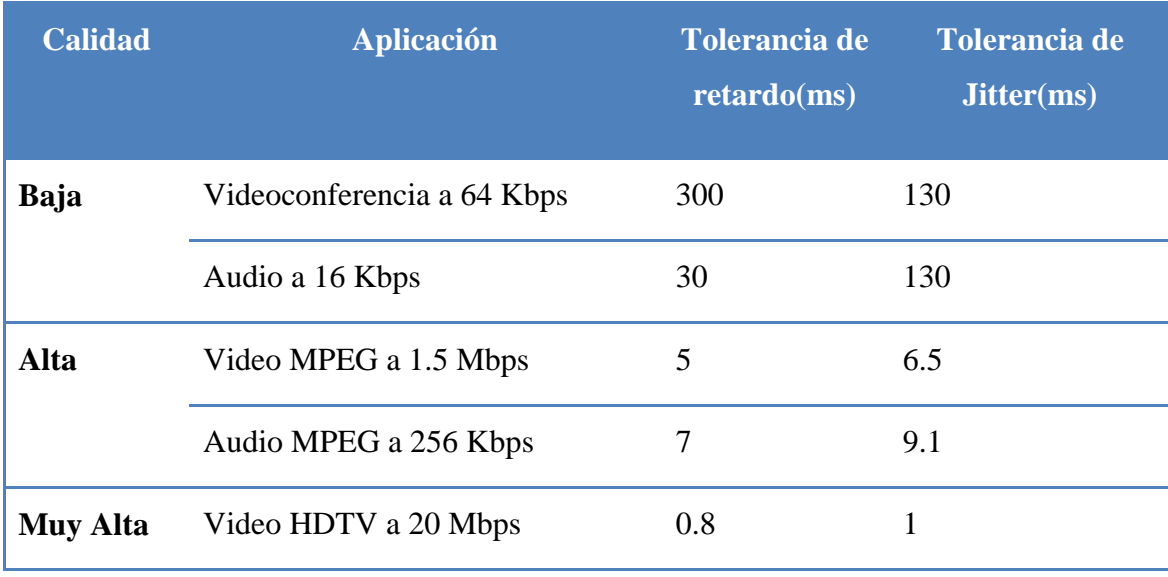

TABLA 4. RETARDO Y JITTER TOLERABLES EN APLICACIONES INTERACTIVAS. (RODRÍGUEZ)

**Ancho de Banda:** La planificación de la capacidad para las redes que transportan tráfico de voz o en general tráfico en tiempo real, de algún modo difiere en las capacidades y requerimientos de redes de datos. Normalmente los requisitos de ancho de banda se basan en los requerimientos en ciertos intervalos de tiempo.

Es decir se puede tener un enlace punto a punto de 512 Kbps y solamente durante la realización de llamadas, el enlace necesite unos 550 Kbps, y durante el resto del

<sup>1</sup> Jitter: variación de retraso o fluctuación de fase.

tiempo el enlace este el 50% en desuso, si esto sucede la calidad de las conversaciones durante los periodos picos, puede ser baja.

Este es otro de los factores importantes en las transmisiones de paquetes de voz en redes de datos, una técnica para reducir el impacto es aumentar en ancho de banda de los enlaces, sin embargo esto no garantiza calidad del servicio.

Otro mecanismo es realizar diferenciación del tráfico de la red y asignar mayor ancho de banda a las aplicaciones de voz, otra posible solución es realizar una segmentación de la red de VoIP mediante la implementación deVlan $^{\rm l}$  en la red LAN.

<sup>1</sup> Vlan: Red de Área Local Virtual

## <span id="page-32-0"></span>**4. LINUX COMO PBX**

### <span id="page-32-1"></span>**4.1 Introducion al mundo de Linux**

Linux es la denominación de un sistema operativo tipo Unix (conocido como GNU/Linux) y el nombre del kernel o núcleo. Es uno de los ejemplos más prominentes del software libre y del desarrollo del código abierto, su código fuente está disponible públicamente, para que cualquier persona pueda libremente usarlo, estudiarlo, redistribuirlo, comercializarlo y, con los conocimientos informáticos adecuados, modificarlo. [Wikipedía\_Linux]

Las variantes de los sistemas Linux se denominan "distribuciones" y su objetivo es ofrecer una edición que cumpla con las necesidades de determinado grupo de usuarios, de tal forma que existes distribuciones especiales para empresas, hogar y servidores. Algunas de ellas son gratuitas, algunas de estas distribuciones incluyen software no libre, mientras otras incluyen solo software libre.

**GNU** (*GNU con Linux* o *GNULinux*) es la denominación defendida por Richard Stallman junto a otros desarrolladores y usuarios para el sistema operativo que utiliza el kernel Linux en conjunto con las aplicaciones de sistema creadas por el proyecto GNU y por muchos otros proyectos/grupos de software.

### <span id="page-32-2"></span>**4.2 Distribuciones más conocidas de Linux**

<span id="page-32-3"></span>**4.2.1 SUSE Linux**<sup>1</sup> es una de las distribuciones más conocidas de Linux a nivel mundial, se basó en sus orígenes en Slackware<sup>2</sup>. Entre las principales virtudes de esta distribución se encuentra el que sea una de las más sencillas de instalar y administrar, ya que cuenta con varios asistentes gráficos para completar diversas tareas en especial por su gran herramienta de instalación y configuración YasT. [Wikipedía\_Suse]

<sup>1</sup> Sitio oficial de Suse: [www.opensuse.com](http://www.opensuse.com/)

<sup>2</sup> Slackware: es la distribución de Linux más antigua que tiene vigencia.

Su nombre *"SuSE"* es el acrónimo, en alemán *"Software und Systementwicklung"*, el cual formaba parte del nombre original de la compañía y que se podría traducir como *"desarrollo de software y sistemas"*. El nombre actual de la compañía es *SuSE LINUX.*

El 4 de noviembre del 2003, la compañía multinacional estadounidense Novell anunció que iba a comprar *SuSE LINUX*. La adquisición se llevó a cabo en enero de 2004. En el año 2005, en la LinuxWorld, Novell, anunció la liberación de la distribución *SuSE Linux* para que la comunidad fuera la encargada del desarrollo de esta distribución, que ahora se denomina openSUSE.

La última versión de OpenSUSE es la 10.3 y fue lanzada en Octubre del 2007, las hay en versiones para procesadores con arquitectura de 32 y 64 bits

<span id="page-33-0"></span>**4.2.2 Fedora** es una distribución de Linux basada en RPM<sup>1</sup> para propósitos generales, que es soportada por una comunidad internacional de ingenieros, diseñadores gráficos y usuarios que reportan fallos y prueban nuevas tecnologías. Cuenta con el respaldo y la promoción de Red Hat<sup>2</sup>. [Wikipedía\_Fedora]

El proyecto no busca solo incluir software libre y de código abierto, sino ser el líder en ese ámbito tecnológico. Algo que hay destacar es que los desarrolladores de Fedora prefieren hacer cambios en las fuentes originales en lugar de aplicar los parches específicos en su distribución, de esta forma se asegura que las actualizaciones estén disponibles para todas las variantes de Linux.

Durante sus primeras 6 versiones se llamó *Fedora Core*, debido a que solo incluía los paquetes más importantes del sistema operativo. La última versión es *Fedora 8*, la cual fue liberada el 8 de Noviembre del 2007.

<sup>1</sup> RPM: Originalmente llamado *Red Hat Package Manager*) es una herramienta de administración de paquetes pensada básicamente para Linux. Es capaz de instalar, actualizar, desinstalar, verificar y solicitar programas.

<sup>2</sup> Red Hat: Es una distribución Linux creada por Red Hat, fue una de las más populares en los entornos de usuarios domésticos.

<span id="page-34-0"></span>**4.2.3 Debian o Proyecto Debian**, nace como una apuesta por separar en sus versiones el software libre del software no libre. El modelo de desarrollo del proyecto es ajeno a motivos empresariales o comerciales, siendo llevado adelante por los propios usuarios, aunque cuenta con el apoyo de varias empresas en forma de infraestructuras. Debian no vende directamente su software, lo pone a disposición de cualquiera en Internet, aunque sí permite a personas o empresas distribuir comercialmente este software mientras se respete su licencia. [Wikipedía\_Debian]

La comunidad de desarrolladores de Debian cuenta con la representación de *Software in the Public Interest*, una organización in ánimo de lucro que da cobertura legal a varios proyectos de software libre.

La primera adaptación del *sistema Debian*, es Debian GNU/Linux, basada en el núcleo Linux y como siempre utilizando herramientas de GNU. Existen también otras adaptaciones con diversos núcleos: Hurd (Debian GNU/Hurd; NetBSD (Debian GNU/NetBSD) y FreeBSD (Debian GNU/kFreeBSD).

<span id="page-34-1"></span>**4.2.4 Slackware**, es la distribucion mas antigua de Linux, posee una herramienta de instalacion facil de utilizar, posee una extensa documentacino y un sistema de gestion de paquetes pasado en menus. Su creador fue Patrick Volkerding, aunque en la actualidad este sistema se beneficia de la contribucion de millones de usuarios y desarrolladores. [Wikipedía-Slackware]

La instalacion de paquetes en slackware se realiza mediante archivos Tgz, aunque también es posible utilizar paquetes RPM. La interfaz del programa de isntalacion es por texto, y necesita un mayor conocimiento de linux que la mayoria de las distribuciones.

En la actualidad es posible encontrar una gran cantidad de distribuciones de Linux, para todos los sabores y gustos, algunas distribuciones estan mas basadas a usuarios finales y otras dedicadas a realizar funciones especificas y seran manejadas por usuarios con un mayor grado de pericia<sup>1</sup>.

### <span id="page-35-0"></span>**4.3 ASTERISK**<sup>2</sup>

Asterisk es un softPBX que utiliza el concepto de Software Libre (GPL) para realizar funciones de una PBX. Digium, empresa que promueve Asterisk. Esta empresa invierte en el desarrollo del código fuente y en desarrollo de hardware de telefonía a bajo costo que funciona con Asterisk. Asterisk puede ser ejecutado en plataforma Linux y otras plataformas Unix con o sin hardware conectado a la PSTN. [Andrade, 2006]

Asterisk al igual que linux comparte la pasion de una gran comunidad de desarrolladores, y organizaciones que facilitan el desarrollo del proyecto

- La Linux Comunity formada por una comunidad de desarrolladores, lidereada por Mark Spencer.
- La Asterisk Mailing List creada por un grupo de lista de interes, el sitio oficial es [http://lists.digium.com,](http://lists.digium.com/) las listas mas importantes son la Asterisk-Biz, Asterisk-dev, Asterisk-Users y la Asterisk-BSD.
- Asterisk Wiki, <http://www.voip-info.org/wiki-Asterisk> sitio que sirve de  $\bullet$ referencia a la mayoria de personas que inician en el mundo de asterisk, por la gran cantidad de documentacion.
- Asterisk IRC Channels, la comunidad Asterisk mantiene un canal IRC abierto en irc.freenode.net.
- Asterisk Documentation Proyect, [http://www.asteriskdocs.org](http://www.asteriskdocs.org/) iniciado por Leif Madsen y Jared Smith, ahora cuenta con el apoyo de una gran comunidad, parte del esfuerzo se basa en la publicacion de informacion, en el sitio puede descargar el libro Asterisk The future od Telephony

 1 Para conocer un poco más sobre las diferentes distribuciones de Linux visite el sitio: [http://es.wikipedia.org/wiki/Anexo:Lista\\_de\\_Distribuciones\\_Linux](http://es.wikipedia.org/wiki/Anexo:Lista_de_Distribuciones_Linux)

<sup>&</sup>lt;sup>2</sup> Las marcas Asterisk es propiedad de Digium Inc., Sitio oficial de Asterisk [http://www.asterisk.org](http://www.asterisk.org/)
Grcias al soporte de muchas personas Asterisk incluye muchos recursos que solo eran encontrados en sistemas de mensajería unificada:

- Música en espera para clientes en filas de espera, soportando streaming de  $\bullet$ media como mp3.
- Integración para sintetizarían de conversación (text-to-speech).
- Registro detallado de llamadas para integración con sistema de tarificación.
- $\bullet$  Integración con reconocimiento de voz.
- Conferencias multiparte o simplemente conferencia, permite que más de dos partes realicen una llamada.
- Tarificación de llamadas, lo que permite conocer quien realiza una llamada y a quien se está llamando.
- Habilidad de interfaces con lineales telefónicas normales, ISDN en acceso básico (2B+D) y primario (30B+D).

#### **4.3.1 Filosofía de arquitectura abierta**

Uno de los principales problemas de la industria de telecomunicaciones es el rechaso a cooperar entre ellas. Las grandes empresas de telecomucaciones han perdurado por cerca de cien anos, El concepto sistemas propietarios, se basa en el deseo de ganarle a la competencia, agregando caracteristicas que nadie mas soporte Por ejemplo aunque las empresas indican que utilizan protocolos estandares, nadie espera poder conectar una telefono Cisco a un switch Nortel o integrar un buzon de voz Avaya via IP con una PBX Siemens. [Meggelen, 2007 ]

En la industria de la computacion las cosas son diferentes, hace 20 anos si alguien compraba un servidor IBM, debia adquirir una red y terminales IBM. Actualmente Ese mismo servidor IBM puede comunicarse con una terminal Dell utilizando una red Cisco y corriendo cualquier distribucion de Linux.

Sin embargo algunas soluciones como Asterisk a demostrado exitosamente que puede soportar la interconexion con Telefonos IP como Cisco, Nortel, Avaya, Nortel, entre otros. No existe ninguna otro sistema PBX en el mundo capaz de realizar esta afirmacion. [Meggelen, 2007 ]

**4.3.2 Arquitectura de Asterisk:** Asterisk utiliza la CPU del servidor para procesar canales de voz en lugar de tener un procesador de señales digitales (DSP) dedicado para cada canal. Esto permite desarrollar hardware de menor costo, sin embargo se debe de preservar al máximo la CPU.

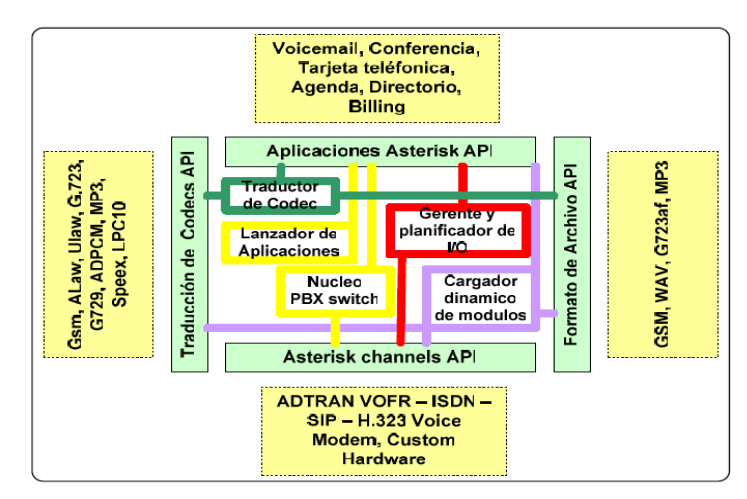

FIG 8. ARQUITECTURA DE ASTERISK

**Canales**, un canal es equivalente a una línea telefónica de un circuito digital de voz digital. Este generalmente consiste de una señal analógica o alguna combinación de códec y protocolo de señalización.

Asterisk soporta los siguientes canales:

- Agent: Un canal de agente DAC.
- Console: Cliente de consola de Linux.
- H.323: Uno de los protocolos más antiguos de VoIP.
- IAX e IAX2: Inter-AsteriskExchange Protocol, protocolo propio de Asterisk
- MGCP: Media Gateway Control Protocol, protocolo de VoIP
- Skinny: Driver para el control de teléfonos IP de Cisco.
- SIP: Protocolo más común de VoIP.
- VOFR: Voz sobre Frame-Relay de Adtran
- VPB: Líneas telefónicas para placas Voicetronix.  $\bullet$
- ZAP: Para conectar teléfonos y líneas de Digium.  $\bullet$

#### **4.3.3 Codecs y conversores de Códec soportados por Asterisk**

En el caso de la telefonía es importante poder colocar tantas llamadas cuanto sea posible en un enlace de datos, Asterisk soporta los siguientes codecs:

- G.711 ulaw (utilizado en EUA) 64 Kbps  $\bullet$
- G.711 alaw (utilizado en muchos países) 64 Kbps  $\bullet$
- G.726 32 Kbps en Asterisk1.0.3, 16/24/32/40 Kbps
- G.729A Necesita adquisición de licencia.
- GSM (12-13 Kbps)
- $iLBC (15Kbps)$
- $LPC10 (2.5$  Kbps)
- Speex (2.15-44.2 Kbps)

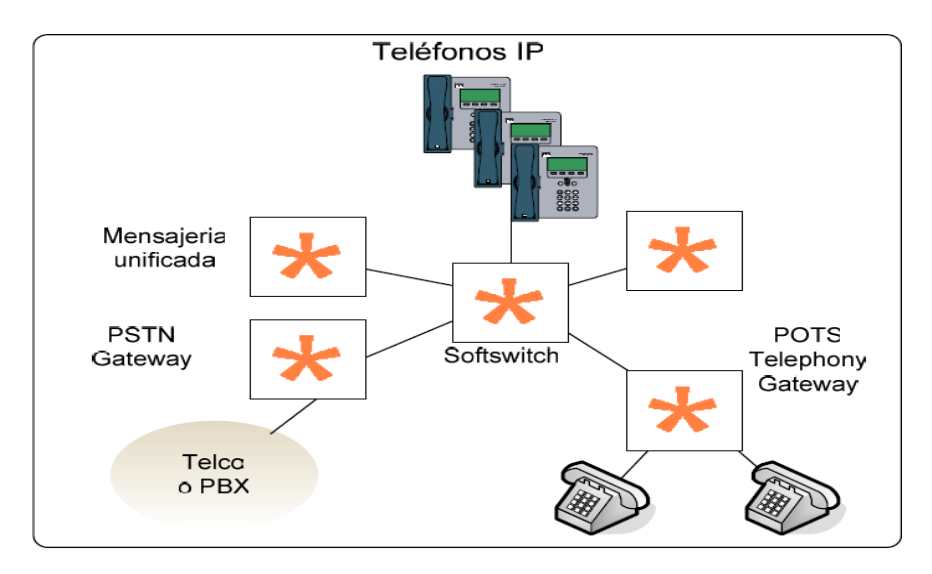

FIG 9. TELEFONÍA A LA MANERA ASTERISK [ANDRADE, 2006 ]

# **5. GUIA DE CONFIGURACION DE ASTERISK**

## **5.1 Introducion**

 $\overline{a}$ 

Una vez realizado el proceso de instalacion de Asterisk<sup>1</sup>, mediante el proceso de descarga de paquetes, compilacion, es necesario realizar la configuracion de los canales. Aunque existen docenas diferentes de ellos se analizaran en este capitulo solamente los necesarios para hacer andar una PBX basica.

Para realizar una configuracion basica de los canales FXO (Foreing eXchange Ofice), FXS (Foreing eXchange Station) , SIP (Session Initiation Protocol) y IAX (Inter-Asterisk eXchange).

Esto se logra mediante la edicion de los archivos:

*zaptel.conf:* En este archivo se realiza una configuracion a bajo nivel del hardware de la interfaz, aca se realiza la configuracion del canal FXO y FXS.

*zapata.conf:* En este archivo se realiza una configuracion a alto nivel del hardware de la interfaz, al mejor estilo de usuario Asterisk.

extension.conf: Este archivo se utiliza para realizar la configuracion del sistema de marcacion utilizado por Asterisk.

sip.config: Este es el archivo de configuracion del Protocolo SIP

iax.conf: Este es el archivo se realiza la configuracion entrante saliente de los canales IAX.

Despues de realizar la edicion del archivo *zaptel.conf* es necesario realizar la configuracion del hardware con el comando **/sbin/stcfg –vv**. Los cambios en el archivo zapata.conf, requiere que se reinicie del comando **module reload** desde la consola de asterisk, luego de la edicion de los archivos iax.conf y sip.conf es necesario realizar los comandos **iax2 reload** y **sip reload**, respectivamente.

 $<sup>1</sup>$  El proceso de instalación se explica a detalles en el Capitulo 7. inciso 3 " Instalación de Asterisk"</sup>

Antes de editar los archivos anteriores realizaremos una configuracion muy basica del archivo extension.conf., realice una copia del archivo (**mv** extension.conf extension.conf.samples) y luego cree un nuevo archivo llamado extension.conf (touch extension.conf).

# **5.2 extension.conf**

extension.conf del servidor Carazo con IPs, eth0=165.98.8.253 y eth1=192.168.1.30

```
[globals]
[general]
autofallthrough=yes
[default]
exten => 8700,1,VoiceMailMain
exten \Rightarrow 8700, n, Hangup
[incoming calls]
exten \Rightarrow s, 1, Answer()
exten \Rightarrow s, n, Echo()
[internal]
exten => 77XX,1,Dial(S{ARG2})exten => 77XX,n, Playback(theperson&isunavail)
exten => 77XX,n, Hangup
[remote]
exten => _56XX,1,Dial(SIP/165.98.8.27/${EXTEN},20)
exten => _56XX,2,Dial(IAX2/165.98.8.27/${EXTEN},20)
exten => 56XX,3, Hangup
[phones]
include => internal
include => remote
```
# **5.3 Configuracion de un Canal FXO y FXS<sup>1</sup>**

La diferencia entre una canal FXO y un FXS, es en que extremo de la conexión provee el tono de llamada. Una interfaz FXO no genera tono de llamada, por el contrario acepta un tono. Un puerto FXS provee tono y voltaje para informar al usuario de una llamada entrante.

En un servidor Asterisk con una interfaz FXO es posible conectar una línea telefónica de la compañía telefónica, para poder realizar y recibir llamadas. En las interfaces FXS se puede conectar teléfonos Analógicos.

La señalización utilizada en cada una de estas interfaces es la contraria a su tipo físico, es decir una interfaz FXO se le definirá con señalización FXS y una interfaz FXS con señalización FXO. Esto se debe a que una interfaz FXS se conectan terminales y por tanto deberá comportarse como una oficina de comunicaciones (CO) mientras que una interfaz FXO se conecta a una Central telefónica por lo que deberá comportarse como una terminal, de ahí el hecho de la configuración de la señalización opuesta a la Interfaz.

#### **5.3.1 Configuración de un Canal FXO**

Para configurar un canal FXO es necesario realizar la configuración de archivo *zaptel.conf* y luego realizar la configuración en el archivo **zapata.conf**

El archivo *zaptel.conf* se encuentra ubicado en el archivo /etc/ y se utiliza para realizar la configuración del hardware.

Configuración básica del archivo *zaptel.conf*

```
Ffsks=2
loadzone=us
defaultzone=us
```
<sup>&</sup>lt;sup>1</sup> Este ejemplo está basado en una tarjeta TDM400P, con un modulo FXS en la ranura1 y un modulo FXO en la anura2.

Una vez realizado esta configuración es necesario reiniciar el modulo utilizando el comando

#### #modprobe –wctdm

Si el drivers se cargo bien la ejecución de este comando no enviara ningún mensaje en la pantalla. Para verificar que el hardware y el puerto esta bien configurados se puede utilizar el programa *ztcfg*

#/sbin/ztcfg –vv

la ejecución de este comando mostrara los canales configurados y la señalización utilizada.

```
Zaptel Configuration
=========================
Channel map:
Channel 02: FXS Kewlstart (Default) (Slave: 02)
1 channel configured.
```
Una vez que se ha realizado la configuración del archivo *zaptel.conf* y verificado que el modulo está bien instalado, es necesario realizar la configuración del archivo *zapata.conf*, pues Asterisk no puede utilizar aun el modulo.

```
; Zapata Telephony interface
; Configuration file
[trunkgroups]
; Define algún grupo de troncales si existe
[channels]
; hardware channels
; defauls
usecallerid=yes
hidecallerid=no
callwaiting=no
threewaycalling=yes
transfer=yes
echocanlcel=yes
echotraining=yes
; define channels
context=incoming
signaling=fxs_ks
channel =>2
```
La sección channels define el método de señalización a utilizarse para el hardware y sus opciones, una vez que se definen las opciones, estas son heredadas hacia abajo en todo el archivo. Los canales se definen utilizando "channel =>" y cada canal hereda las definiciones hechas en la parte de arriba del archivo.

Una vez realizado esta configuración es posible probar la configuración agregando las siguientes líneas en el archivo *extension.conf* y marcando al número de la línea conectada en la interfaz FXO (ejemplo 270-0042).

```
[incoming]
; Las llamadas realizadas en a la tarjeta FXO, serán direccionadas a 
este contexto
exten \Rightarrow s, 1, Answer()
exten => s, n, Playback (hello-word)
exten \Rightarrow s, n, Hangup()
```
Realice la prueba marcando desde un celular al número *270-0042*, si escucha el mensaje "hello-word" la configuración está bien realizada.

#### **5.3.2 Configuración de un Canal FXS**

La configuración de un canal FXS es similar a la de un canal FXO, la única diferencia es que hay que agregar la opción fxoks=1 en el archivo *zaptel.conf*

Configuración básica del archivo *zaptel.conf*

```
fxoks=1
fxsks=2
loadzone=us
defaultzone=us
```
Una vez realizado esta configuración reinicie el modulo ejecutando

#modprobe –wctdm

Luego verifique el estado del mismo con el comando

#/sbin/ztcfg –vv

Zaptel Configuration =========================

```
Channel 01: FXO Kewlstart (Default) (Slave: 01)
Channel 02: FXS Kewlstart (Default) (Slave: 02)
2 channels configured.
```
Al igual que en el canal FXO es necesario agregar este modulo en el archivo *zapata.conf*

```
; Zapata Telephony interface
; Configuration file
[trunkgroups]
; Define algún grupo de troncales si existe
[channels]
; hardware channels
; defauls
usecallerid=yes
hidecallerid=no
callwaiting=no
threewaycalling=yes
transfer=yes
echocanlcel=yes
echotraining=yes
immediate=no
; define channels
context=phones
signaling=fxo_ks ; Uso señalización FXO en un canal FXS
channel =>1
context=incoming
signaling=fxs_ks ; Uso señalización FXS en un canal FXO
channel =>2
```
#### Configuración básica del archive *extension.conf*

```
[incoming]
exten \Rightarrow s, 1, Answer()
exten \Rightarrow s, n, \text{Playback}(hello-word)exten \Rightarrow s, n, Hangup()
[internal]
exten \Rightarrow 500, 1, Answer()
exten \Rightarrow 500, n, Echo()
exten \Rightarrow 500, n, Hangup()
[phones]
include => internal
```
# **5.4 sip.conf**

El archivo *sip.conf* define las opciones del Protocolo SIP en Asterisk. La autenticación de terminales, como teléfonos SIP y Proveedores de servicios.

## **5.4.1 Configuración básica de SIP**

```
;
;
; SIP Configuration example for Asterisk
;
[general]
context=default
bindport=5060
bindaddr=0.0.0.0
srvlookup=yes
language=en
users/peers
videosupport=on
;limitonpeers = yes
localnet=192.168.1.30/255.255.255.0
canreinvite=yes
[7701] ; configuración de un usuario SIP común
username=7701
secret=1234
type=friend
context=internal
host=dynamic
disalow=all
allow=gsm
nat=yes
dtmfmode=rfc2833
mailbox=7001
canreinvite=yes
[7702] ; configuración de un usuario SIP común
username=7701
secret=1234
type=friend
context=internal
host=dynamic
disalow=all
allow=gsm
nat=yes
dtmfmode=rfc2833
mailbox=7002
canreinvite=yes
```
#### **5.4.2 Configuración de SIP usando Templates.**

```
;
; SIP Configuration example for Asterisk
;
[general]
context=default
bindport=5060
bindaddr=0.0.0.0
srvlookup=yes
language=en
users/peers
videosupport=on
;limitonpeers = yes
localnet=192.168.1.30/255.255.255.0
canreinvite=yes
;
; Configuración de templates
;
;
[basico](!) ; Configuración de un usuario SIP 
secret=1234
type=friend
context=internal
host=dynamic
disalow=all
allow=gsm
nat=yes
dtmfmode=rfc2833
canreinvite=yes
[7703](basico) ; configuración de un usuario SIP con template
mailbox=7002
[7704](basico) ; configuración de un usuario SIP con template
mailbox=7002
```
## **5.5 iax.conf**

El protocolo IAX ( Inter-Asterisk eXchange) usualmente es utilizado para comunicaciones server-to-server, normalmente la mayoría de las comunicaciones entre teléfonos es realizada mediante SIP. IAX tiene la propiedad de comunicarse aun estando detrás de una red utilizando NAT, lo que lo convierte en un protocolo amigable para usuarios móviles.

Para configurar un canal IAX es necesario editar el archivo *iax.conf* que se encuentra en /etc/asterisk

```
; Inter-Asterisk eXchange driver definition
; General setting
[general]
autokill=yes
[pedro]
type=friend
host=dynamic
context=pone
```
Realmente esto es todo lo que se necesita configurar para hacer funcionar un teléfono mediante el protocolo IAX, sin embargo esta configuración es simple y no integra seguridad como password.

Una vez que realice estos cambios grabe el archivo y reinicie el canal IAX mediante la ejecucion en la CLI de Asterisk "*reload chan\_iax2.so*" para verificar los peer que están conectados ejecute el comando " *iax2 show peers*"

```
localhost*CLI> iax2 show peers
Name/Username Host Mask Port Status
Pedro (Unspecified) 255.255.255.255 0 Unmonitored
1 iax2 peers [0 online, 0 offline, 1 unmonitored]
```
## **5.6 user.conf**

Con la creación de la Asterisk GUI, los desarrolladores pensaron que podría ser útil tener las cuentas de usuario en un solo archivo, en lugar de tenerlos regados por diferentes archivos, como el *sip.conf*, *iax.conf*, etc. Ente este archivo se puede utilizar templates al igual que en *sip.conf*, sin embargo si se utiliza la GUI, se actualizan los cambios y se reescribe el archivo.

```
;!
;! Filename me: users.conf (/etc/asterisk/users.conf)
;! 
 [general]
fullname = New User
userbase = 5400hasvoicemail = yes
vmsect = 1234hacia = yes;hash323 = yeshas manager = no
;
; Remaining options are not specific to users.conf entries but are 
;general.
;
callwaiting = yes
threewaycalling = yes
callwaitingcallerid = yes
transfer = yes
canpark = yes
cancallforward = yes
callreturn = yes
callgroup = 1
pickupgroup = 1
host = dynamiclocalextenlength = 4
allow aliasextns = no
allow_an_extns = yes
hasagent = no
hasdirectory = no
[5601]
callwaiting = yes
cid number = 5601context = 
email = dzyyy@xxxx.edu.ni
fullname = Derman
group = 
hasagent = yes
hasdirectory = no
hasiax = yes
hasmanager = yes
hassip = yes
hasvoicemail = yes
host = dynamic
```

```
mailbox = 5601secret = 4321threewaycalling = yes
zapchan = 
registeriax = yes
registersip = yes
canreinvite = yes
nat = yesdtmfmode = rfc2833
disallow = all
allow = alaw, ulaw, gsm, ilbc, speex, g726[5610]
cid number = 5610fulIname = Haroldemail = hdyyy@xxxx.edu.ni
mailbox = 5610callwaiting = yes
context = 
email =group = 
hasagent = yes
hasdirectory = no
hasiax = yes
hasmanager = no
hassip = yes
hasvoicemail = yes
host = dynamicsecret = 1234threewaycalling = yes
zapchan = 
registeriax = yes
registersip = yes
canreinvite = yes
nat = yes
dtmfmode = rfc2833
disallow = all
allow = ulaw, alaw, gsm, g726[5615]
cid number = 5615email = rdyyy@xxxx.edu.ni
fullname = Raul Davila
group = 
mailbox = 5615callwaiting = yes
context = 
email =\alpharoup =
hasagent = yes
hasdirectory = no
hasiax = yes
hasmanager = no
hassip = yes
hasvoicemail = yes
host = dynamic
```

```
secret = 1234
threewaycalling = yes
zapchan = 
registeriax = yes
registersip = yes
canreinvite = yes
nat = yesdtmfmode = rfc2833
disallow = all
allow = ulaw, alaw, gsm, g726[5602]
cid number = 5602email = jnyyy@xxxx.edu.ni
fullname = Juan Navas
mailbox = 5602callwaiting = yes
context = 
email = 
group = 
hasagent = yes
hasdirectory = no
hasiax = yes
hasmanager = no
hassip = yes
hasvoicemail = yes
host = dynamicsecret = 1234threewaycalling = yes
zapchan = 
registeriax = yes
registersip = yes
canreinvite = yes
nat = yes
dtmfmode = rfc2833
disallow = all
allow = ulaw, alaw, gsm, g726
```
## **5.7 Conectar dos servidores Asterisk usando SIP.**

Si en alguna ocasión necesita conectar dos servidores Asterisk ubicados en sitios distintos para realizar llamadas entre ambas localidades. Es posible realizarlo mediante el protocolo SIP

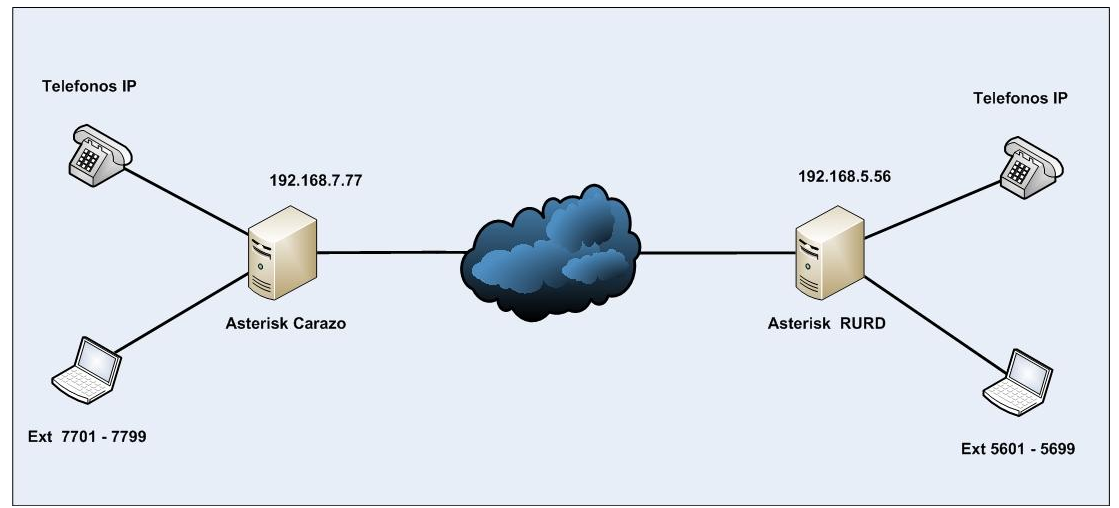

FIG 10. CONECTANDO DOS SERVIDORES ASTERISK UTILIZANDO PROTOCOLO SIP.

Para Conectar dos servidores SIP, un servidor Carazo con extensiones 7700 y RURD con extensiones 5600. Agregue las siguientes líneas a cada archivo SIP.

#### **Archivo SIP en Servidor RURD**

```
[general]
register => rurd:welcome@192.168.7.77/carazo
[carazo]
type = friend
secret = welcome
context = carazo incoming
host = dynamicdisallow = all
allow = ulaw
```
#### **Archivo sip.conf en Servidor Carazo**

```
[general]
register => carazo:welcome@192.168.5.56/rurd
[rurd] 
type = friend
secret = welcome
context = rurd_incoming
host = dynamicdisallow = all
allow = ulaw
```
Luego de realizar estos cambios en los archivos SIP es necesario ejecutar los siguientes comandos en la CLI de Asterisk: **sip reload**. Después de ejecutar este comando recibirá un mensaje indicando que el servidor remoto se ha registrado exitosamente.

## **Archivo extension.conf del servidor Carazo**

```
[globals]
[general]
autofallthrough=yes
[default]
exten => 8700, 1, VoiceMailMain
exten \Rightarrow 8700, n, Hangup
[incoming calls]
exten \Rightarrow s, 1, Answer()
exten \Rightarrow s, n, Echo()[internal]
exten => 77XX,1,Dial(S{ARG2})exten => 77XX,n, Playback(theperson&isunavail)
exten => 77XX,n, Hangup
[rurd]
exten => 56XX,1, Dial(SIP/192.168.5.56/${EXTEN}, 20)
exten => 56XX,3, Hangup
[phones]
include => internal
include => remote
```
## **Archivo extension.conf del servidor RURD**

```
[globals]
[general]
autofallthrough=yes
[default]
exten => 8700,1,VoiceMailMain
exten \Rightarrow 8700, n, Hangup
[incoming calls]
exten \Rightarrow s, 1, Answer()
exten => s, n, Echo()[internal]
exten => 56XX, 1, Dial (${ARG2})
exten => 56XX, n, Playback(theperson&isunavail)
exten => 56XX,n, Hangup
[carazo]
exten => _77XX,1,Dial(SIP/192.168.7.77/${EXTEN},20)
exten => 77XX,3, Hangup
[phones]
include => internal
include => remote
```
## **5.8 Conectar dos servidores Asterisk usando IAX.**

Si en alguna ocasión necesita conectar dos servidores Asterisk ubicados en sitios distintos para realizar llamadas entre ambas localidades. Es posible realizarlo mediante el protocolo IAX.

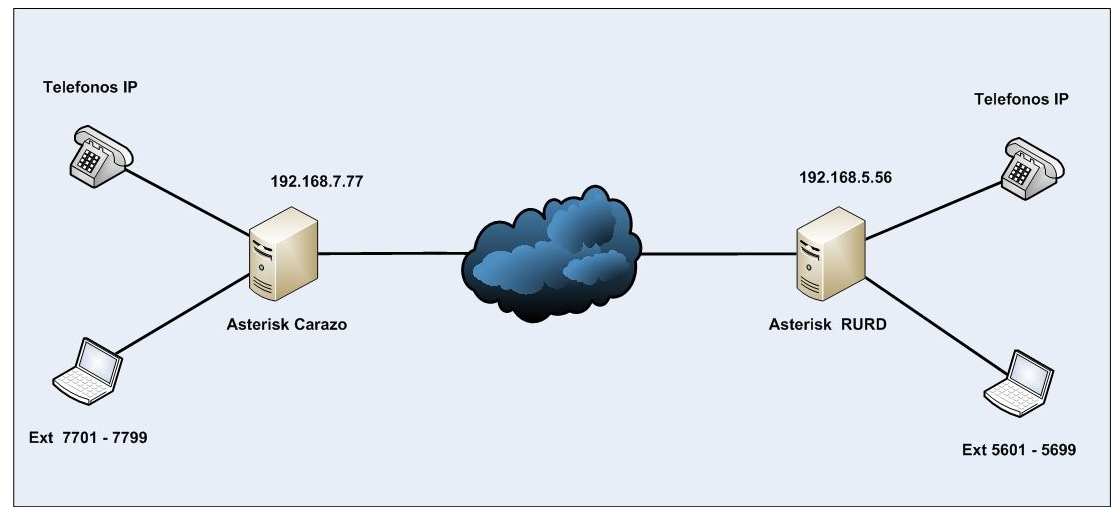

FIG 11. CONECTANDO DOS SERVIDORES ASTERISK UTILIZANDO PROTOCOLO IAX.

Para Conectar dos servidores SIP, un servidor Carazo con extensiones 7700 y RURD con extensiones 5600. Agregue las siguientes líneas a cada archivo IAX.

#### **Archivo iax.con en Servidor RURD**

```
[general]
autokill=yes
register => rurd:welcome@192.168.7.77
[carazo]
type = friend
secret = welcome
trunk = yes
context = carazo_incoming
host = dynamicdisallow = all
allow = ulaw
deny = 0.0.0.0/0.0.0.0permit = 192.168.7.77/255.255.255.255
```
#### **Archivo iax.conf en Servidor Carazo**

```
[general]
register => carazo:welcome@192.168.5.56
[rurd] 
type = friend
secret = welcome
trunk = yes
context = rurd incominghost = dynamicdisallow = all
allow = ulaw
deny = 0.0.0.0/0.0.0.0permit = 192.168.5.56/255.255.255.255
```
Luego de realizar estos cambios en los archivos SIP es necesario ejecutar los siguientes comandos en la CLI de Asterisk: **iax reload**. Después de ejecutar este comando recibirá un mensaje indicando que el servidor remoto se ha registrado exitosamente.

#### **Archivo extension.conf del servidor Carazo**

```
[globals]
[general]
autofallthrough=yes
[default]
exten => 8700, 1, VoiceMailMain
exten \Rightarrow 8700, n, Hangup
[incoming calls]
exten \Rightarrow s, 1, \text{Answer}()exten \Rightarrow s, n, Echo()
[internal]
exten => 77XX,1,Dial(S{ARG2})exten => 77XX,n, Playback(theperson&isunavail)
\text{exten} => \frac{17}{27} \frac{17}{27} \frac{17}{27} \frac{17}{27} \frac{17}{27} \frac{17}{27} \frac{17}{27} \frac{17}{27}[rurd]
exten => _56XX,1,Dial(SIP/192.168.5.56/${EXTEN},20)
exten => _56XX,1,Dial(IAX2/192.168.5.56/${EXTEN},20)
exten => 56XX,3, Hangup
```
[phones] include => internal include => remote

## **Archivo extension.conf del servidor RURD**

```
[globals]
[general]
autofallthrough=yes
[default]
exten => 8700,1,VoiceMailMain
exten \Rightarrow 8700, n, Hangup
[incoming calls]
exten \Rightarrow s, 1, Answer()
exten \Rightarrow s, n, Echo()
[internal]
exten => 56XX,1,Dial(S{ARG2})exten => 56XX, n, Playback(theperson&isunavail)
exten => 56XX,n, Hangup
[carazo]
exten => _77XX,1,Dial(SIP/192.168.7.77/${EXTEN},20)
exten => 77XX,1, Dial(IAX2/192.168.7.77/${EXTEN}, 20)
exten => 77XX,3, Hangup
[phones]
include => internal
include => remote
```
## **5.9 Configuracion de un Plan de Marcación.**

El sistema de marcacion se configura con el archivo **extensions.conf**. El dialplan esta conformado de cuatro conceptos basicos: contexts, extensions, priorities y aplicaciones.

#### **5.9.1 Sintaxis Basica**

Los dialplans estan formados por sectores llamados contexts, los contexts son normalmente grupos de extensiones. En el mundo de las telecomunicaciones el termino extensiones se regiere a un numero en particular asignado a un telefono, en Asterisk el termino define un conjunto de pasos.

Sintaxis basica de una extension:

```
exten => nombre, prioridad, Aplicación()
exten => 123, 1, Answer()
```
Para indicar que existesn varios pasos en una extension se especifican con las prioridades el orden, desde las vresion 1.4 de Asterisk, se utiliza el patron *n* para indicar el siguiente paso. Ejmplo:

```
exten \Rightarrow 123, 1, Answer()
exten \Rightarrow 123, n, Aplicacion()
exten \Rightarrow 123, n, Aplicacion()
exten \Rightarrow 123, n, Hangup ()
```
## **5.9.2 La extension "s"**

Esta extension se utiliza cuando entra una llamada de un context sin marcar una extension en particular ( Una llamada a traves de una linea FXO), es pasada directamente a la extension *s*.

```
[incoming]
exten \Rightarrow s, 1, Aplicacion()
exten => s, 1, Aplicacion()
exten \Rightarrow s, 1, Aplicacion()
```
## **5.9.3 Aplicaciones Answer(), Playback() y Hangup()**

Estas tres aplicaciones básicas sirven para responder una llamada, sonar una música y colgar una llamada. La aplicación Answer(), sirve para responder un canal que esta sonando. La aplicación Playback(), es usada para reproducir un sonido previamente grabado (sin especificar una extensión) y la aplicación Hangup() sirve para cancelar una llamada.

Ejemplo de Dialplan básico

```
[incoming]
exten \Rightarrow s, 1, Answer()
exten => s,1,Playback(Hello-word)
exten \Rightarrow s, 1, Hangup()
```
#### **5.9.4 Construccion de un Dialplan interactivo.**

El dialplan anterior es una dialplan estático, este realiza siempre las mismas acciones con cada llamada. Para agregarle un poco de interactividad es necesario utilizar otras aplicaciones como Background() es una aplicación que se utiliza para realizar menús interactivos, WaitExten(), sirve para forzar a que se espere por la extensión una cantidad de segundos, y Goto().

#### **Ejemplo de Background()**

```
exten \Rightarrow 123, 1, Answer()
exten \Rightarrow 123, n, Background (main-menu)
exten \Rightarrow 123, n, WaitExten()
exten \Rightarrow 2, 1, Playback (digits/2)
exten \Rightarrow 3, 1, Playback (digits/3)
exten => 4, 1, Playback (digits/4)
```
En este ejemplo si se marca la extensión 123, reproducirá el sonido "main-menu" y luego esperara a que se presionen las teclas 2,3 o 4. Luego cuando presione cualquier de estos dígitos reproducirá el número tecleado.

#### **Ejemplo de Goto()**

```
[incoming]
exten \Rightarrow 123, 1, Answer()
exten \Rightarrow 123, n, Background (main-menu)
exten => 123, n, WaitExten()
exten => 2, 1, Playback(digits/2)
exten \Rightarrow 2, n, Goto (local, 500, 1)
exten => 
exten => 4, 1, Playback(digits/4)
exten => 4, n, Goto(local, 600, 1)
```
En este ejemplo si se marca la extensión 123, reproducirá el sonido "main-menu" y luego esperara a que se presionen las teclas 2 o 4. Luego cuando presione **2** enviara el control a la prioridad 1 de la extensión **500** y así igual al presionar **4**, con la **600**.

#### **5.9.5 Aplicación Dial()**

Una de las aplicaciones mas importantes del sistema de marcación es la capacidad de realizar transferencia de llamadas.

La sintaxis de la aplicación Dial() es un poco más compleja que la sintaxis de las aplicaciones anteriores, esta aplicación tiene cuatro argumentos.

Dial(tecnología/Destino)

Ejemplo:

```
exten => 500,1,Dial(Zap/1), al marcar la extensión 500, realizara la 
transferencia a al canal Zap/1.
```
exten =>  $500, 1$ , Dial(Zap/1&Zap/2&SIP/Jane)

Esta sentencia, ejecuta una marcación a los tres canales al marcar la extensión 500 y la entregara al primero que la responda.

Sintaxis para realizar una llamada a otro servidor VoIP

```
Dial(technology/user:password@remote_host[:port][/remote_extension])
     exten => 500, 1, Dial(SIP/juan:secret@192.168.1.1/s)
```
# **5.10 Correo de Voz (Voicemail)**

El correo de voz es una de las aplicaciones de más populares de la telefonía moderna. Algunas de las características más importantes de VoIP son las siguientes:

- Saludos diferenciados
- Saludo por defecto
- Habilidad de asociar teléfono a más de un mailbox.
- Notificación del mailbox al correo electrónico

#### **5.10.1 Creacion de cuentas (mailboxes)**

Dentro del contexto de cada correo de voz, se definen las diferentes cuentas, la sintaxis para la creación de las cuentas es la siguiente:

```
mailbox => password, name[, email[, pager mail[, options]]]
      101 => 1234,Juan Perez,jnxxx@yyy.edu.ni
      102 => 1234,Gigio Perez,jpxxx@yyy.edu.ni
```
#### **5.10.2 Agregando el Voicemail al plan de marcación**

Una vez creadas las cuentas del buzon de voz solamente hace falta configurar en el plan de marcación para que se active esta opción si no se contesta la extensión.

```
[internal]
exten => 101, 1, Dial(${ARG2}, 20)
exten => 101,n,VoiceMail(101@default,u)
```
#### **5.10.3 Conexión del Buzon de Voz a travez de una extensión**

Para acceder al buzón de voz mediante el marcado de un numero de extensión es posible realizarlo mediante la siguiente opción:

exten => 8500,1,VoiceMailMain()

 $\overline{a}$ 

Este capítulo persigue la creación y una pequeña PBX en Asterisk, por lo que no se espera realizar otras características adicionales.<sup>1</sup>

<sup>&</sup>lt;sup>1</sup> Para mayor detalles sobre la configuración de Asterisk es recomendable consultar "Asterisk: The Future of Telephony"

# **6. ESTUDIO PRELIMINAR**

## **6.1 Introdución**

Para poder realizar el diseño de la solución, fue necesario realizar una revisión de las características de la PBX instalada en cada centro regional. Así como también realizar una estimación de la cantidad de potenciales usuarios del sistema telefónico. Revision de material bibliografico y trabajos similares realizados por otros autores.

## **6.2 Fase de Diseño**

Durante esta fase se determinaron las condiciones existentes en la Universidad para implementar una solución de Voz sobre IP, y se sentaron las bases para realizar la implementación. Durante esta fase se presentaron las siguientes etapas:

## **6.2.1 Situación actual del sistema telefónico en la UNAN-Managua<sup>1</sup> .**

Durante esta etapa se realizó un estudio para determinar las especificaciones técnicas de los equipos telefónicos (PBXs.) instalados en cada Campus así como la infraestructura instalada en el RURD**<sup>2</sup>** , con lo que determino que solamente las centrales telefónicas instaladas en el CIRA<sup>3</sup> y el RURD<sup>4</sup> tienen soporte de VoIP.

A demás se identifico la necesidad en cada centro remoto, de comunicarse de una manera más rápida con la administración del RURD, esto con el fin de mejorar la gestión institucional.

<sup>1</sup> UNAN-Managua, se refiere a todos los Recintos que conforman la Institución.

<sup>2</sup> Ver Anexo 1, "Diagrama de Red Telefonía Actual".

<sup>3</sup> Se encuentra instalada una Central telefónica Siemens, modelo HiPath 3750

<sup>4</sup> Se encuentra instalada una Central telefónica Siemens, modelo HiPath 4000.

Durante la revisión del *sistema de marcación* **1** existente en cada Centro de la UNAN se determinó que este no fue planificado con una visión de integrar todos los sistemas, sino mas bien que fue basado en la necesidad y disponibilidad de números de extensiones, según se necesitaran.

#### **6.2.2 Estudio del Consumo de Ancho de Banda.**

Para poder realizar un diseño que se adapte de una manera adecuada a los requerimientos o condiciones de la Universidad se realizó un estudio del consumo del ancho de banda en cada uno de los Centros que conforman la Universidad.

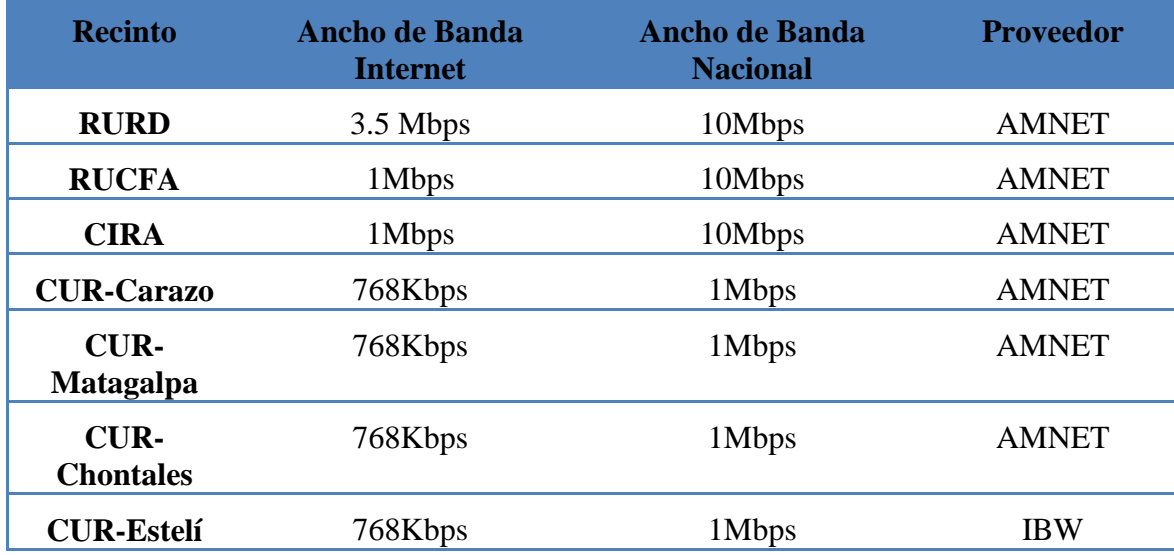

TABLA 5. ANCHO DE BANDA CONTRATADO EN CADA RECINTO,

**PROVEEDOR** 

Basado en el ancho de banda contratado se realizo análisis de tráfico del consumo en cada centro regional, para poder identificar la cantidad disponible para la utilización del servicio de VoIP, y así poder seleccionar los codecs adecuados o que tengan menor impacto en la red de datos de la institución.

Se detecto que de manera general en cada centro regional se consume todo el ancho de banda contratado para el acceso a Internet, pero el ancho de banda nacional

<sup>1</sup> Anexo 5, "Sistema de Marcación, detalle de números de extensiones en el RURD"

solamente se está utilizando en un 45 %, de tal manera que esto brinda un margen que podrá ser utilizado para el transporte de paquetes VoIP.

Durante esta etapa se identifico la hora de mayor utilización del sistema de VoIP<sup>1</sup> Siemens (formado por un teléfono en cada centro regional). Para determinar el promedio de la duración de las llamadas realizadas, así también como la duración máxima.

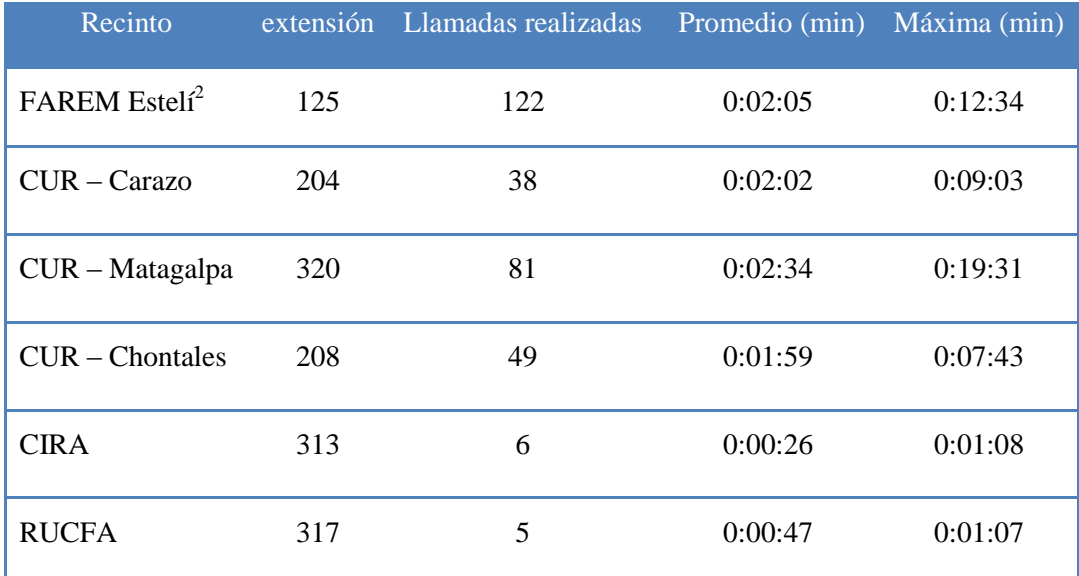

TABLA 6. DETALLE DE DURACIÓN DE LLAMADAS REALIZADAS EN EL PERIODO DEL 01 AL 15 DE MARZO DEL 2008 (PRIMERA SEMANA DEL AÑO ESCOLAR)

Estos datos fueron determinantes para calcular la cantidad de líneas troncales necesarias para interconectar la solución VoIP recomendada con la central Siemens instalada en el Recinto Central.

Para determinar la cantidad de enlaces troncales necesarios para realizar la interconexión de la Solución VoIP y la PBX Siemens, se utilizaron los datos

<sup>1</sup> Basado en los resultados expuestos en el Anexo 6

<sup>2</sup> El FAREM Estelí, Facultad Regional Multidisciplinaria Estelí, anteriormente CUR-Estelí.

extraídos de la tarificación de las llamadas VoIP y utilizando el método de ingeniería de trafico de Erlang<sup>1</sup>.

#### **6.2.3 Analisis de alternativas de Voz sobre IP.**

Si bien es cierto que existen una gran cantidad de opciones para realizar el proyecto de VoIP, en este trabajo no se tomaron en cuenta las opciones basadas en Sistemas propietarios o soluciones comerciales.

Debido a este factor solamente se consideraron aplicaciones basadas en software libre, que permitan realizar una implementacion mas economica y que brinde las prestaciones de un sistema telefonico convencional de alto desempeno.

Plataformas de VoIP que se consideraron para realizar el diseno de la solucion de VoIP para la UNAN-Managua.

- $\bullet$ **FreeSwitch:** Es una plataforma de telefonía IP basada de código abierto, diseñada para la creación de productos de voz y mensajería. Puede ser utilizado como una PBX, media Gateway, entre otros. Soporta la comunicación con tecnologías como SIP, H.323, IAX2 y GoogleTalk.
- Asterisk: Es un Software PBX completo, puede correr en plataformas como Linux, Unix, BSD, Windows y provee todas las características que se puede esperar de un sistema de Telefonía.
- **Tribox:** Es una plataforma de Telefonia IP que utiliza lo mejor de las  $\bullet$ herramientas de telefonia IP de codigo abierto. Esta basado en la tecnologia LAAMP ( Linux, Apache Asterisk, Mysql y PHP).
- **OpenPBX:** Es una aplicación completa de configuracion y administracion Web, que esta disenada para operar en pequenas empresas, posee todas las funcionalidades de una central telefonica.

 $1$  Erlang: (Ver Anexo 4) Es una unidad de medida de trafico de voz, Cada Erlang es igual al número promedio de llamadas a un sistema en una hora, multiplicado por la duración promedio de una llamada en segundos, dividido por el numero de segundos en una hora ( 3600).

# **6.3 Factibilidad de la Solución**

## **6.3.1 Factibilidad técnica**

## **6.3.1.1 Recursos de Software**:

Para desarrollar la Solución se utilizaron las siguientes herramientas:

- Red Hat Linux, como Sistema Operativo.  $\bullet$
- Asterisk, SoftPBX.
- X-Lite, Cliente de Telefonía para Linux y Windows  $\bullet$
- Twinkle, Cliente de Telefonía para Linux
- Microsoft Visio 2007, Elaboración de Diagramas.
- Microsoft Excel 2007, Herramienta de apoyo para la elaboración de tablas.
- Microsoft Word 2007, Herramienta de apoyo para la edición de textos.
- Macromedia Firework, Herramienta de apoyo para la edición de Imágenes.

## **6.3.1.2 Recursos de Hardware:**

- Servidor con las siguientes características: 2 CPUs: 3.0 GHz c/u o superior, minimo de 100 GB de Disco Duro, 2.0 GB de Memoria Principal, al menos 2 GigabitEthernet.
- Enrutador Cisco 2811, Version de Software: C2800NM-ADVIPSERVICESK9-M), Version 12.4(3e), 2 Interfaces de red 10/100, 256 MB de DRAM, 64 MB de memoria Flash
- 4 (Cuatro) Enrutadores Cisco 871 con las siguientes carateristicas: 4  $\bullet$ interfaces de red 10/100 (mínimo 2), 128 MB de DRAM, 24 MB de memoria Flash
- Tarjetas OpenPCI-8L de Voicetronix: 8 puertos FXO, para realizar la  $\bullet$ conexión con la PBX. (Ver Anexo 8)
- Cien Telefonos IP Grandstream BudgeTone Modelo BT-102<sup>1</sup>  $\bullet$

## **6.3.1.3 Recursos de Humanos:**

- Especialista en telefonía.  $\bullet$
- Especialista en Redes.  $\bullet$

## **6.3.2 Factibilidad Económica**

El analisis economico de la solucion de VoIP para la UNAN-Managua no esta basada en tecnologias o plataformas comerciales, por lo que facilita realizar un estimado de costes..

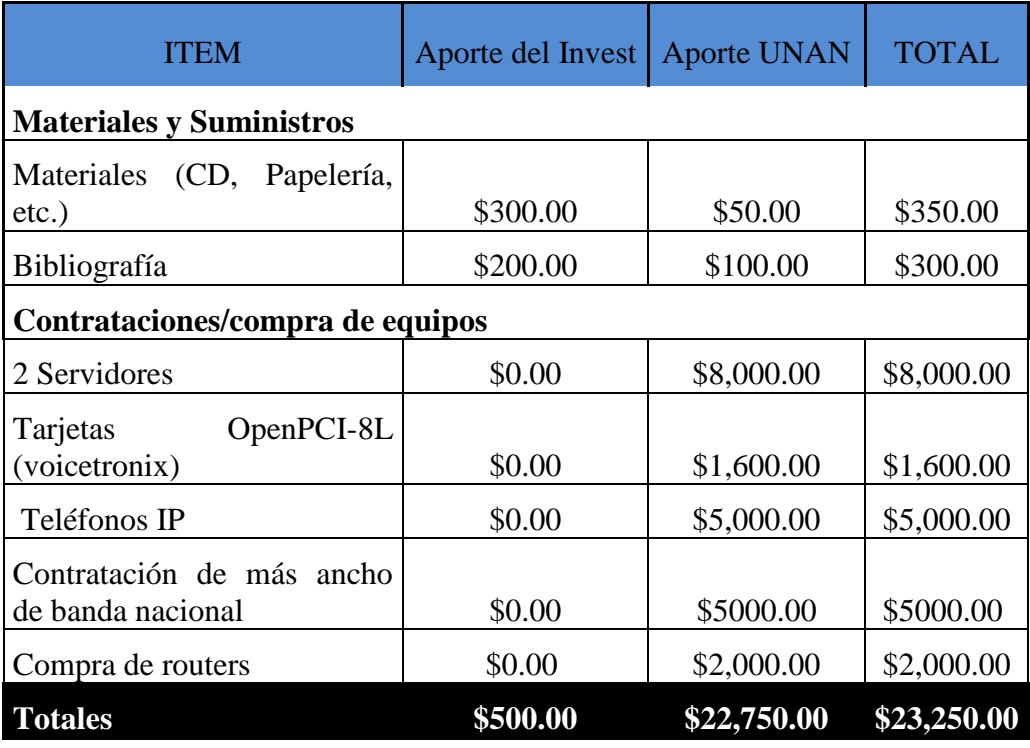

TABLA 7. PRESUPUESTO PARA LA IMPLEMENTACIÓN DE LA SOLUCIÓN DE VOIP

<sup>1</sup> Ver Anexo 9 "Teléfono IP recomendado para la solución VoIP"

#### **6.3.3 Factibilidad Operativa**

La Ofina de Tecnologia de la Informacion y Comunicación, esta dispuesta a invertir en la implementacion de la fase de interconexion de la solucion VoIP con la Central Telefonica Siemens. Para este fin realizara la adquisicion de las tarjetas telefonicas necesarias, asi como los telefonos, esta oficina ya posee los servidores requeridos para la implementacion de este proyecto

Esta oficina está dispuesta a invertir tiempo en la realización de pruebas e implementación de este estudio.

# **7. SOLUCION PROPUESTA**

## **7.1 Fase de Diseño**

Teniendo presente los planteamientos formativos, obtenidos en la fase de Diseño, se prestó mayor atención a los aspectos tecnicos-practicos del proyecto, se consideraron las siguientes tareas:

#### **7.1.1 Diseño de la Solución de VoIP.**

Para la elaboración del diseño se tomo en cuenta toda la información que se recolecto en la fase anterior. Además de esta información se realizo una revisión del estado de la Red de Datos<sup>1</sup>, para verificar las capacidades de la misma y determinar las limitantes de la misma para la implementación del sistema de VoIP.

Con el propósito de simplificar el diseño de la solución VoIP se segmento de acuerdo a las particularidades de su implementación.

#### **a) Escenario numero 1, Asterisk PBX en el RURD:**

Se realizo para la implementación en el Recinto Principal (RURD). En este recinto se realizo la instalación del servidor Asteris $k^2$  principal, debido a las capacidades del  $CORE<sup>3</sup>$ .

En este servidor se realizaron las cuentas de los usuarios de cada centro regional (excepto los usuarios del CUR-Carazo), y permitirá que los usuarios conectados a la red LAN y usuarios externos, puedan conectarse al sistema de VoIP.

<sup>&</sup>lt;sup>1</sup> Ver Anexo 3. "Diagrama de Red de Datos UNAN – Managua".

<sup>2</sup> Ver FIG .12 en la Pagina 48. "Diseño de Solución VoIP para implementar en RURD"

<sup>3</sup> CORE: "Centro de Operaciones de RED UNAN – Managua", ubicado en el P-14 del RURD.

#### **b) Escenario numero 2, Centros Regionales:**

Para la implementación en cada centro Regional se decidió realizar la instalación de un enrutador que permita realizar  $NAT<sup>1</sup>$ , este a su vez se conecto a una vlan destinada solamente para el trafico de VoIP, y de esta manera evitar que los paquetes de datos interfieran con los paquetes de voz. Este diseño también permitió reducir la utilización de direcciones IP publicas<sup>2</sup> en los recintos.

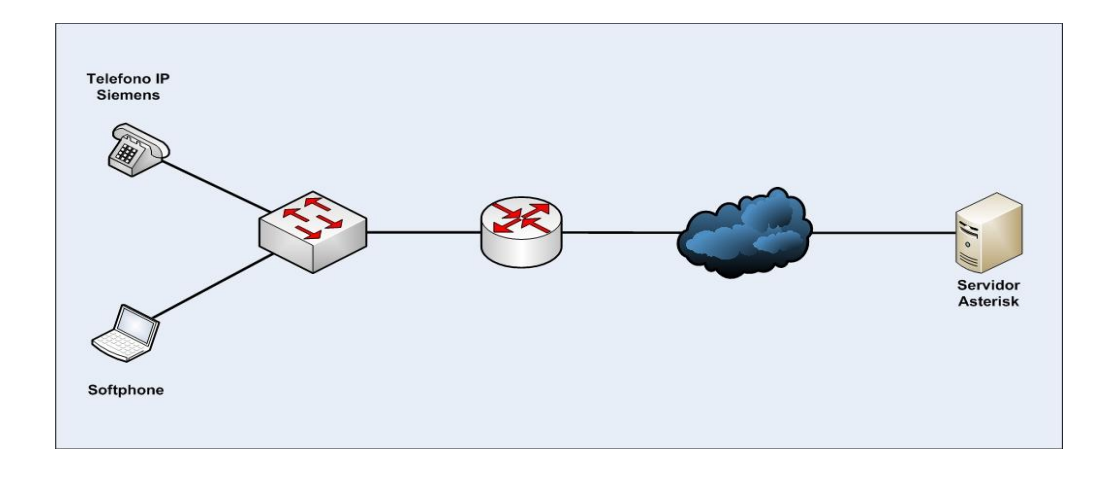

FIG 12. DISEÑO DE SOLUCIÓN VOIP PARA IMPLEMENTARSE EN LOS CENTROS REGIONALES, SERVIDOR ASTERISK UBICADO EN EL RURD.

#### **c) Escenario numero 3, CUR-Carazo:**

 $\overline{a}$ 

Este escenario es especial para la interconexión entre los usuarios del CUR-Carazo y el RURD, debido a que en este recinto ya se había iniciado un pequeño proyecto para realizar pruebas de VoIP, utilizando Asterisk.

<sup>&</sup>lt;sup>1</sup> NAT: Acrónimo de Network Address Translation, mecanismo utilizado para dar una mejor utilización a los números IP.

<sup>2</sup> Cada Centro Regional, tiene asignadas 6 direcciones IP Publicas, estas son asignadas por el Proveedor del Servicio de Internet.

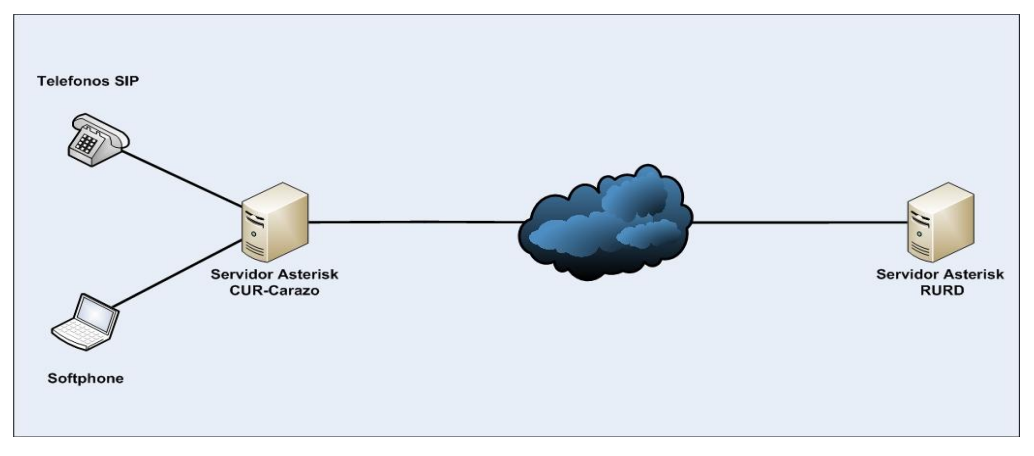

FIG 13. DISEÑO DE SOLUCIÓN VOIP PARA IMPLEMENTARSE EN CUR-CARAZO

#### **d) Diagrama solución Final:**

Al final de estas cuatro etapas se logro el diagrama total de la solución, este diagrama permitirá que la red de datos de la UNAN-Managua soporte la implementación sin realizar muchos cambios en configuración y equipos.

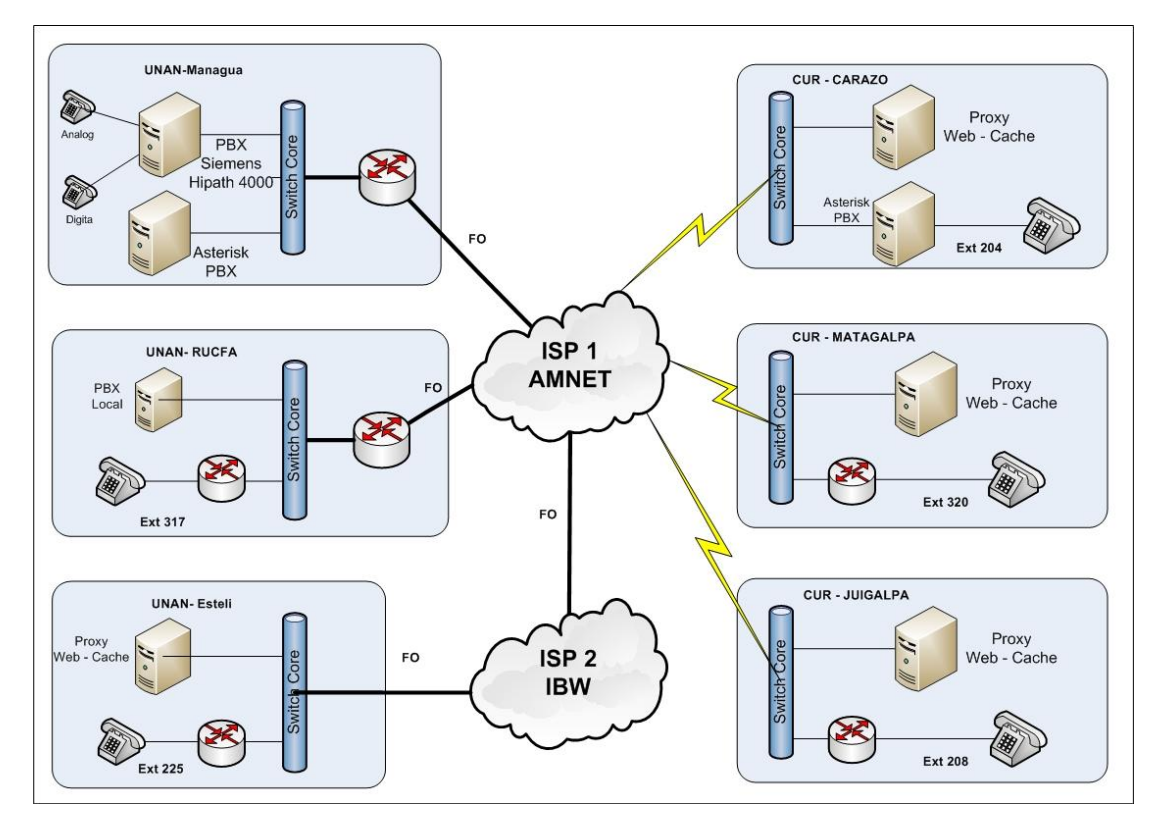

FIG 14. DISEÑO DE SOLUCIÓN VOIP PARA IMPLEMENTARSE EN RURD

# **7.1.2 Diseño del Plan de Marcación telefónica (Reestructuración de sistema de marcación actual)**

El sistema de marcacion existente en la UNAN-Managua no se realizo con la sufiente planificacion por lo que se dificulto la elaboracion de un nuevo sistema de marcacion.

Se realizo el diseño del Sistema de Marcación, basado en la separación geográfica de la Universidad, de tal manera que los usuarios puedan identificar por medio de los prefijos de marcación el sitio al que marcan o reciben llamadas.

Para la elaboración de este plan de marcación se tomó en cuenta el sistema existente en el RURD, por ser el más grande. Con el fin de disminuir el impacto de la integración de ambos sistemas, se solicito agregar un digito mas a los números de extensión telefónicas existentes en el RURD, de tal manera que la *extensión 128*, será cambiada por el *numero 5128*, la selección del *numero 5* se debe a que en este momento no se está utilizando en ningún código de marcación. (*Esta modificacion aun no se ha implementado*)

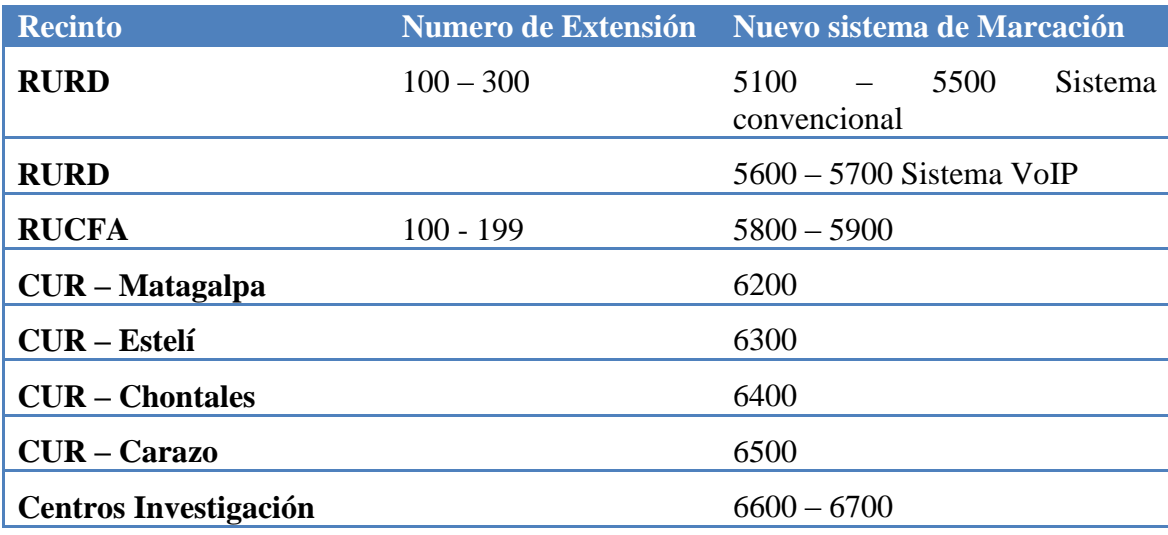

TABLA 8. SISTEMA DE MARCACION PROPUESTO
## **7.2 Preparación del Sistema para la Instalación de Asterisk**

Con el fin de realizar la instalacion de Asterisk se tomo en cuenta una serie de factores que permitieron seleccionar el Equipo(Servidor) adecuado para la implementacion de Asterisk en la UNAN-Managua.

Asterisk es una aplicación que demanda muchos requerimientos al igual que cualquier otra aplicación de tiempo real. En aplicaciones de alta demanda es recomendable realizar una implementacion basada en mas de un servidor.

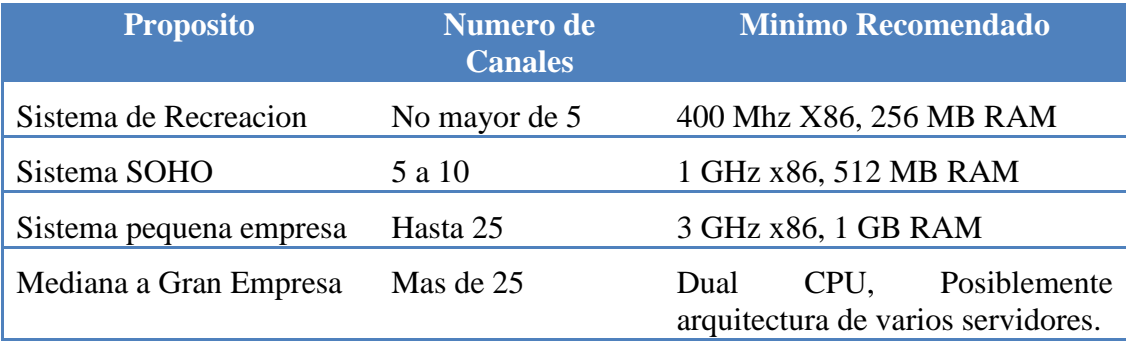

TABLA 9. CAPACIDAD DE PROCESADOR REQUERIDO POR ASTERISK

### **7.2.1 Selección del Servidor**

 $\overline{a}$ 

Para la instalacion de este sistema se selecciono un Servidor *HP Proliant ML350* con dos Procesadores Intel Xeon de 3 GHz c/u, 2 GB RAM y capacidad de 6 bahias de expansion para discos duros, tiene instalado un disco Ultra 320 SCCI de 15rpm y 144 GB.

Este servidor es de tipo torre ya que posee mas facilidad para la instalación de tarjetas  $PCI<sup>1</sup>$  tanto para las tarjetas Ethernet como cualquier otro tipo de tarjeta digital. El servidor tiene intalado fuentes de poder redundantes tipo hot-plug, para garantizar alta disponibilidad en energia, a demas el servidor estara intalado en el

<sup>&</sup>lt;sup>1</sup> PCI: Tiene la capacidad de instalar 2 tarjetas PCI-Express, 2 PCI-X 64/100, 1 PCI-X 64/133 y 1 PCI-X 64/66

 $\text{CORE}$ <sup>1</sup> de la UNAN-Managua. Al estar instalado en el CORE el servidor se considero que el servidor estara libre de problemas de fallas en el suministro electrico, sistema de acondicionamiento, humedad, polvo y seguridad fisica.

El servidor ademas tendra instalada dos tarjetas Ethernet 10/100/1000. Una tarjeta que se conecta a la red local (10.1.120.21/24) y una con direccion IP publica(165.98.8.27/24) que permite que los usuarios remotos puedan conectarse a la solucion de VoIP.

#### **7.2.2 Selección del Hardware de Telefonia**

Durante esta fase el sistema Asterisk no estara conectado a la PBX Siemens de la Universidad por falta de las tarjeta telefonicas, se espera que se adquiera al menos dos tarjeta Tarjetas OpenPCI-8L (voicetronix) ocho modulos FXO cada una. (Ver Anexo 8)

#### **7.3 Instalación de Asterisk**

Aunque existen una gran cantidad de linux y arquitecturas de PC que son perfectamente compatibles para instalar Asterisk, se procedio a realizar la instalacion sobre el el sistema operativo CenOS.

#### **7.3.1 Obtención del Código Fuente**

 $\overline{a}$ 

Para realizar la instalacion de Asterisk fue necesario realizar previamente la instalacion de algunos paquetes basicos<sup>2</sup>, como el *compilador GCC* version 3.x o superior y sus dependencias, *Bison* y ncurses para la funcionalidad de la CLI.

<sup>&</sup>lt;sup>1</sup> CORE: Centro de Operaciones de Red, está dotado de un sistema de respaldo eléctrico a base de UPS de Online, y de un generador eléctrico.

<sup>2</sup> Ver Anexo 7: "Lista de Paquetes necesarios para realizar la compilación de libpri, zaptel y Asterisk"

La forma mas facil de obtener el paquete Asterisk es mediante la utilizacion de wget<sup>1</sup>, para realizar la instalacion es recomendable realizar uso del directorio /usr/src para extraer los codigos fuentes de Asterisk, ademas de privilegio de superusuario para poder realizar escritura en el escritorio /usr/src.

Se realizo la obtención de las fuentes mas actualizadas de asterisk, libpri y zaptel.

**#cd /usr/src/ #wget <http://downloads.digium.com/pub/asterisk/asterisk-1.4-current.tar.gz> #wget <http://downloads.digium.com/pub/asterisk/libpri-1.2-current.tar.gz> #wget <http://downloads.digium.com/pub/asterisk/zaptel-1.2-current.tar.gz>**

FIG 15. COMANDOS NECESARIOS PARA OBTENER CODIGOS FUENTES PARA LA INSTALACION

Para realizar la instalacion es necesario desempaquetar los codigos descargados:

**#cd /usr/src/ #tar –zvxft zaptel-1.2-current.tar.gz #tar –zvxft zaptel-1.2-current.tar.gz #tar –zvxf t zaptel-1.2-current.tar.gz** 

 $\overline{a}$ 

FIG 16. COMANDOS NECESARIOS PARA DESEMPAQUERAR LOS PAQUETES PARA LA INSTALACION

<sup>&</sup>lt;sup>1</sup> Wget: Es una herramienta de software libre que permite la descarga de contenidos desde servidores web de una forma simple

# **7.3.2 Compilación de Zaptel, Libpri y Asterisk**

Para realizar la compilacion es necesario realizar los siguientes pasos:

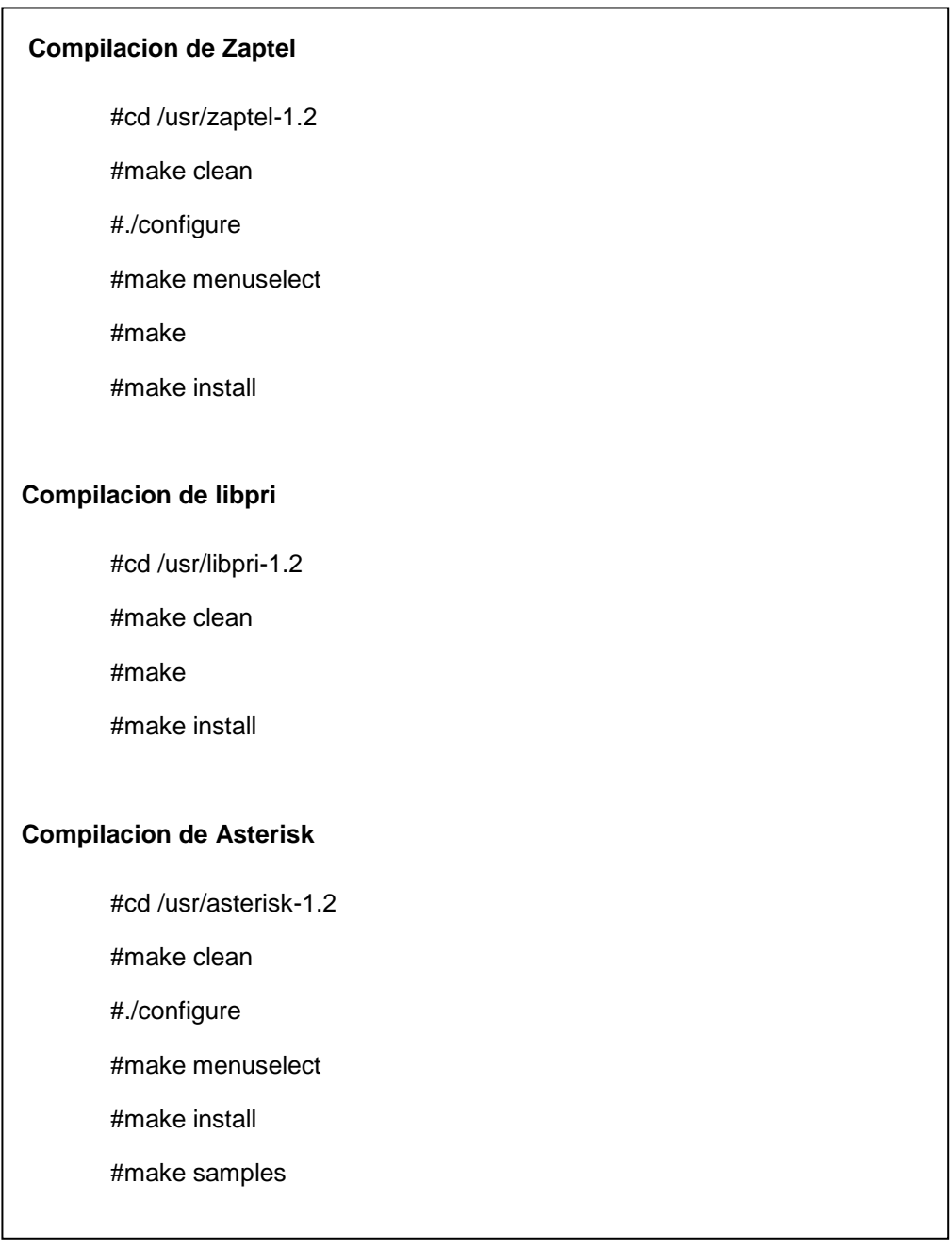

FIG 17. PROCESO DE COMPILACION DE SOFTWARE NECESARIO

**Nota:** El proceso de prueba se ha realizado utilizando AsteriskNOW.

### **7.4 Configuración de Asterisk UNAN-Managua**

Una vez realizado el proceso de instalación de Asterisk, se realizo la configuración de las aplicaciones básicas para su implementación en la UNAN-Managua. Como la creación de cuentas, configuración de buzón de voz y la conexión de los dos servidores Asterisk. Aunque el sistema se encuentra actualmente en funcionamiento es necesario depurar la configuración.

### **7.4.1 Creación de Cuentas de usuarios<sup>1</sup>**

Una vez realizado la instalacion de la aplicación y seleccionado el sistema de marcacion se inicio el proceso de creacion de cuentas de usuario.

En el servidor central se crearan las cuentas de usuarios de los Centros Regionales (Chontales, Esteli, Matagalpa, RUCFA) y los usuarios del Centro Regional Carazo se crearan en el servidor #2 instalado en Carazo.

#### **7.4.2 Configuración de Aplicación de correo de Voz**

Asterisk tienen incluida una aplicación de servicio de Buzón de Voz o Correo de Voz, se realizó la configuración del sistema, para el cual cada usuario de Sistema VoIP cuenta con su cuenta de buzón, en el caso de los usuarios ubicados en el Centro Regional Carazo tendrán que marcar la extensión 8600 para interactuar con el sistema de correo de Voz, mientras que el resto de usuarios VoIP tendrán que marcar el numero de extensión 8500. Aun está pendiente la interconexión del sistema de voz para los usuarios del sistema convencional.

#### **7.4.3 Configuracion de Canales de voz FXO**

En la primera fase de implementacion del Sistema de Voz sobre IP no se realizara la interconexión con la PBX Siemens, por falta de las tarjetas que permitan realizar la conexión de ambos sistemas, se elaborara un manual para que este proceso se realice posteriormente.

 $\overline{a}$ 

<sup>&</sup>lt;sup>1</sup> Para mayor detalle ver Capitulo 5"Guía de Configuración de Asterisk"

# **7.5 Pruebas de la Solución Propuesta**

Se elaboro la documentación de las pruebas desde el inicio de la instalación, configuración, pruebas de softphone, códec soportados, métodos de interconexión desde los centros regionales y la configuración entre otras pruebas de performance de la solución VoIP propuesta.

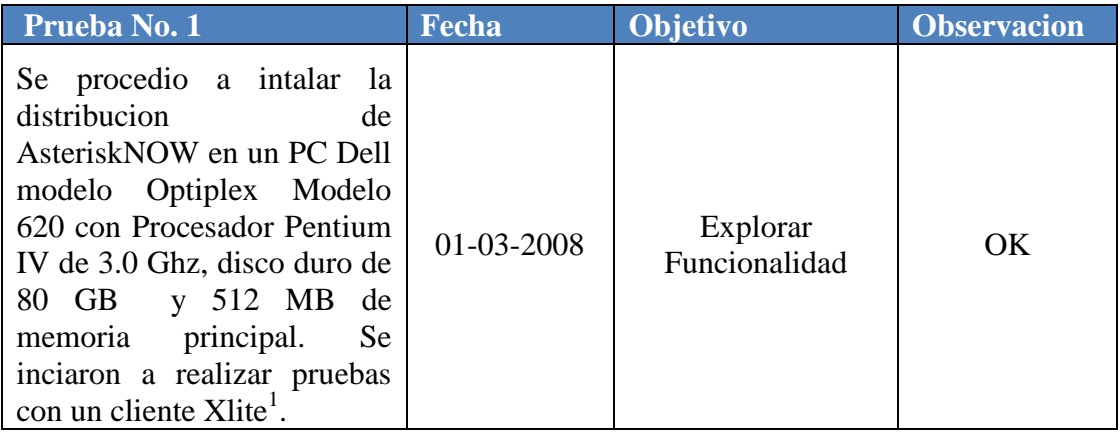

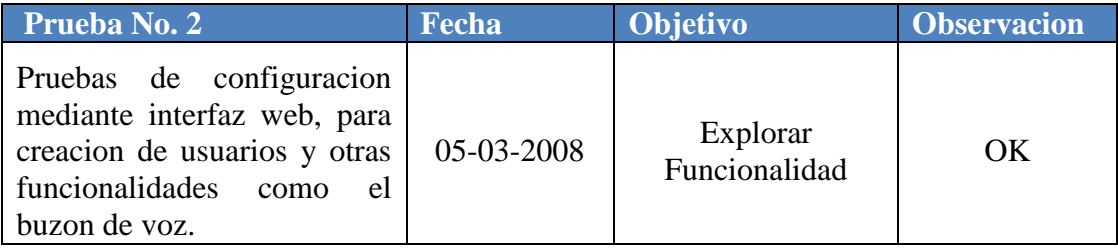

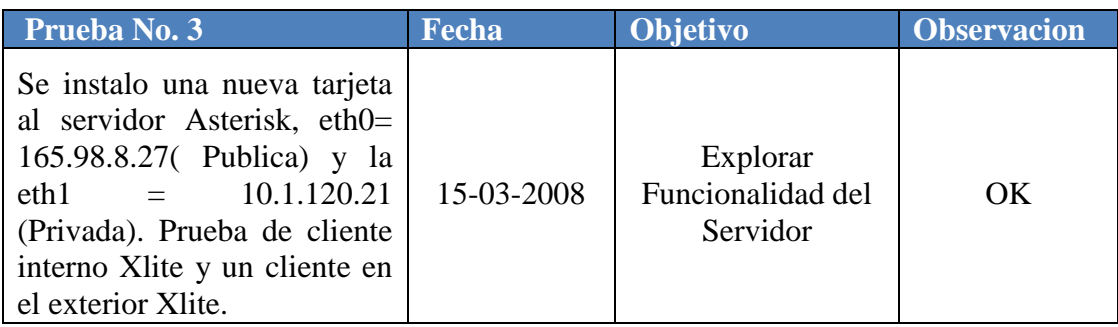

 $\overline{a}$ 

<sup>&</sup>lt;sup>1</sup> Ver Anexo 11 "Softphone Xlite de CounterPath

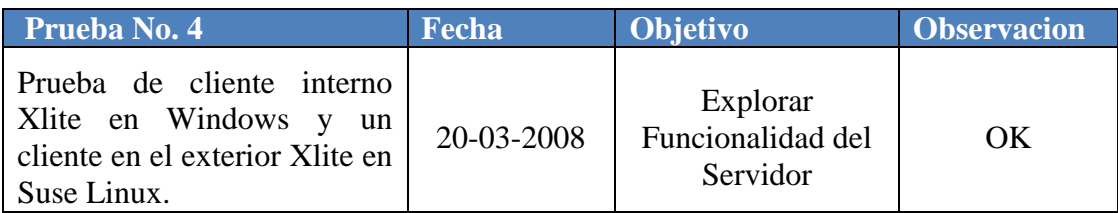

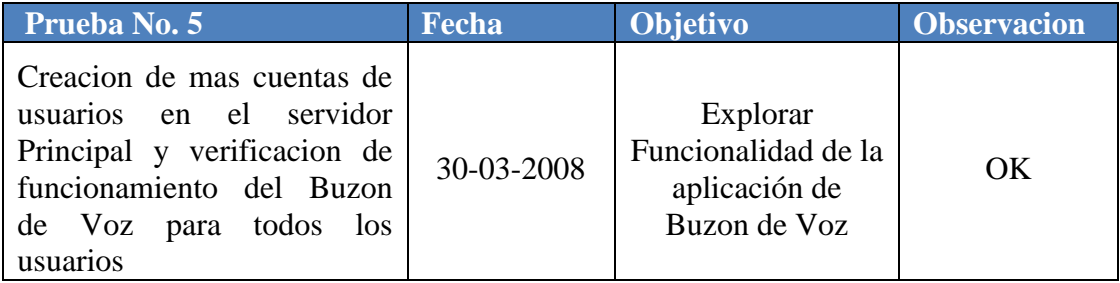

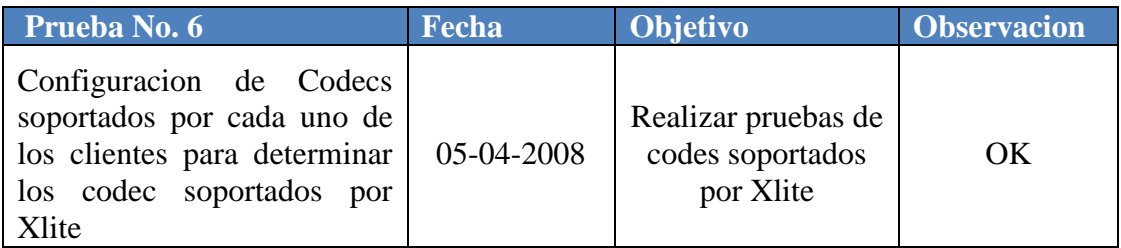

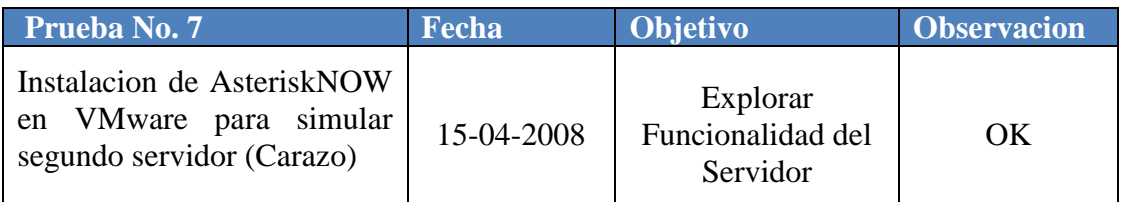

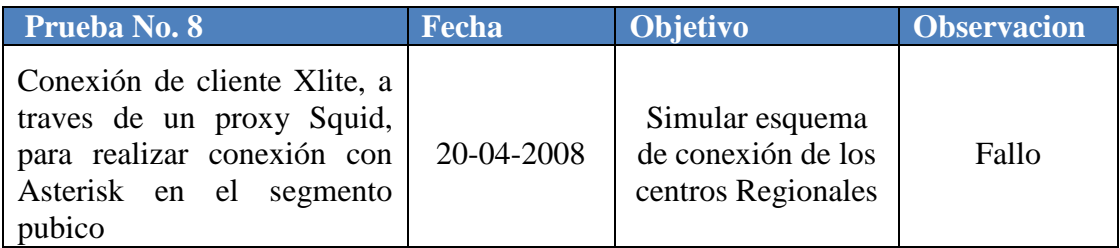

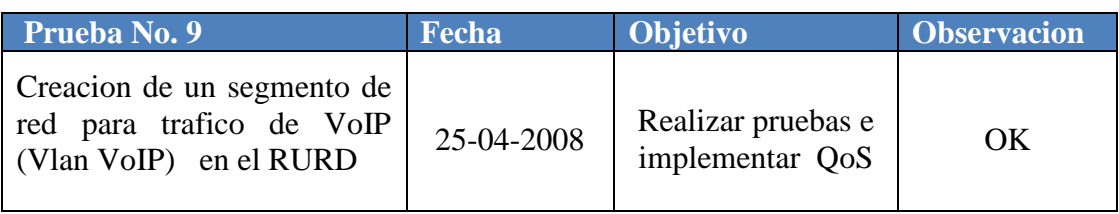

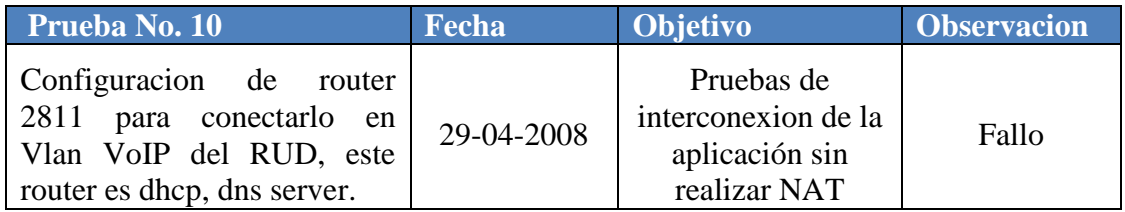

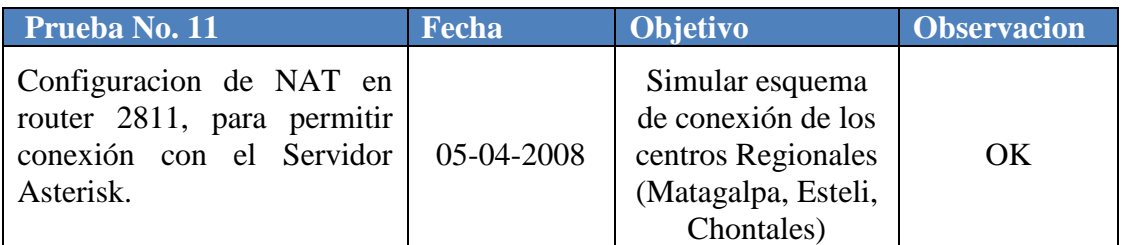

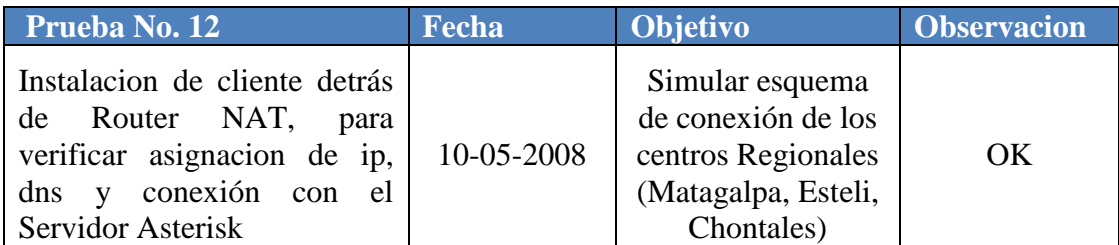

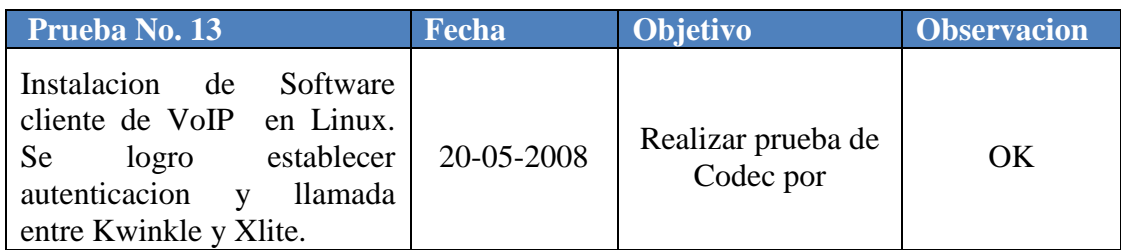

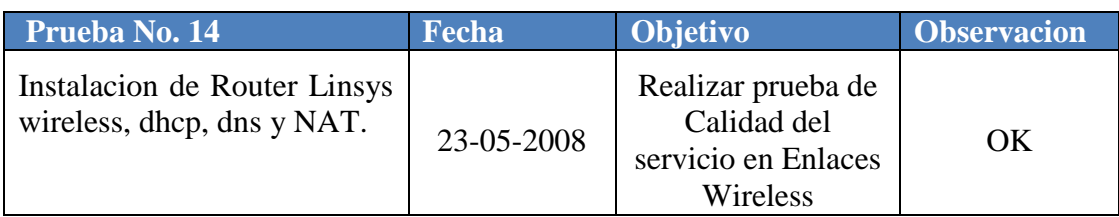

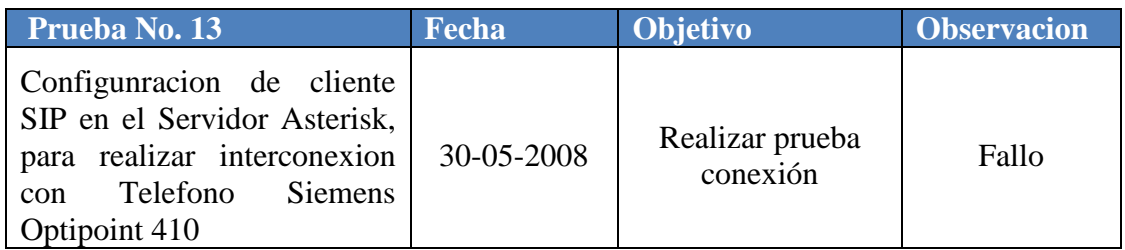

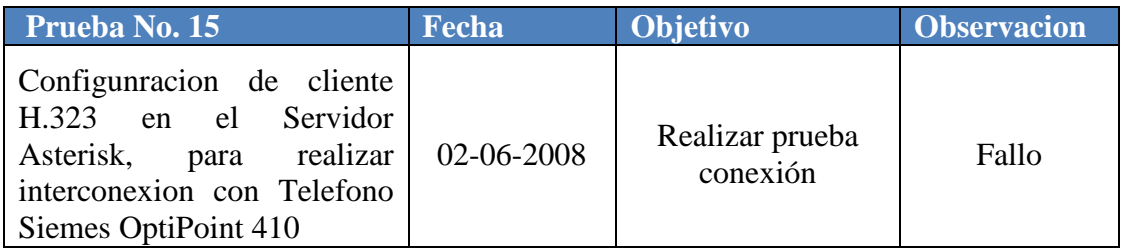

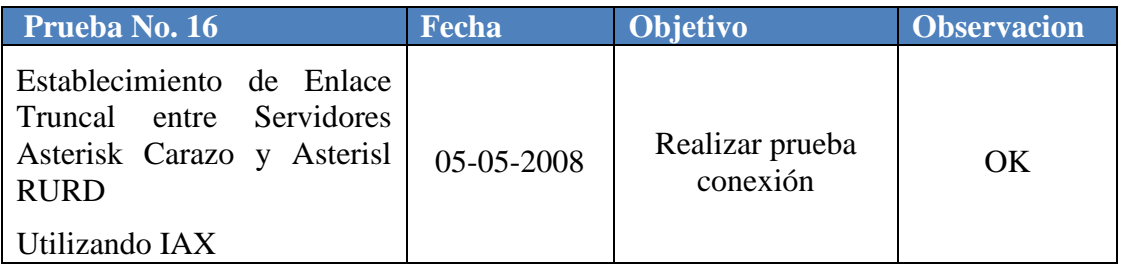

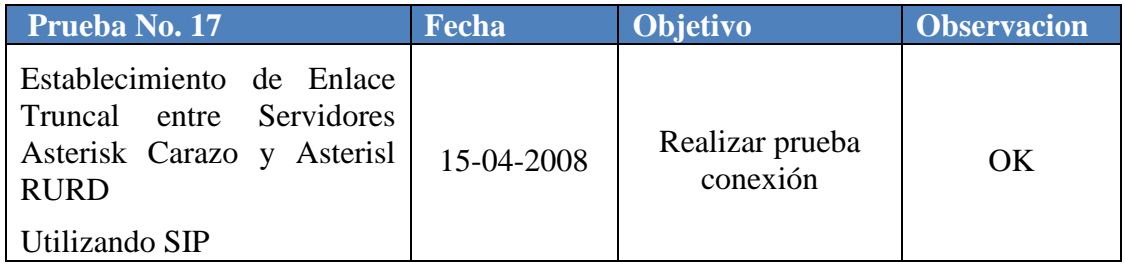

# **8. CONCLUSIONES Y RECOMENDACIONES**

## **8.1 Conclusiones**

En la presente tesis, se ha planteado la realizacion de una solucion de Voz sobre IP para la Universidad Nacional Autonoma de Nicaragua. Dado el grave problema existente en esta institucion para realizar la comunicación inter y intra Recintos. En la medida de lo posible se realizo un pequeño estudio de las capacidades telefonicas y de infraestructura de red instalado en la institucion y se realizo un diseno basado en software libre que se adapte y permita realizar la instalacion de la misma en etapas de forma flexible, economica y funcional.

En base a los lineamientos de los objetivos se llego a las siguientes conclusiones:

- El trabajo realizado permitio identificar las condiciones en que se encuentra actualmente el sistema de telefonía de la UNAN-Managua.
- Mediante el analisis de varias soluciones de varias alternativas de Voz sobre IP existentes en el mercado se logro seleccionar la que más se adapta a la infraestructura de la UNAN-Managua.
- El estudio realizado permitio realizar un diseño de la Solucion de Voz sobre IP que permitira ser implementado de una manera escable.
- El presente trabajo forma los cimientos para la implementacion del proyecto  $\bullet$ de actualizacion del sistema telefonico en la UNAN-Managua.

## **8.2 Recomendaciones**

Debido a que el presente trabajo no pretendía todo el proceso de implementación de la solución completa, sino mas bien un analisis del sistema telefonico actual, el diseño y prueba de una solucion de VoIP.

Se recomienda lo siguiente para obtener un resultado optimo:

- Se suguiere que la aplicación se instale en un Servidor que posea las mismas carateristicas que el recomendado.
- Se recomienda que se adquieran las tarjetas para realizar la interconexion de  $\bullet$ la solucion VoIP con la PBX Siemens instalada en el RURD.
- Se recomienda que se adquieran los telefonos IP con soporte de protocolo SIP  $\bullet$ para que sean instalados en los centros regionales.
- Se suguiere realizar la configuración de QoS en la red de la instuitucion para garantizar la calidad del sistema a implementar.
- Se suguiere la adquisicion de mas ancho de banda en los Centros Regionales  $\bullet$ para garantizar la calidad de la aplicación.
- Se recomienda disenar un sistema de redundancia para brindar una alta disponibilidad del servicio.
- Se recomienda realizar investigaciones para traducir los sonidos del sistema  $\bullet$ a lenguaje Español.

# **BIBLIOGRAFIA**

Andrade, F. E. (2006). Asterisk PBX, Guía de la configuración**:** 91.

Aracil, B. A. (2006). Analisis y Funcionamiento de Skype. Ingeniera Informatica, Universidad de Valenia. **Maestria**.

Fuste, A. E., J. J. Zubeldia, et al. (2006). "VoIP, Una Realidad, Telefonia IP de Banda Ancha." BIT 149 FEB.-MAR. 2005.

Jimenez, J. A. B. and D. M. Munoz (2006). "Diseno e Implementacion de un Sistema de Comunicacion y mensajeria de Voz sobre IP a traves de Redes Lan conectadas por protocolo TCP/IP."

Keagy, S. (2001). Integracion de Redes de Voz y Datos. Madrid, Pearson Educación,S.A.

Meggelen, J. V., L. Madsen, et al. (2007). Asterisk: The Future of Telephony. M. Loukides, O'Reilly Media, Inc.

Moralez, S. P. L. (2006). Evaluacion Tecnico-Economica de Implementacion de Telefonia IP Empresa Quintec. Facultad de Ciencias Fisicas y Matematicas, Universidad de Chile. **Maestria**.

Nicaragua, A. N. d. l. R. d. Ley General de Telecomunicaciones y Servicios Postales. Managua Nicaragua. **200:** 27.

Rodríguez, J. M. A. (2000). Propuesta de Optimización de la interconexión de redes con calidad de Servicio para aplicaciones multimedia. Escuela Politécnica, Universidad de Alcalá. **Tesis Doctoral:** 215.

Tannenbaum, A. S. (2003). Redes de Computadoras. Mexico, Person Education.

Wallingford, T. (2005). Switching to VoIP. United State of America, O'reilly Media, Inc.

Wikipedía-Slackware. "Slackware." from [http://es.wikipedia.org/wiki/Slackware.](http://es.wikipedia.org/wiki/Slackware)

Wikipedía. "Debian." from [http://es.wikipedia.org/wiki/Debian.](http://es.wikipedia.org/wiki/Debian)

Wikipedía. "Fedora." from [http://es.wikipedia.org/wiki/Fedora\\_%28distribuci%C3%B3n\\_Linux%29.](http://es.wikipedia.org/wiki/Fedora_%28distribuci%C3%B3n_Linux%29)

Wikipedía. "Linux." from [http://es.wikipedia.org/wiki/Linux.](http://es.wikipedia.org/wiki/Linux)

Wikipedía. "Suse." from [http://es.wikipedia.org/wiki/SUSE.](http://es.wikipedia.org/wiki/SUSE)

Wikipedía\_H323. "H.323." from [http://es.wikipedia.org/wiki/H.323.](http://es.wikipedia.org/wiki/H.323)

Yaya, L. D. and J. J. Cano (2005) Consideraciones legales y comerciales sobre VoIP en Colombia. **Volume**, DOI:

**ANEXOS**

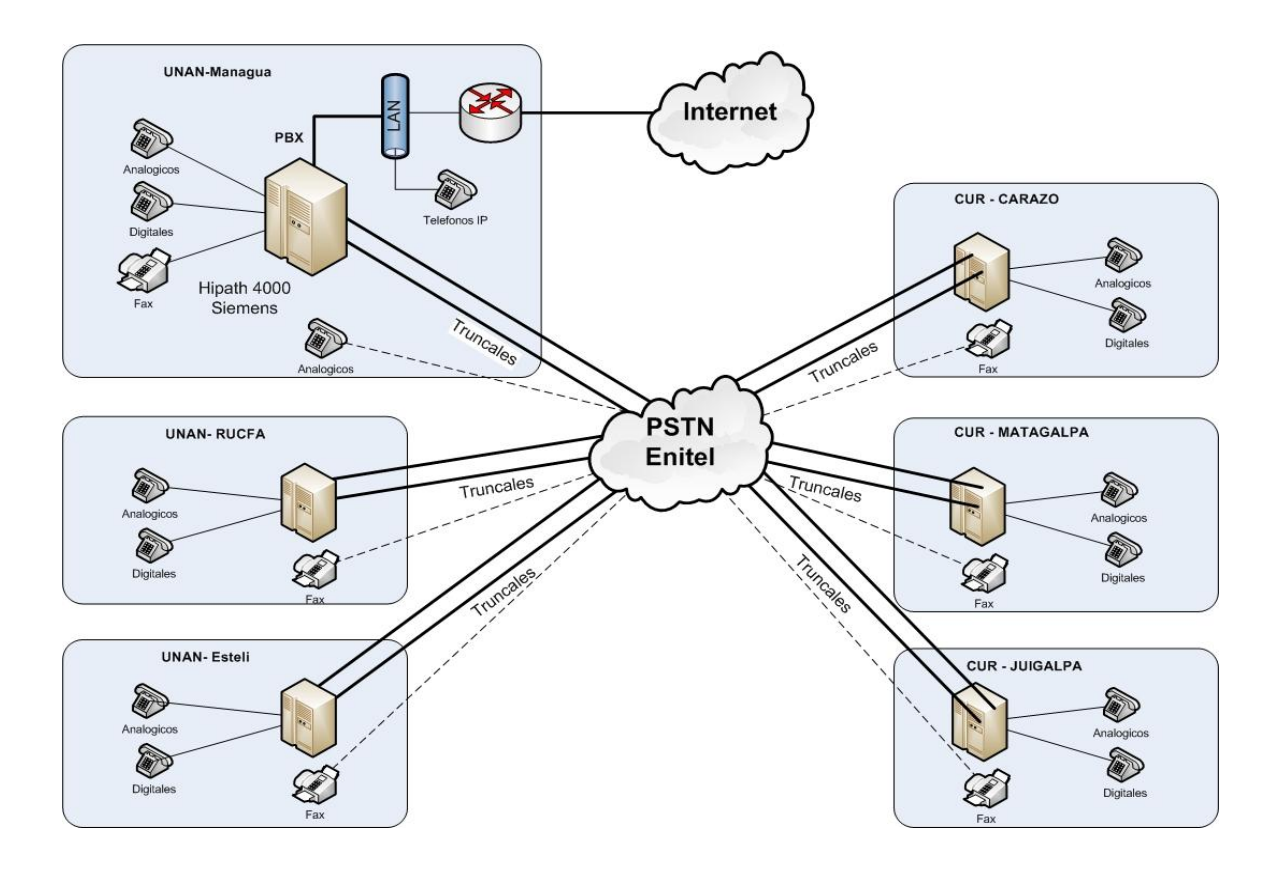

# **Anexo 1: Diagrama Red Telefonía Actual**

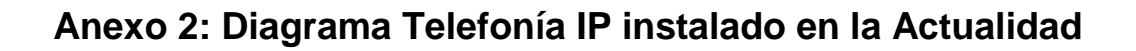

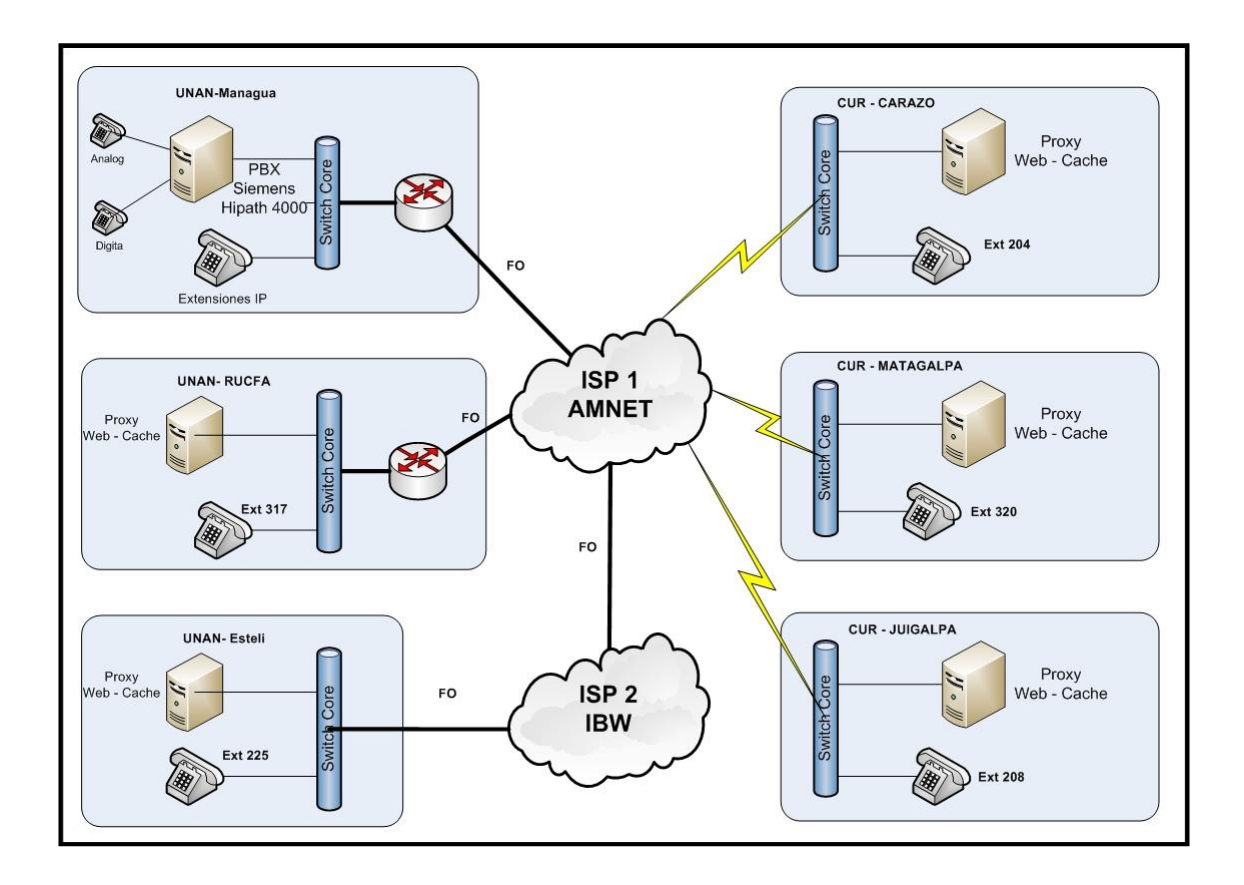

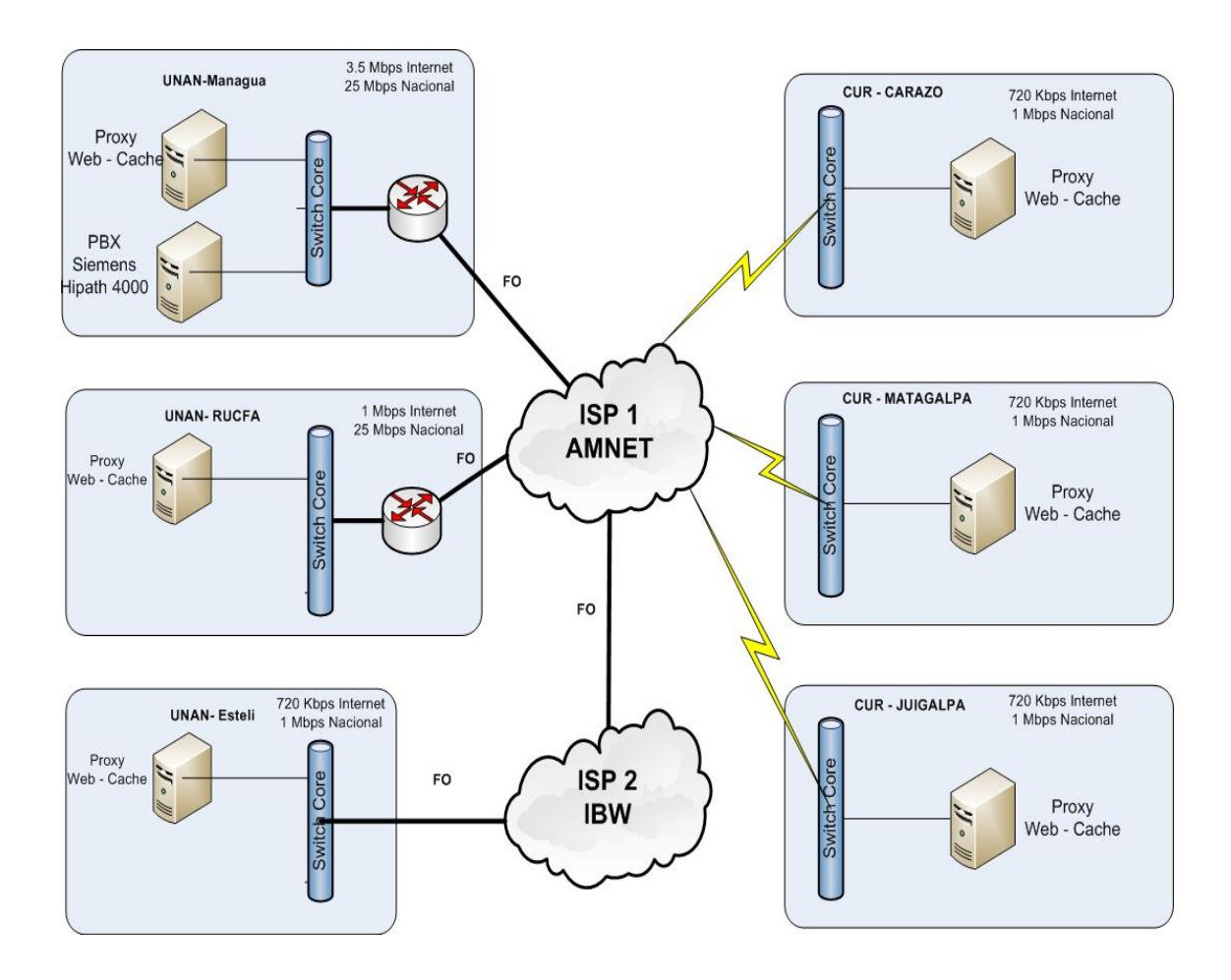

# **Anexo 3: Diagrama Red de Datos UNAN-Managua**

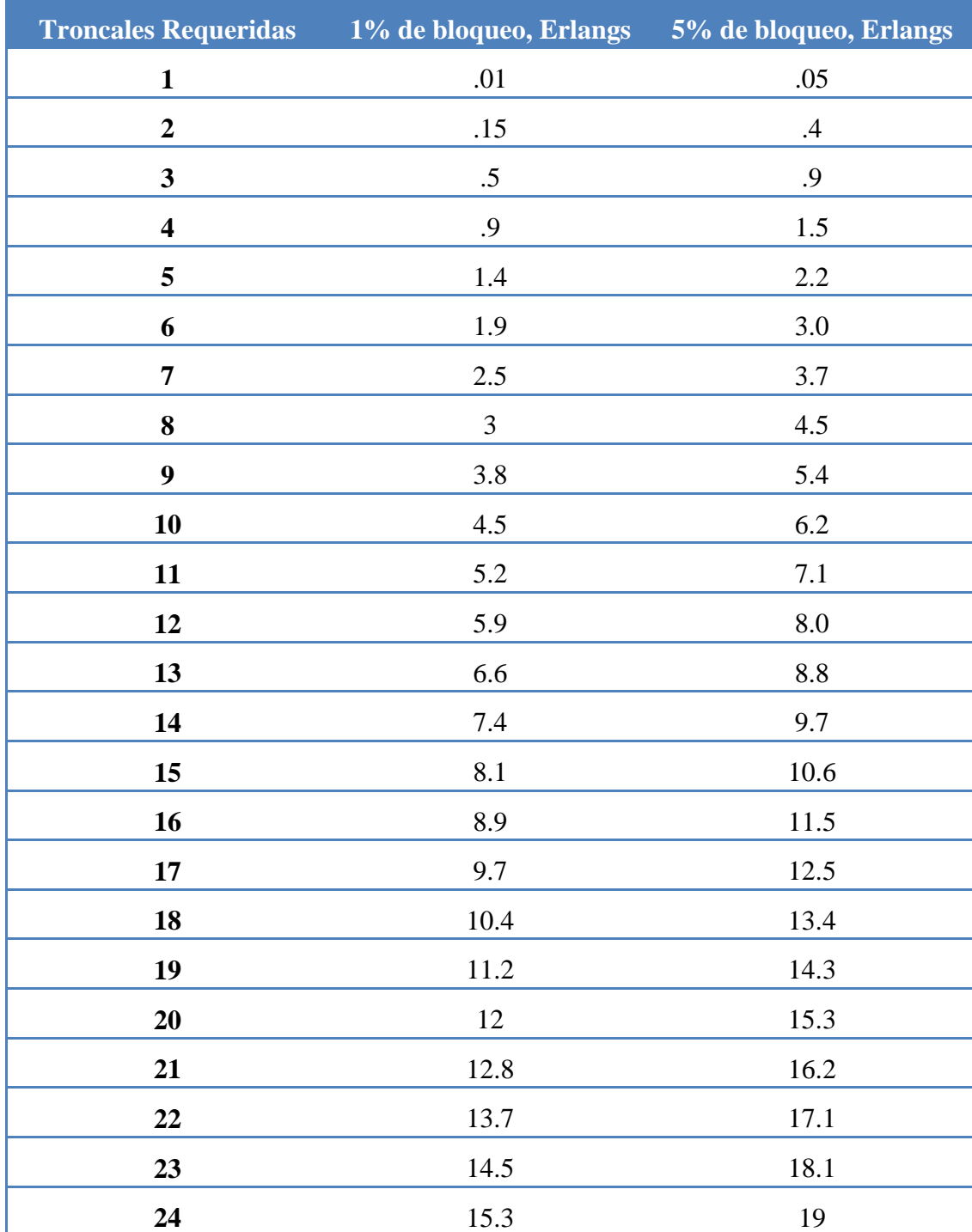

# **Anexo 4: Tabla de Erlang B.**

**Anexo 5: Sistema de Marcación, detalle de números de extensiones en el RURD** 

| STNO   <br>CHRISTIAN AND SURNAME CHARCON   ORGANIZATIONAL UNIT       |                                                         |
|----------------------------------------------------------------------|---------------------------------------------------------|
|                                                                      |                                                         |
|                                                                      |                                                         |
| 101                                                                  | 121                                                     |
| DPTO ESPANOL*                                                        | ASSTE VICERECTORIA ADM*                                 |
| $\pm 102$                                                            | 122                                                     |
| <b>SECRETARIA EDUCACION*</b>                                         | REDUCC*                                                 |
| $\pm 103$                                                            | 123                                                     |
| VICE DEC CIENCIAS EDUCACION*                                         | REGISTRO*                                               |
| 104                                                                  | 124                                                     |
| DECANATURA EDUCACION*                                                | TESORERIA*                                              |
| $\vert$ 105                                                          | 125                                                     |
| $CISE*$                                                              | <b>DIRECCION DERECHO*</b>                               |
| $\vert$ 106                                                          | <b>PROYECTO TIC*</b>                                    |
| DIRECCION ACADEMICA*                                                 | 126                                                     |
| 107                                                                  | 127                                                     |
| DIRECCION INVESTIGACION*                                             | $ $ UNEN*                                               |
| $\pm 108$                                                            | 128                                                     |
| DIRECCION POSTGRADO*                                                 | DPTO COMPUTACION*                                       |
| $\pm 109$                                                            | 129                                                     |
| <b>VIDA ESTUDIANTIL*</b>                                             | <b>SERV GENERALES*</b>                                  |
| $\vert$ 110                                                          | 130                                                     |
| COMPUTOS*                                                            | AUDITORIA INTERNA*                                      |
| 111                                                                  | 131                                                     |
| FINANZAS*                                                            | DEPORTES*                                               |
| 112                                                                  | 132                                                     |
| <b>PROYECTO TIC*</b>                                                 | DPTO GEOGRAFIA*                                         |
| 113                                                                  | 133                                                     |
| CONTABILIDAD*                                                        | DPTO FISICA CIENCIAS PURAS*                             |
| 114                                                                  | 134                                                     |
| DIR RRHH*                                                            | ADM FACULTAD EDUCACION*                                 |
| 115                                                                  | 135                                                     |
| VICERECTOR ADMINISTRATIVO*                                           | BIBLIOTECA*                                             |
| 116                                                                  | 137                                                     |
| RECTORIA*                                                            | MEDICINA*                                               |
| 117                                                                  | 138                                                     |
| DIVULGACION*                                                         | MEDICINA*                                               |
| 118                                                                  | 139                                                     |
| ADMINISTRACION CENTRAL*                                              | MEDICINA*                                               |
| 119                                                                  | 140                                                     |
| RRHH*                                                                | ATD*                                                    |
| $\vert$ 120                                                          | 141                                                     |
| OFICINA ARQUITECTURA*                                                | MAESTRIA SALUD SEX*                                     |
|                                                                      |                                                         |
| <b>STNO   CHRISTIAN AND SURNAME</b><br>CHARCON   ORGANIZATIONAL UNIT |                                                         |
|                                                                      |                                                         |
|                                                                      |                                                         |
| 142                                                                  | DPTO FISICA EDUCACION*                                  |
| DPTO MATEMATICAS CIENCIAS PURA*                                      | 162                                                     |
| 143<br>DPTO MAT CIENCIAS EDUCACION*                                  | 163<br><b>SRIA</b><br><b>ACADEMICA</b><br>HUMANIDADES*  |
| 144                                                                  | 164                                                     |
| BIOLOGIA*                                                            | $\vert$ ATM*                                            |
| 145                                                                  | 165                                                     |
| DECANATURA CIENCIAS PURAS* admin                                     | CASETA CPF*                                             |
| <b>ADMON CIENCIAS*</b><br>  146                                      | 166<br><b>VICE</b><br><b>DECANATURA</b><br>HUMANIDADES* |
| 147                                                                  | 167                                                     |
| <b>SINDICATO*</b>                                                    | METEOROLOGIA*                                           |

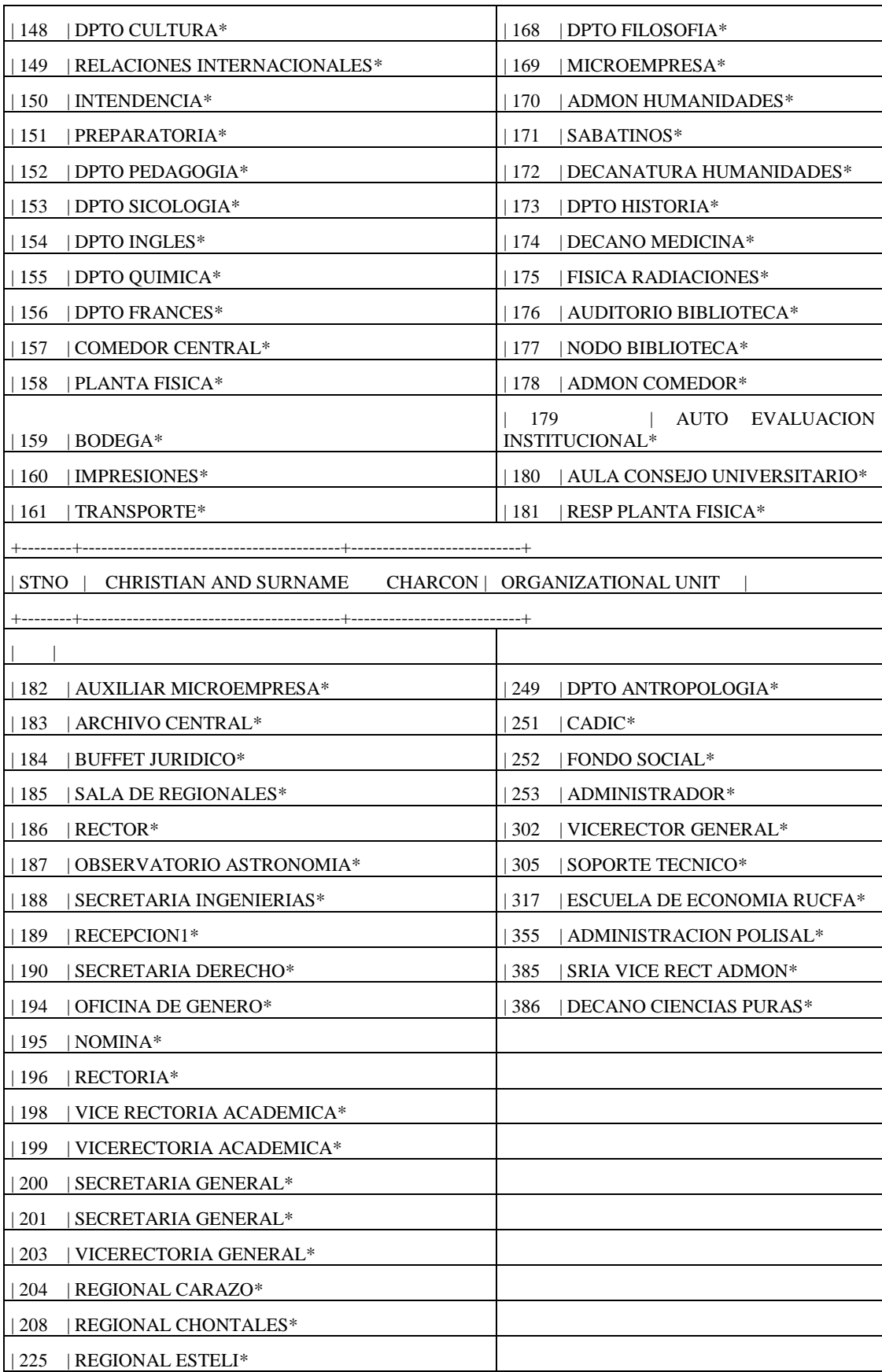

**Anexo 6: Reporte de llamadas realizadas utilizando teléfonos IP instalados en cada Centro Regional Periodo del 03 – 15 de Marzo del 2008 (Sistema en funcionamiento actual, todo implementado basado en equipos Siemens)**

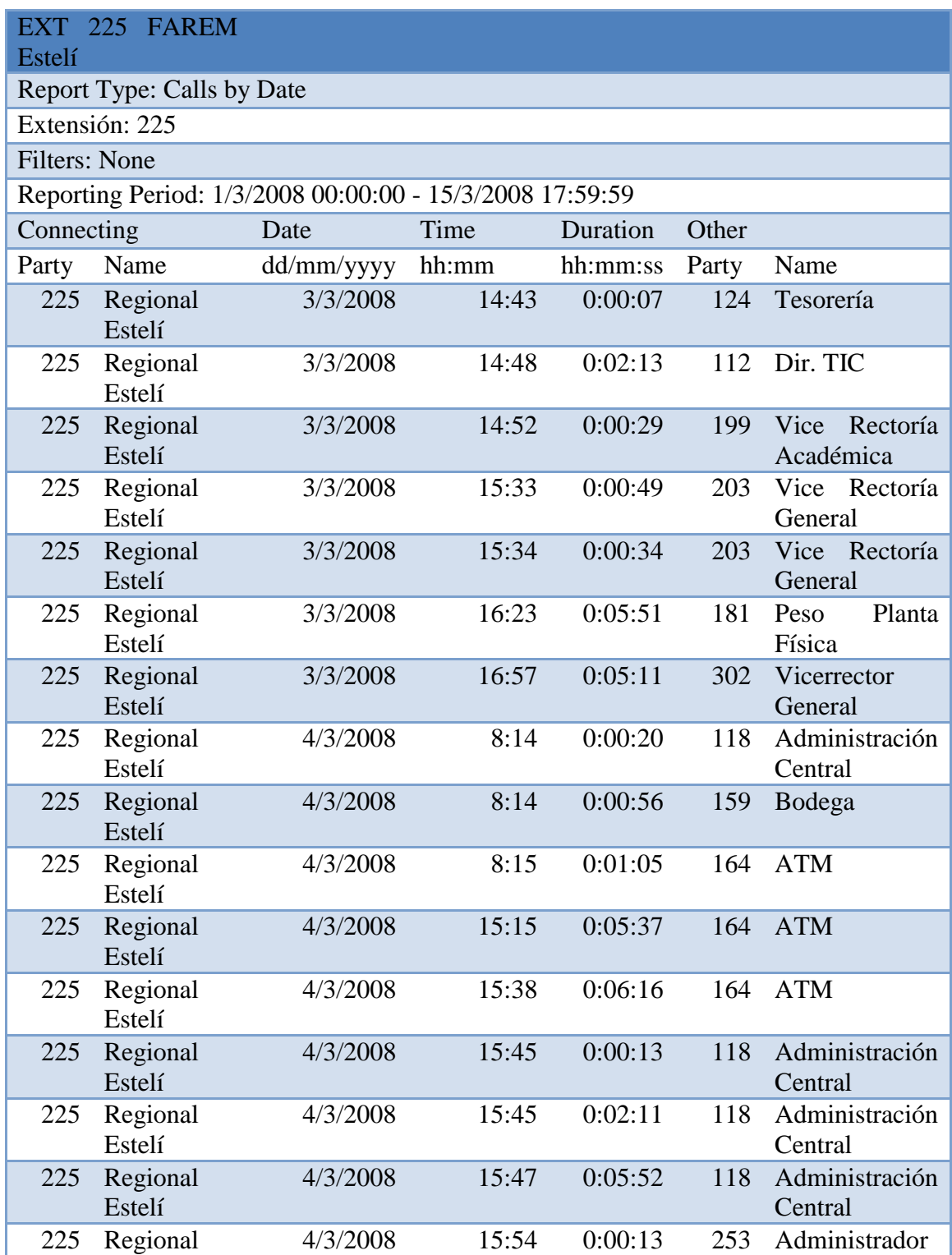

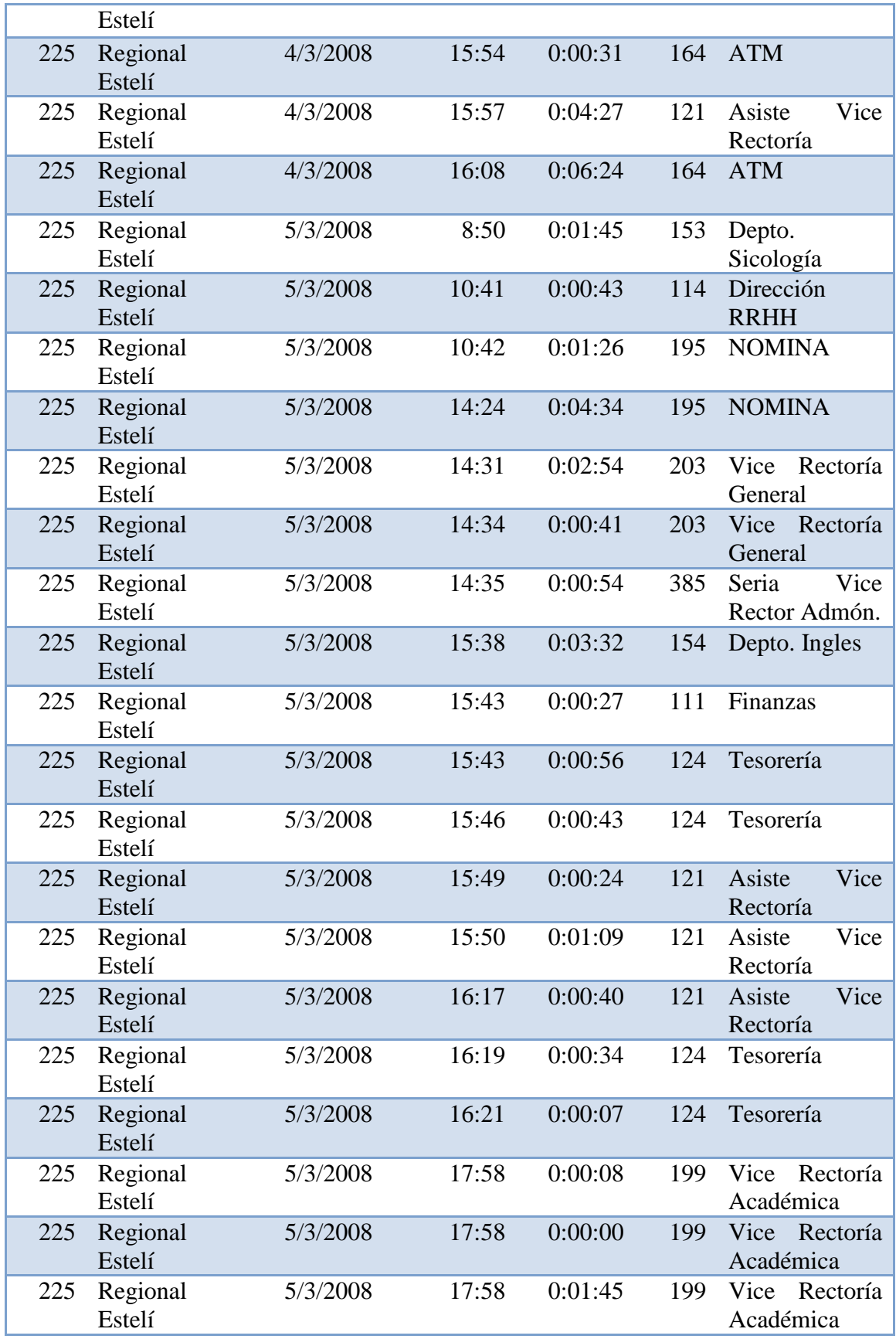

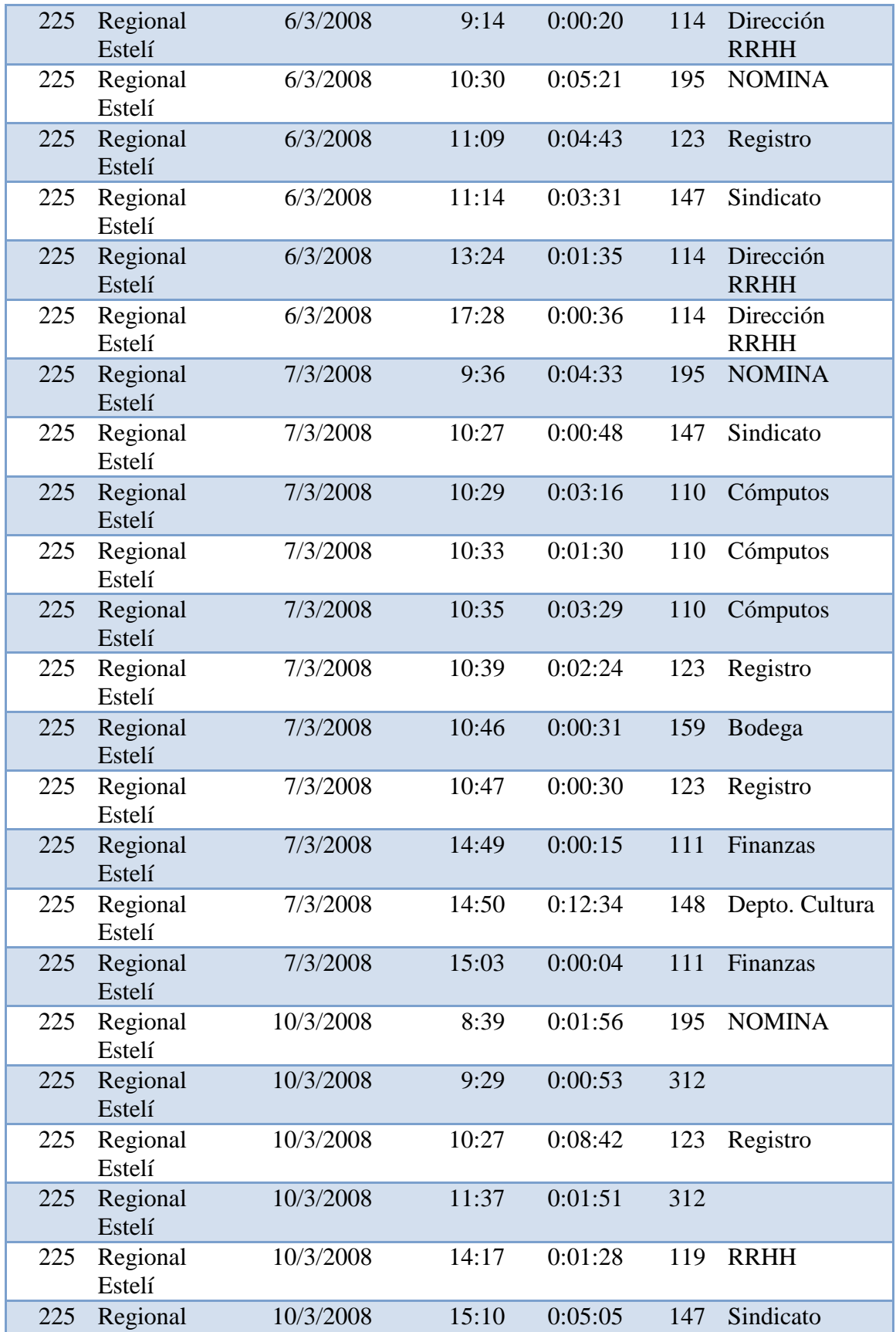

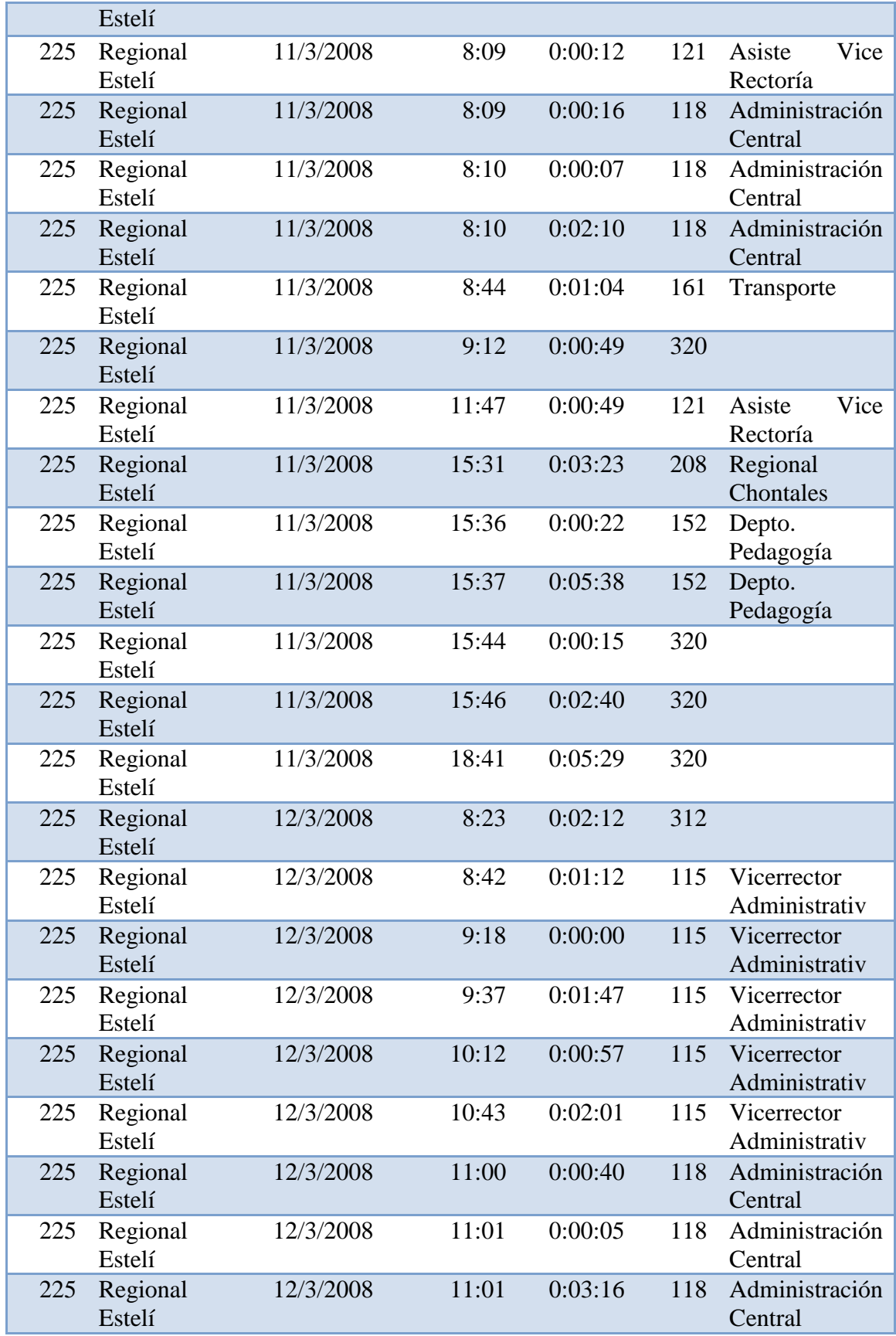

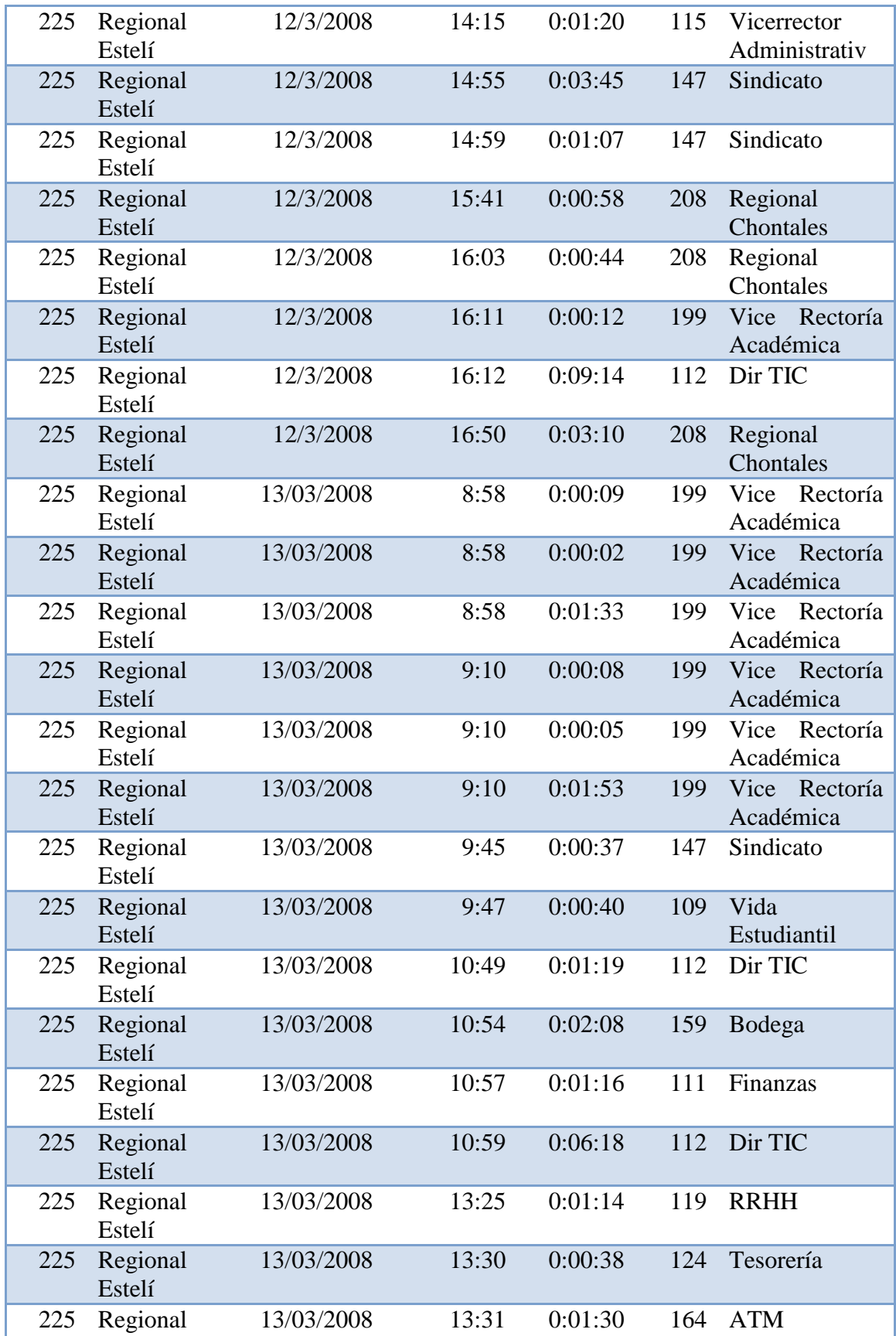

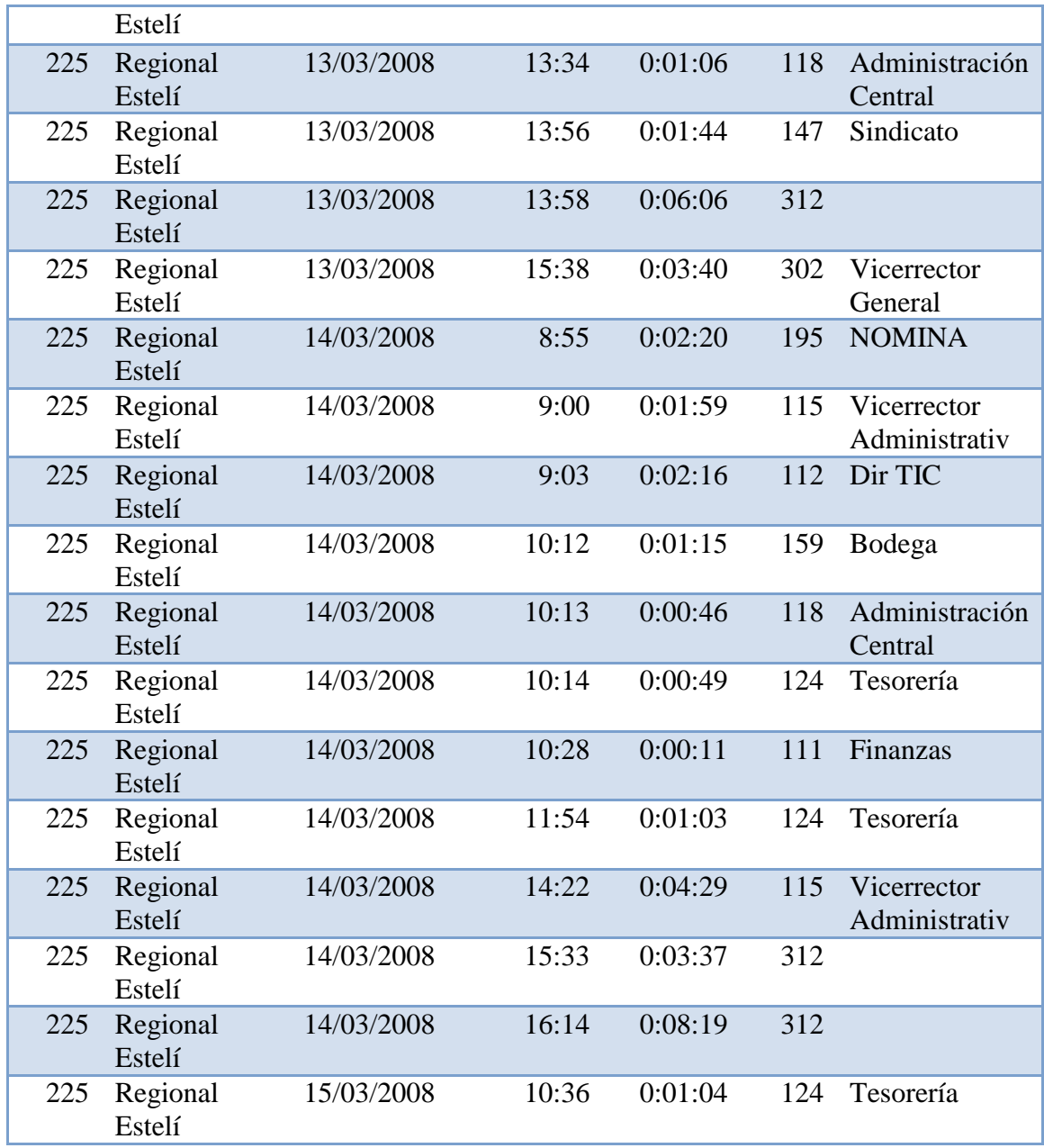

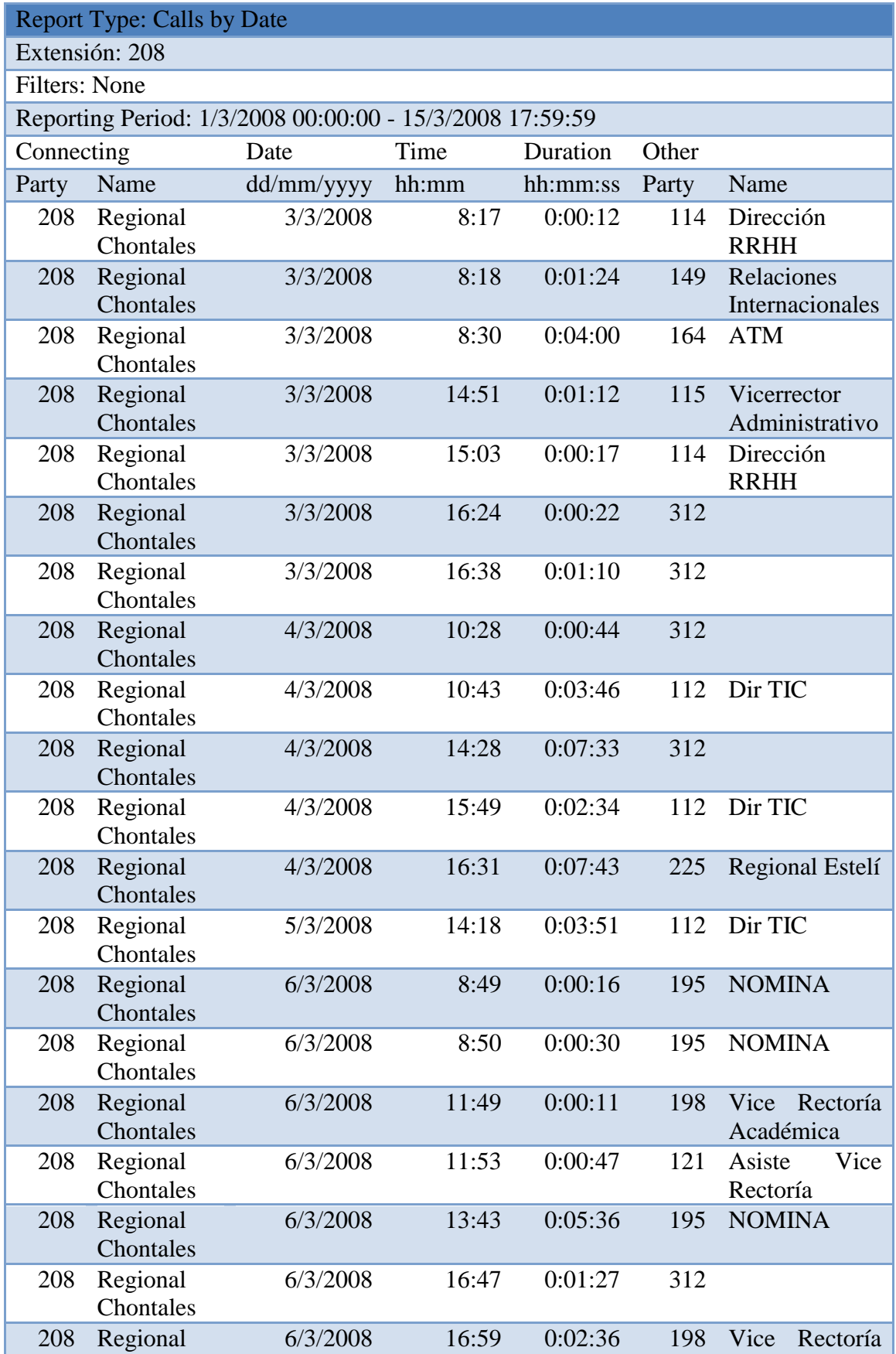

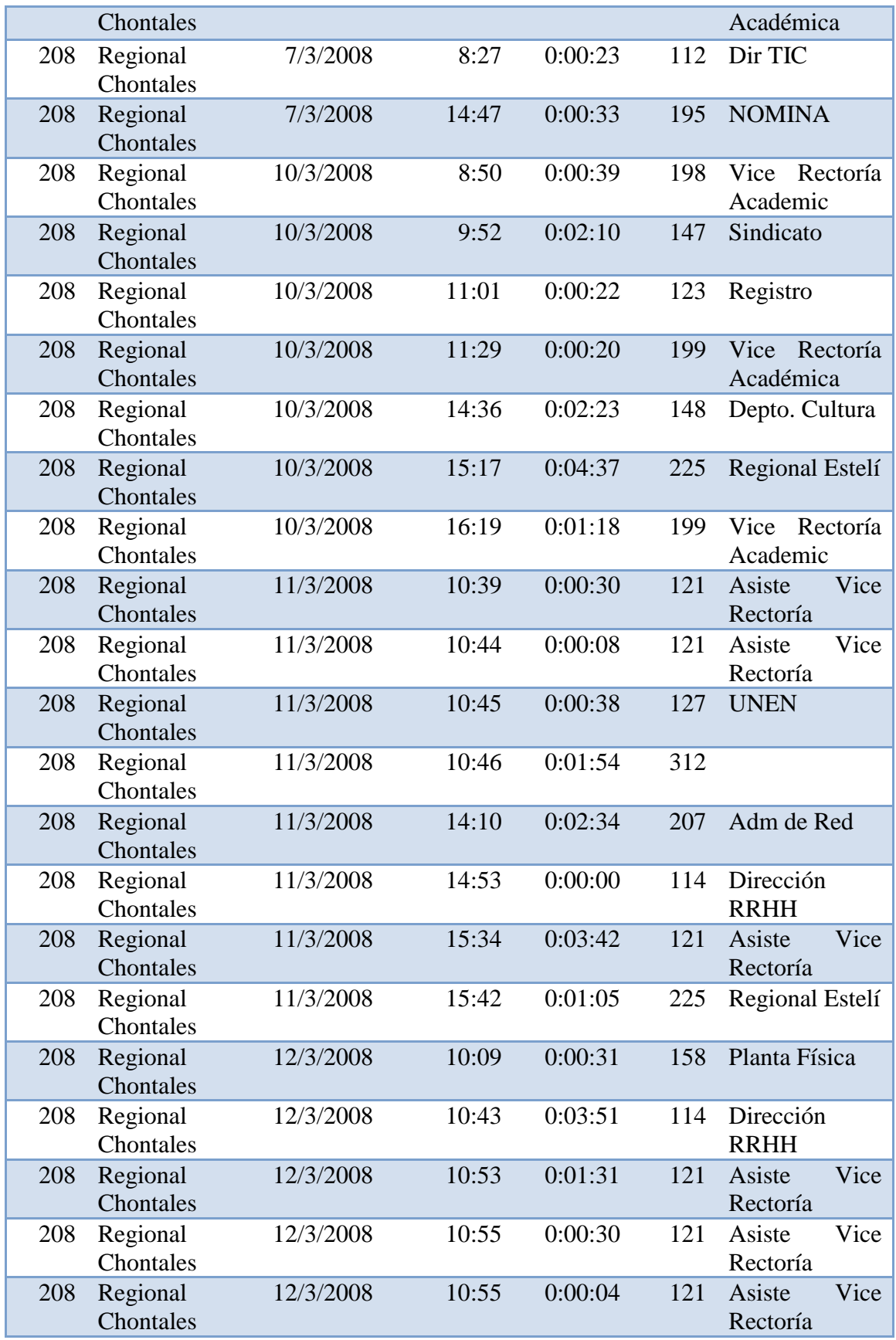

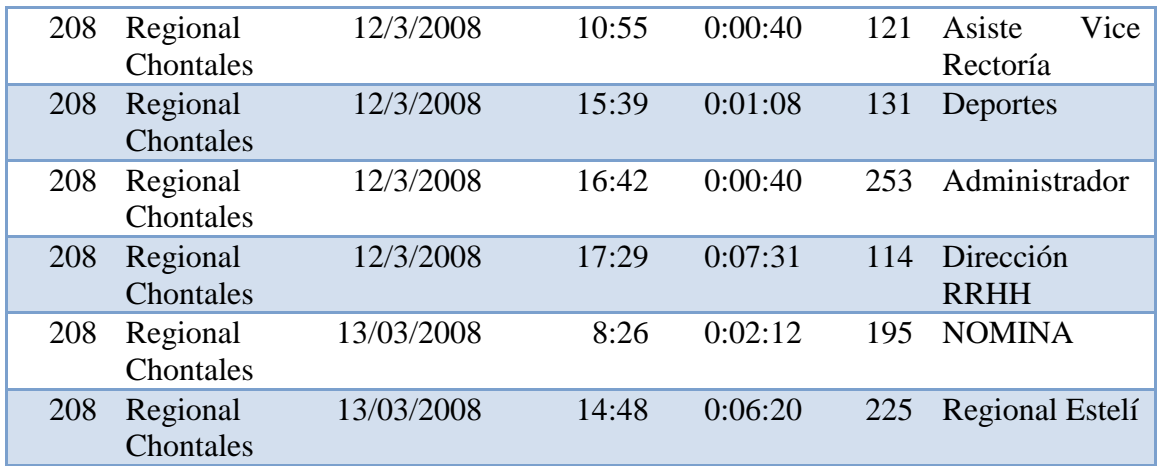

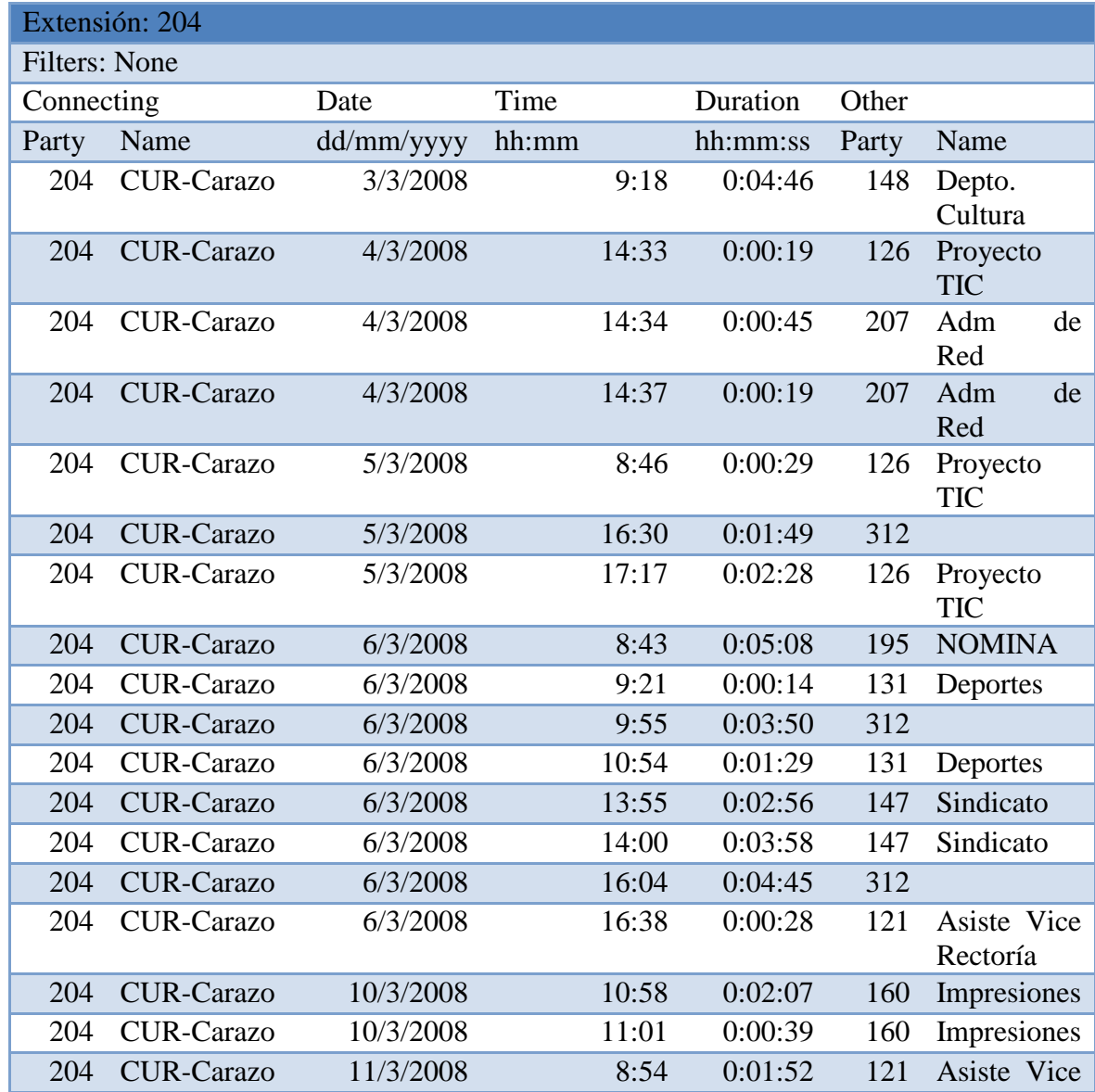

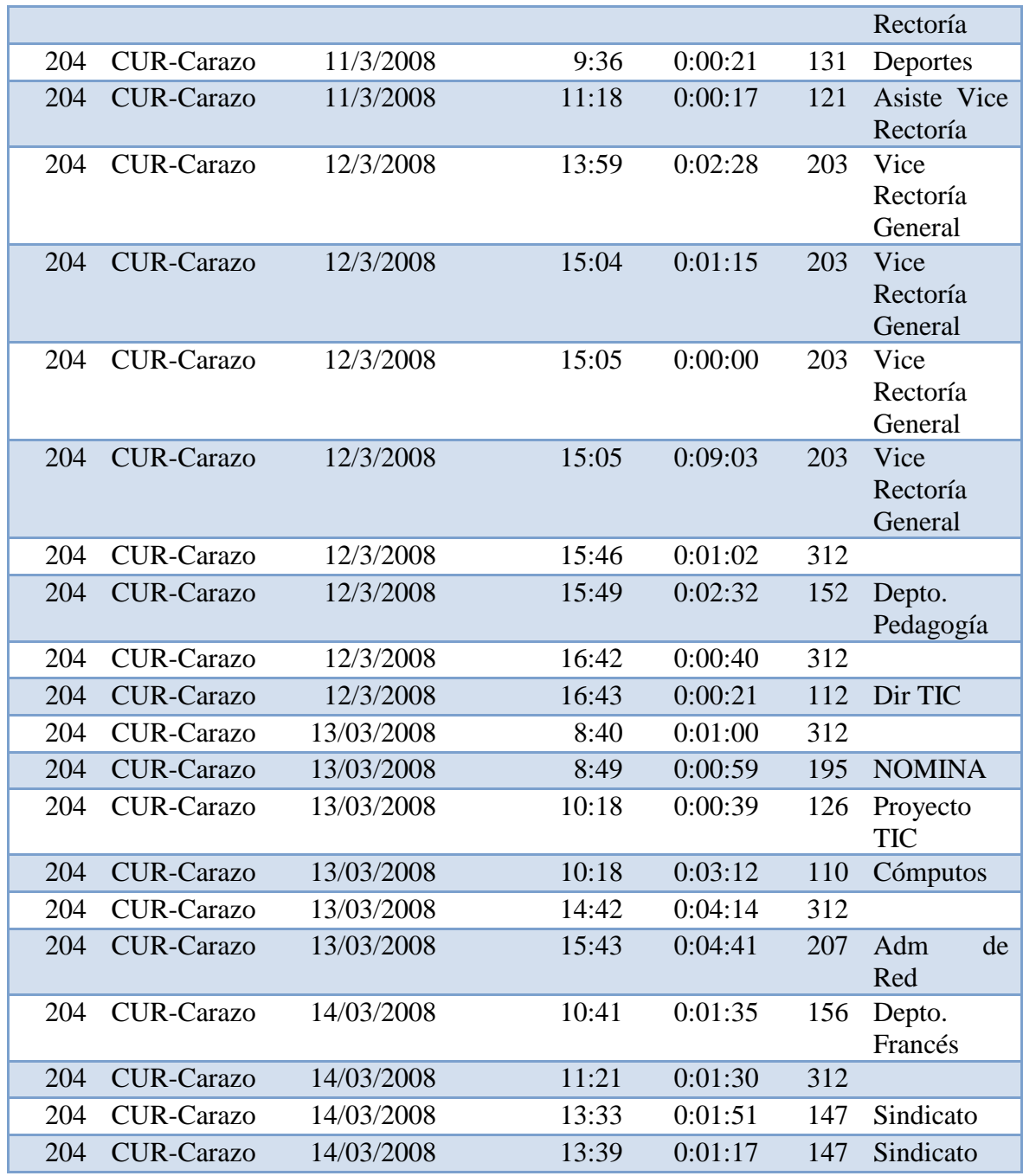

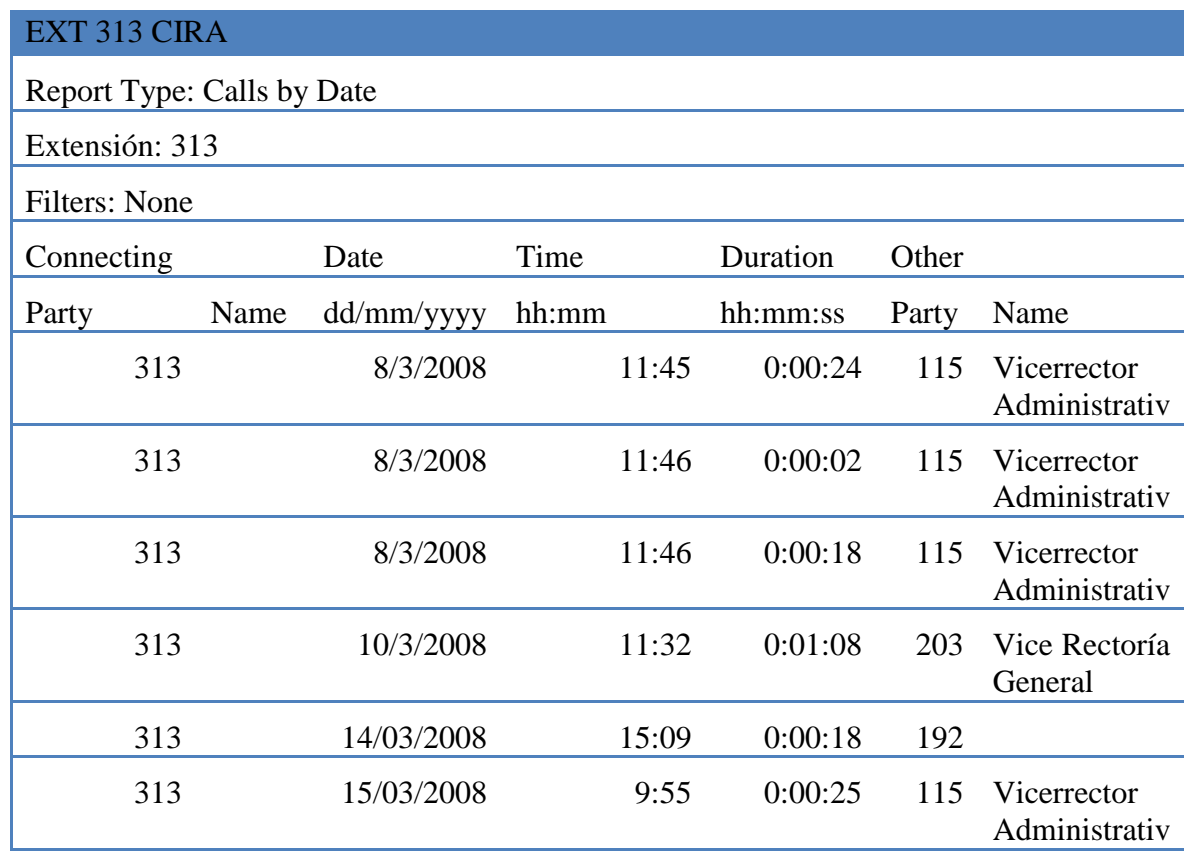

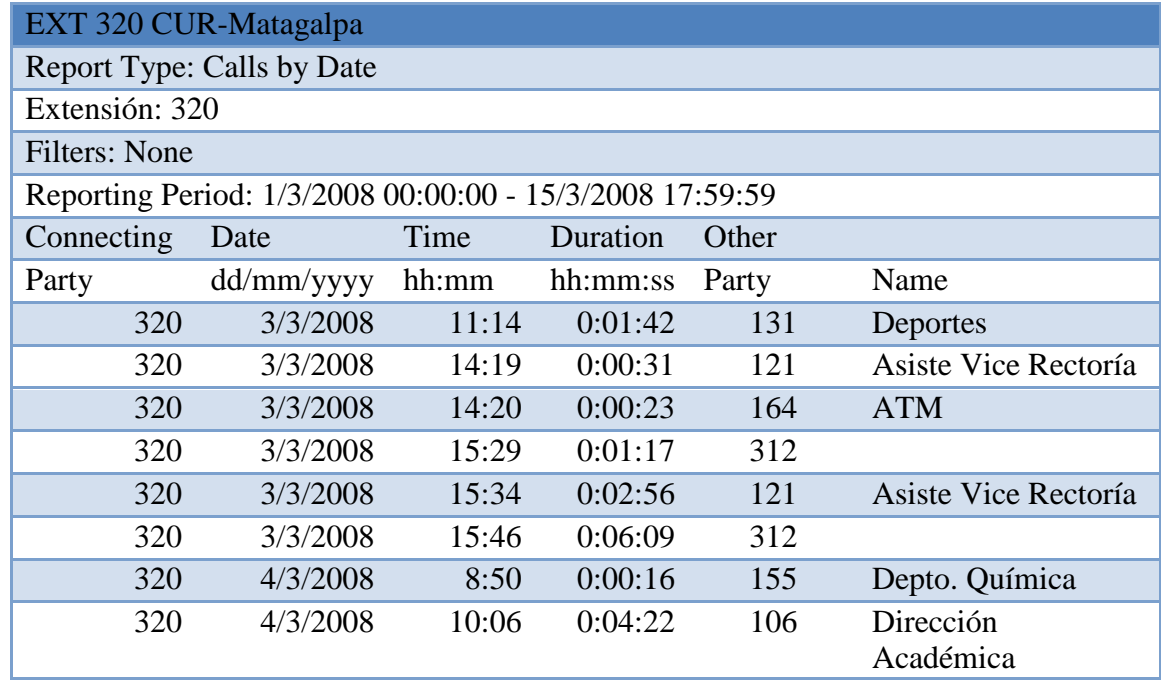

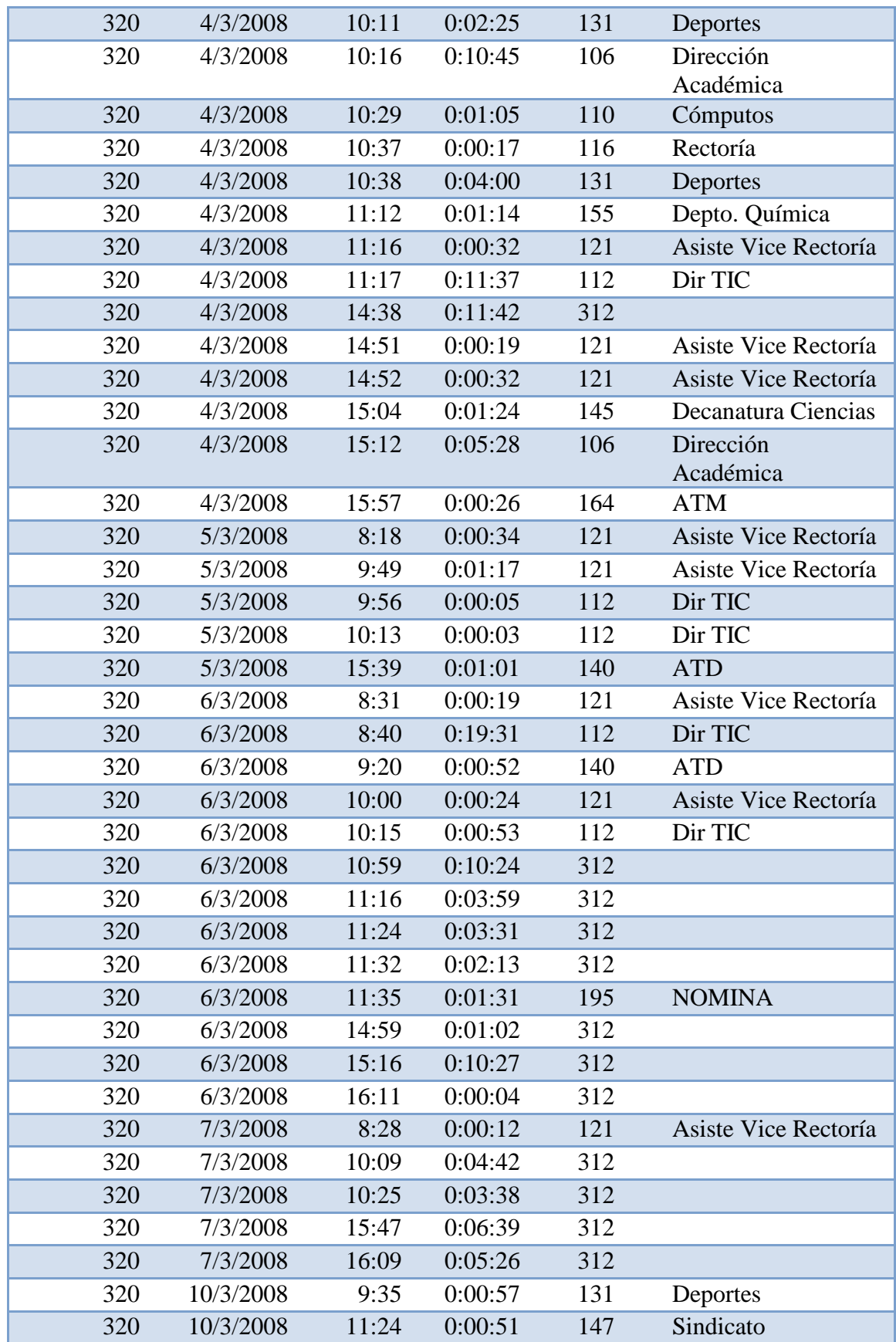

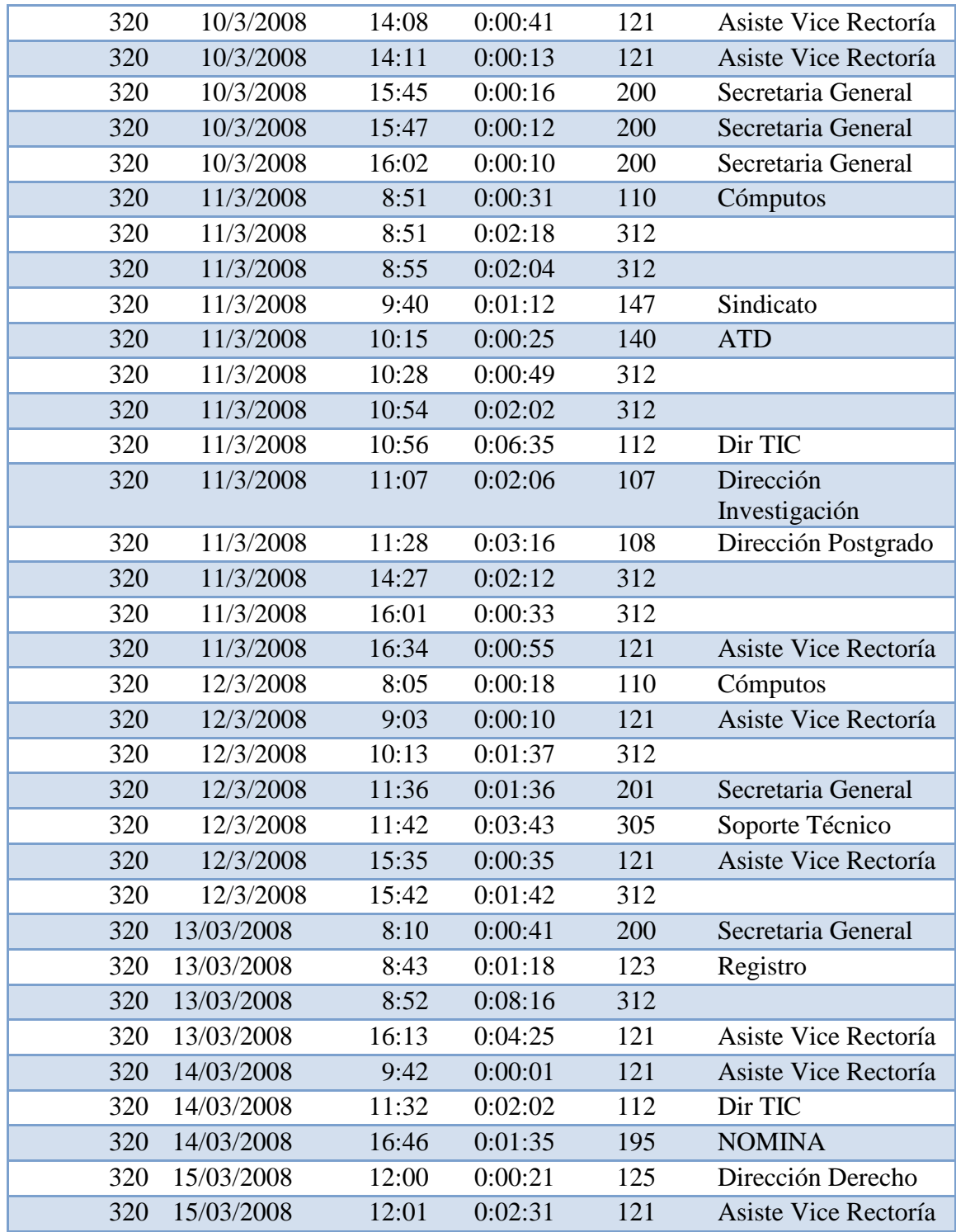

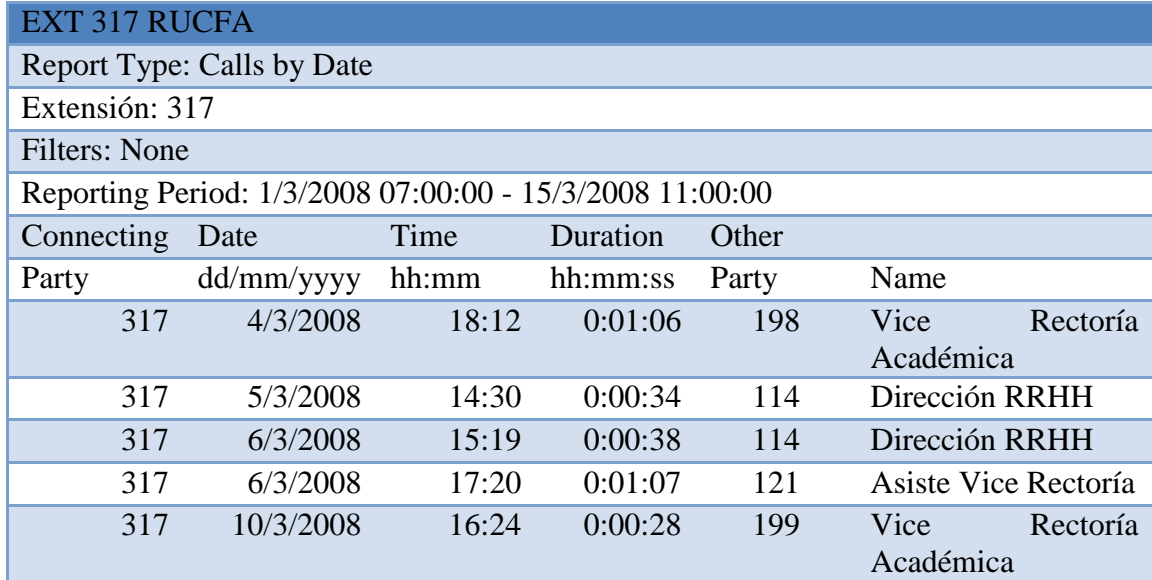

## **Anexo 7: Lista de Paquetes necesarios para conpilar libpri, zaptel y Asterisk.**

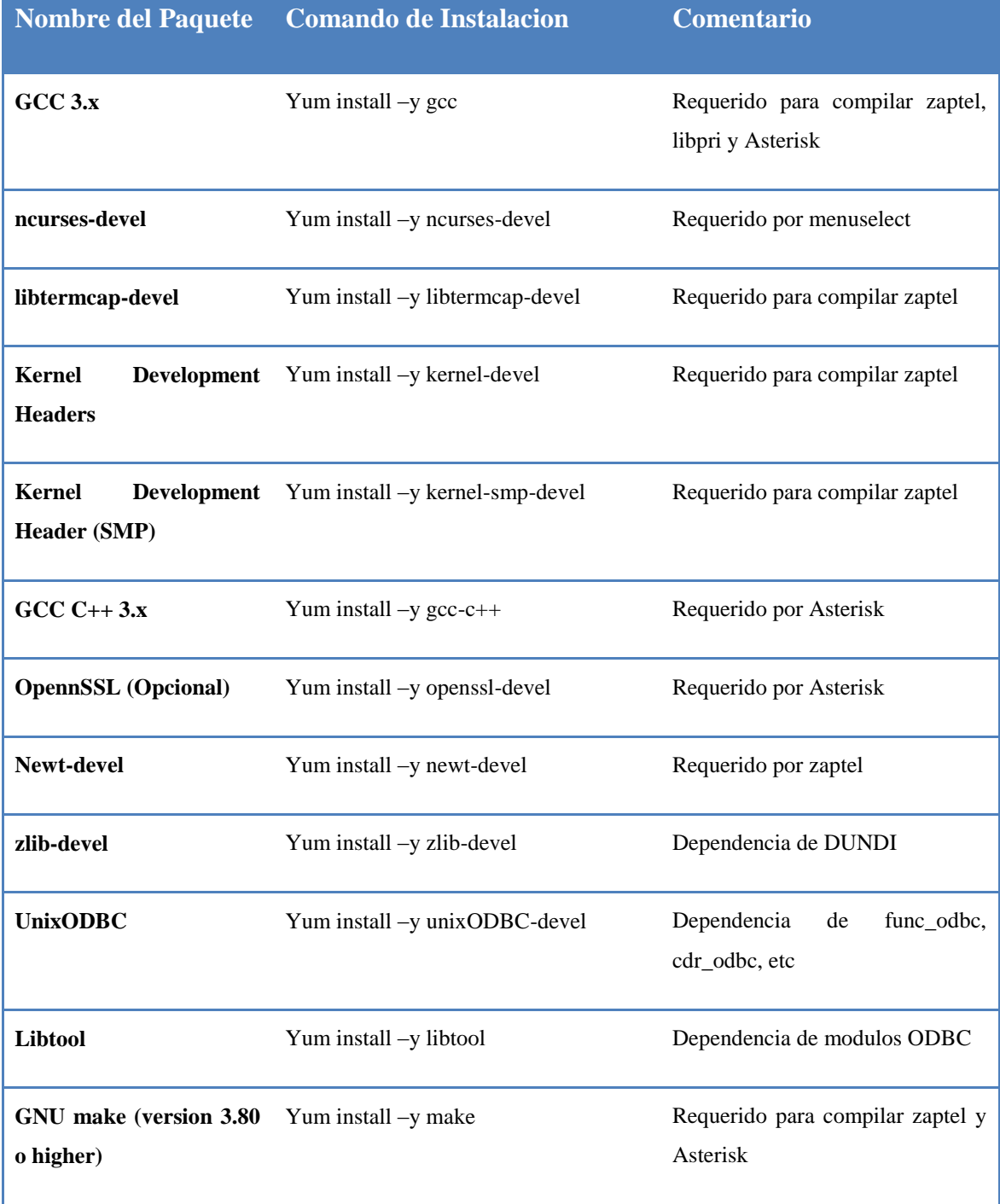

**Anexo 8: Ejemplo de Hardware de Telefonia Soportado por Asterisk.**

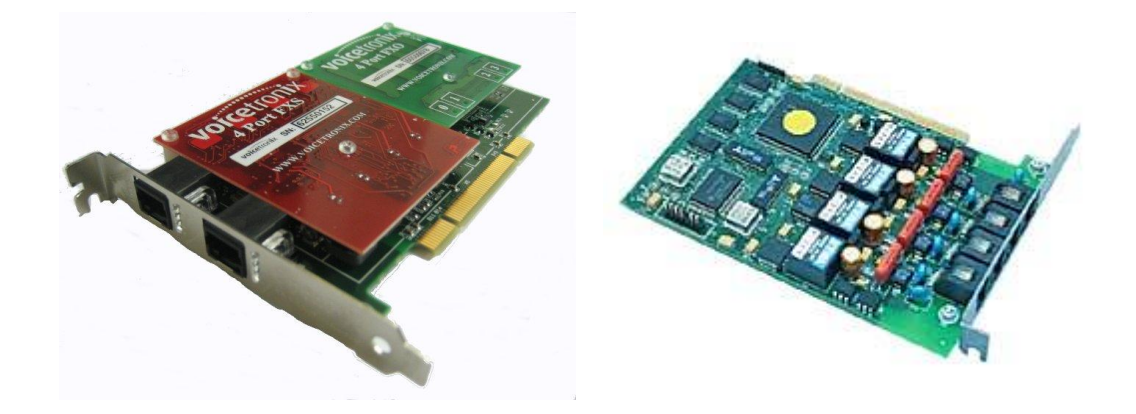

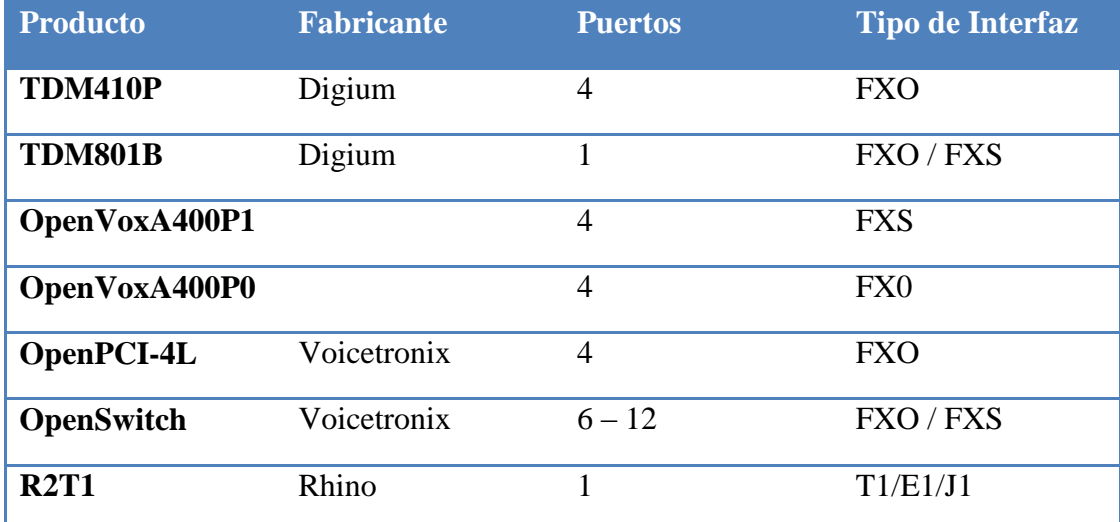

Ejemplo de algunas de las tarjetas existentes compatibles con Asterisk
## **Anexo 9: Telefono IP Recomendado para la Solucion VoIP**

El BT-102 es un teléfono IP de excelente relación precio/calidad. Posee una calidad de audio y funciones avanzadas comparables con los teléfonos más costosos.

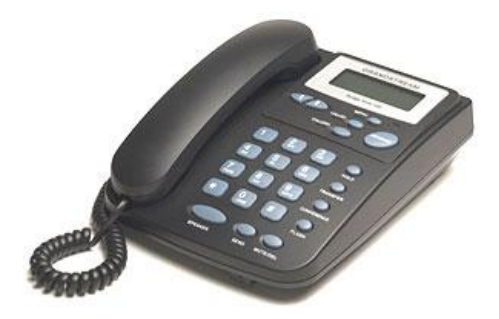

Sus principales características son

- Control de volumen.
- Indicador de línea.
- Llamada en espera.
- Transferencia de llamada (atendida y ciega).
- Configuración vía Web.
- Cancelación de eco (G.168).
- VAD y supresión de silencio.
- Registro de llamadas a través de servidor HTTP.
- DSP que asegura buena calidad de audio.
- Soporta DNS SRV y A.
- NAT Transversal.
- Pantalla LCD luminosa de 128 x 64.
- 2 puertos Ethernet 10 Mbps.
- Parlante para manos libres.
- Soporta codecs G711 (A-law y u-law), G.726, G.728, G.729A/B, G.723.1.

## **Anexo 10: Asterisk GUI administración Gráfica.**

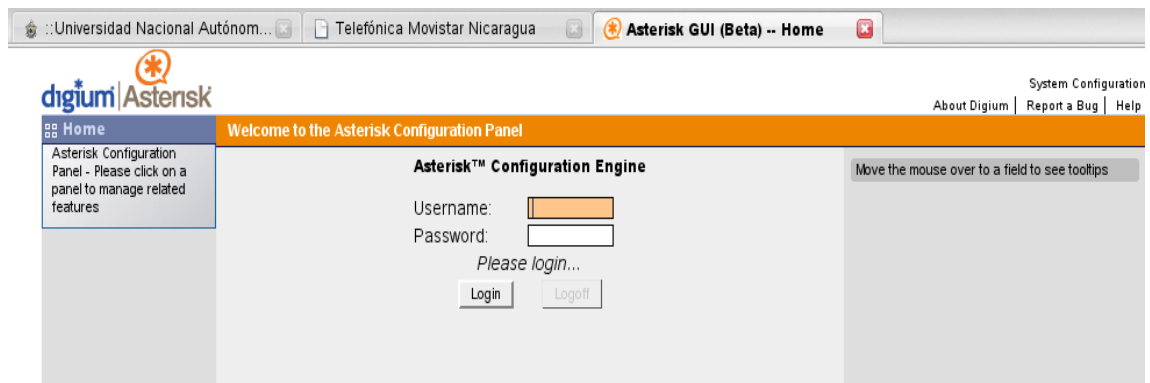

Interfaz de autenticación del usuario administrador

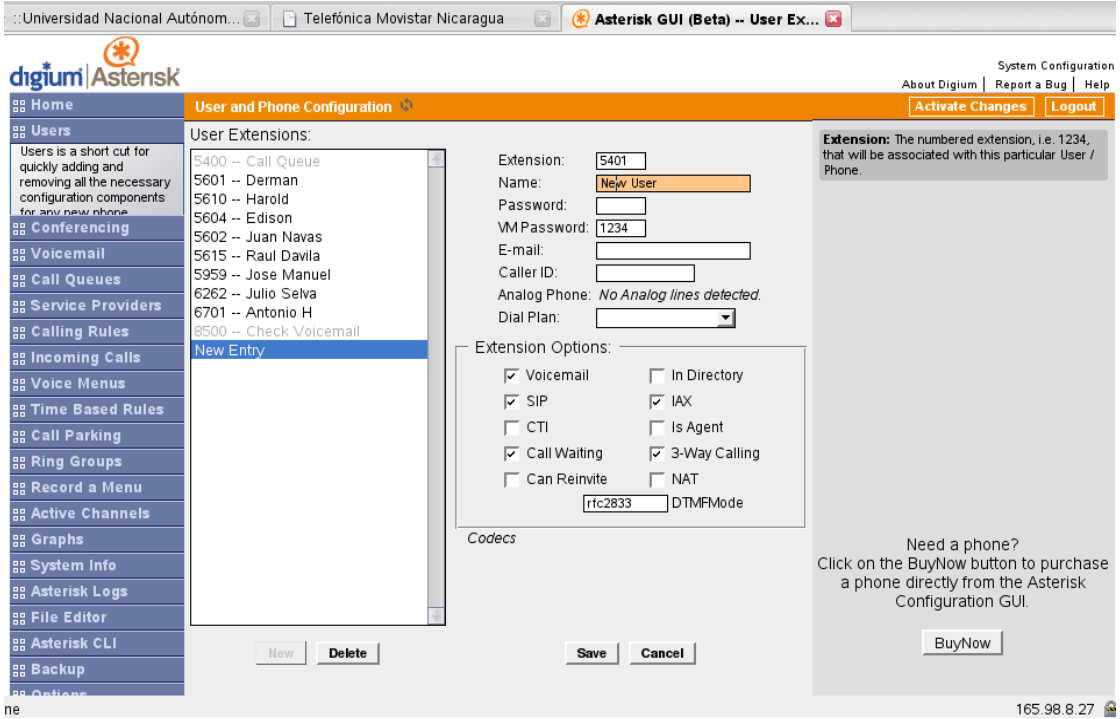

Interfaz de configuración de cuentas de usuarios

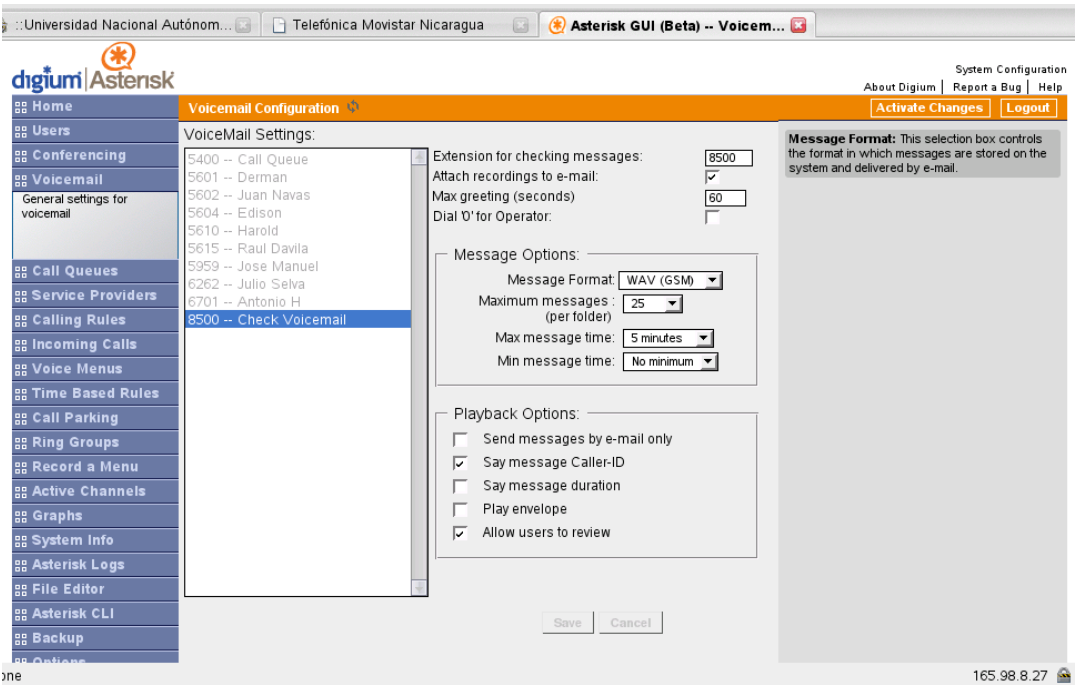

Interfaz de configuración aplicación de correo de voz

| : :: Universidad Nacional Autónom<br>Telefónica Movistar Nicaragua<br>$\circledast$<br>Asterisk GUI (Beta) -- Call Qu<br>圖 |                                                                                                |
|----------------------------------------------------------------------------------------------------|------------------------------------------------------------------------------------------------|
| digium Asterisk                                                                                                    | System Configuration<br>About Digium   Report a Bug   Help                                     |
| <b>BB</b> Home<br>Queue Extension Configuration                                                                            | <b>Activate Changes</b><br>Logout                                                              |
| <b>BB</b> Users<br>Queues:                                                                                                 | Agents: This selection shows all Users defined                                                 |
| <b>RE</b> Conferencing<br>5400 -- Queue 'proyecto tic'<br>Queue:<br>5400                                                   | as Agents in their User conf. Checking a User<br>here makes them a member of the current Queue |
| 5601 -- Derman<br><b>BB</b> Voicemail<br>Full Name:<br>proyecto tic<br>5602 -- Juan Navas                                  |                                                                                                |
| <b>PR Call Queues</b><br>Strategy:<br>ringall<br>$\left  \cdot \right $<br>5604 -- Edison                                  |                                                                                                |
| Call queues allow calls to<br>5610 -- Harold<br>Agents:<br>Derman (5601)<br>be sequenced to one or                         |                                                                                                |
| 5615 -- Raul Davila<br>more agents.<br>Harold (5610)<br>5959 -- Jose Manuel                                                |                                                                                                |
| <b>Edison (5604)</b><br>6262 -- Julio Selva                                                                                |                                                                                                |
| <b>RR Service Providers</b><br>Juan Navas (5602)<br>۰<br>6701 -- Antonio H                                                 |                                                                                                |
| 8500 -- Check Voicemail<br><b>22 Calling Rules</b><br>Queue Options:                                                       |                                                                                                |
| <b>BB</b> Incoming Calls<br>TimeOut:                                                                                       |                                                                                                |
| <b>RR Voice Menus</b><br>Wrapup Time:                                                                                      |                                                                                                |
| <b>BB Time Based Rules</b><br>Max Len:<br>5                                                                                |                                                                                                |
| <b>BB Call Parking</b><br>Music On Hold: default                                                                           |                                                                                                |
| <b>BB Ring Groups</b><br>$\nabla$ Auto Fill:                                                                               |                                                                                                |
| <b>BB</b> Record a Menu<br>Auto Pause:                                                                                     |                                                                                                |
| <b>BB Active Channels</b><br>JoinEmpty:                                                                                    |                                                                                                |
| <b>BB</b> Graphs<br>LeaveWhenEmpty:                                                                                        |                                                                                                |
| <b>BE System Info</b><br>Report Hold Time:                                                                                 |                                                                                                |
| <b>BB</b> Asterisk Logs                                                                                                    |                                                                                                |
| <b>品 File Editor</b>                                                                                                    |                                                                                                |
| <b>BB</b> Asterisk CLI<br><b>Delete</b><br>Cancel<br>New<br>Save                                                           |                                                                                                |
| <b>BB</b> Backup                                                                                                    |                                                                                                |
| ne                                                                                                    | 165.98.8.27                                                                                    |

Interfaz de configuración de aplicación de colas de llamadas

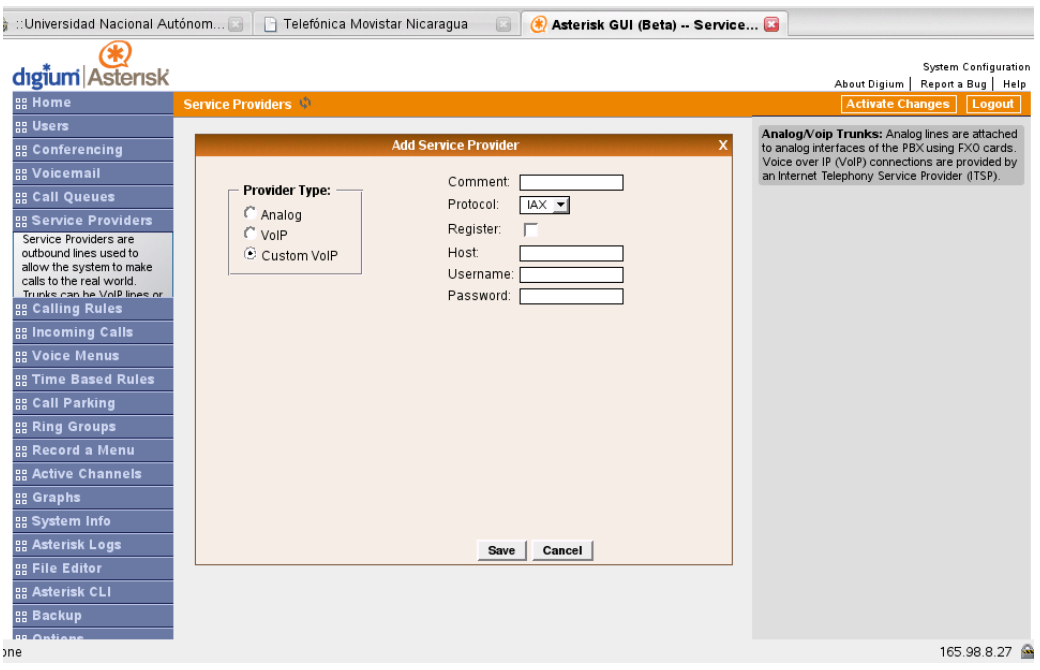

Interfaz de configuración de proveedores de servicio VoIP

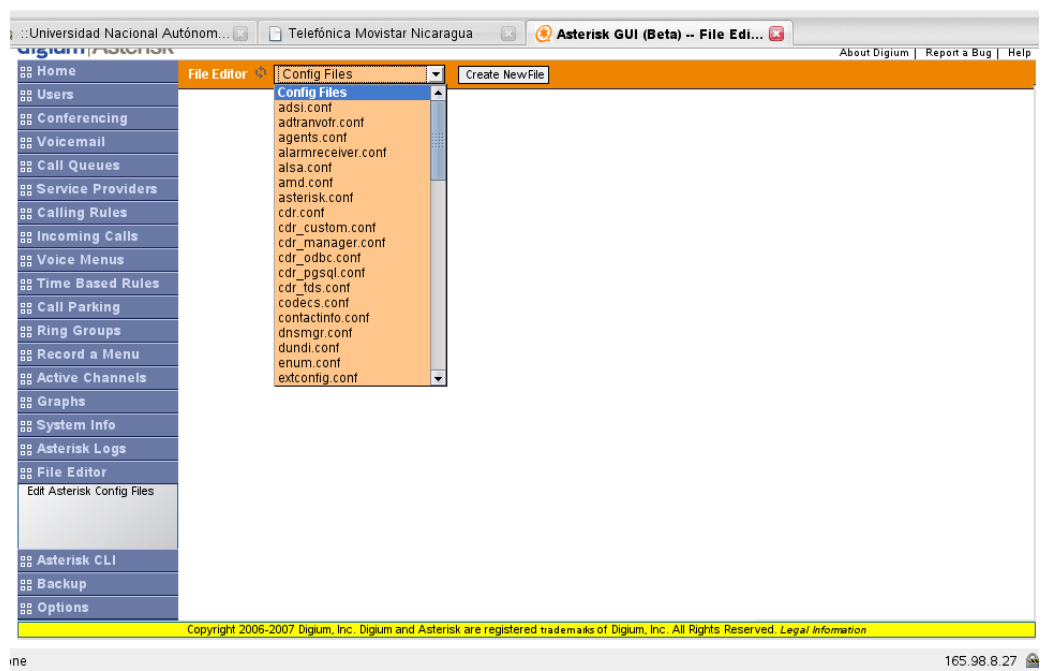

Interfaz de edición de archivos desde GUI.

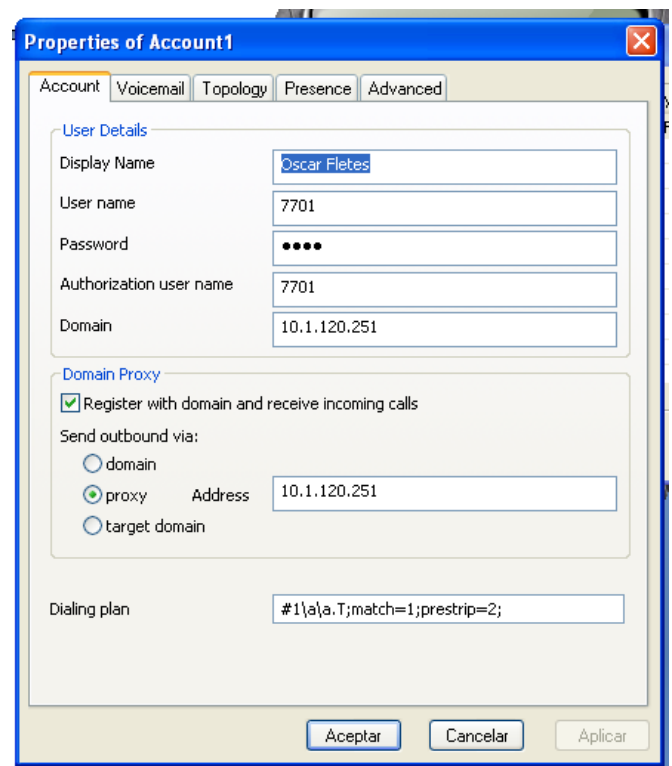

## Anexo 11: Softphone Xlite de CounterPath.

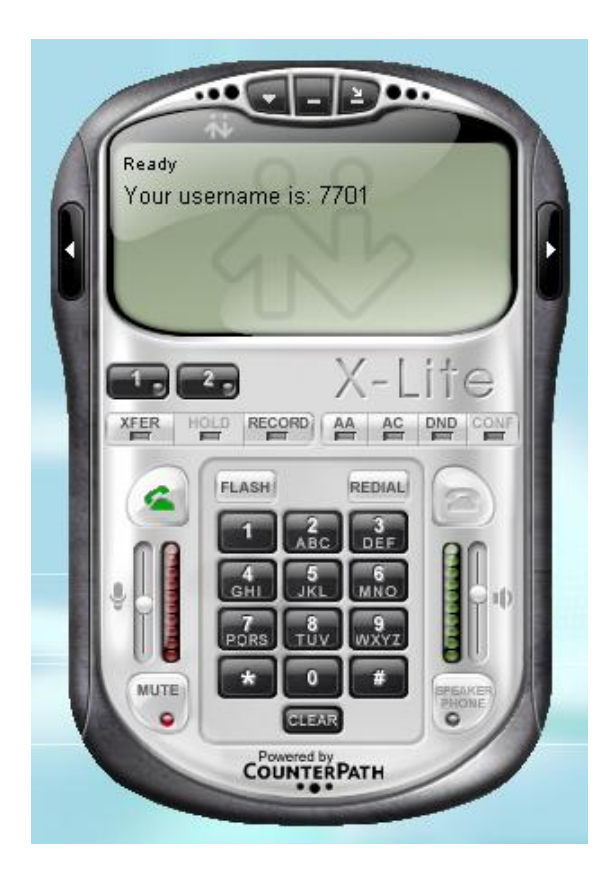